# \$2.95 **WAP Artist**

PostScript Laser Tips

# **Publish It! Easy**

Typefaces—5

### And Much, Much More:

ABC

Journal Authors' Guide, 17 • Design Contest, 73 • System 7.0 discoveries, 28 • File-Maker Pro (review), 34 • My Hero: MacTools Deluxe, 36 • Paper Direct, 38 • Lost and Fouind (review), 48 • OmniPage 2.12 (review), 52 • War Games (review), 57 • Learning About Laptops, 67

and all the regular condiments...

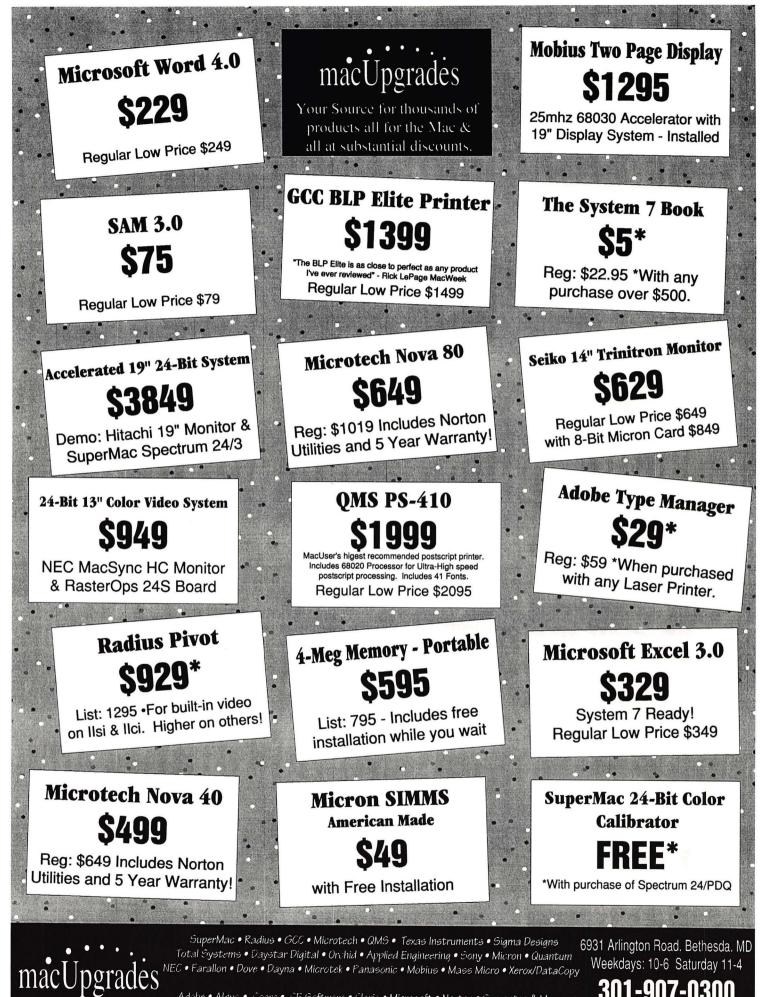

Adobe • Aldus • Caere • CE Software • Claris • Microsoft • Norton • Symantec & More.

301-907-0300

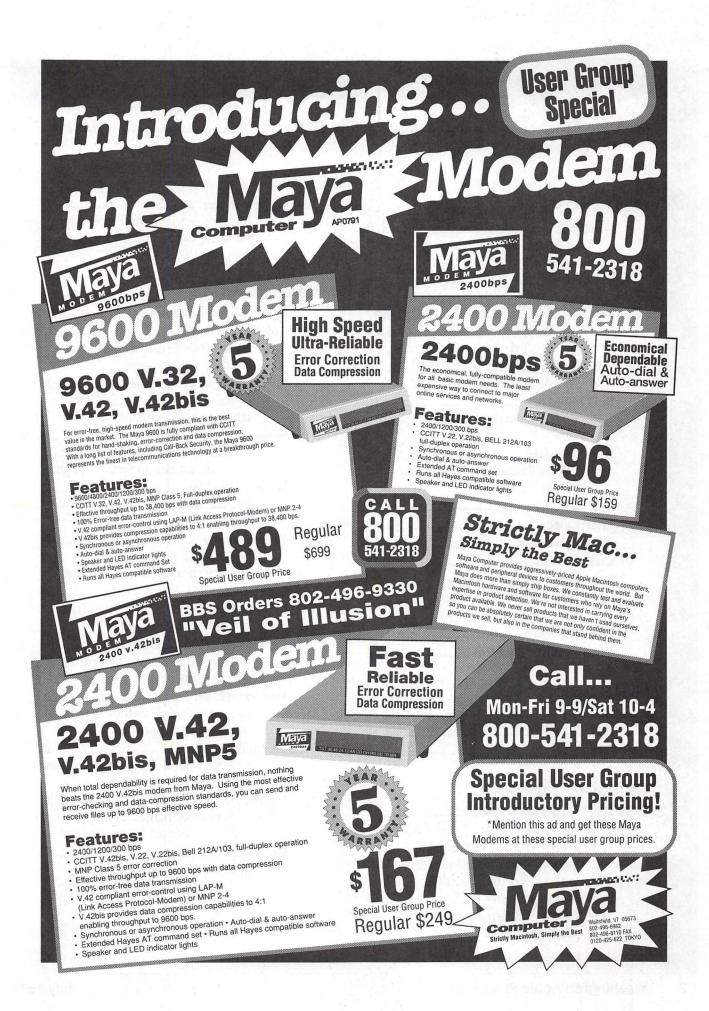

### Table of Contents

### Volume 13.....Number 7

### Club News

| Editorials 5                                                             |   |
|--------------------------------------------------------------------------|---|
| by Frank Potter/ The case of the                                         |   |
| elusive Fives                                                            |   |
| Office News                                                              |   |
| Late-Breaking Election News                                              |   |
| Old ballots invalidated—new ones on the way; Bylaw amendments            | • |
| President's Lair                                                         |   |
| BoD Minutes10                                                            |   |
| by David Ottalini/ What they did in                                      |   |
| June                                                                     |   |
| Review Update 10                                                         |   |
| by Lou Pastura/ Software for the                                         |   |
| askingand writing                                                        |   |
| WAP Hotline43, 46                                                        |   |
| TATAD Colondan AA AF                                                     |   |
| WAP Calendar                                                             |   |
| Index to advertisers                                                     |   |
|                                                                          |   |
| Index to advertisers72<br>Classified ads71<br>WAP Membership Directory75 |   |
| Index to advertisers                                                     |   |
| Index to advertisers                                                     |   |
| Index to advertisers                                                     |   |
| Index to advertisers                                                     |   |

### **SIGs and Slices**

| IIGS SIG | 11 |
|----------|----|
| EdSIG    | 11 |
| GameSIG  | 12 |

### **General Information**

| WAP Arti  | sts in Review              | 14    |
|-----------|----------------------------|-------|
| by N      | Nancy Seferian/ Art by Pam | Tobey |
| WAP Jour  | al Authors' Guide          | 17    |
| How       | w to write for the Journal |       |
| with      | nout upsetting the editor  |       |
| Exploring | Typefaces -5               | 20    |
| by F      | Frank Potter/ Berkeley,    |       |
| Che       | Itenham and Eurostile      |       |

| Design Contest73                                                           |
|----------------------------------------------------------------------------|
| by Louis Biggie/ Johns Hopkins is                                          |
| searching for programs to assist                                           |
| people with disbilities                                                    |
| Macintosh Articles                                                         |
| System 7: The Restaurant at the End                                        |
| of the Universe13                                                          |
| by Eric Rall/ Exploring the ins and                                        |
| outs of the new system                                                     |
| Software for MacNovices-2                                                  |
| by Ralph J. Begleiter/ MacNovice takes a shot at more software             |
| System 7.0 Discoveries                                                     |
| by Robb Wolov/ You can never have<br>too many articles on System 7, right? |
| Notes on the Mac                                                           |
| by Paul Schlosser/ New Apple news<br>and TCS files                         |
| FileMaker Pro34                                                            |
| by David K Page/ A Filemaker                                               |
| amateur tries his hand at the upgrade                                      |
| My Hero: Mac Tools Deluxe                                                  |
|                                                                            |
| Paper Direct                                                               |
| PostScript Laser Tips                                                      |
| by Ambrose Liao/ Getting the most<br>out of your laser printer             |
| Lost and Found48                                                           |
| by Lou Pastura/ Three programs that could save your sanity                 |
| Publish It! Easy50                                                         |
| by Sheila Holzberger/ Desktop                                              |
| publishing doesn't have to be hard                                         |
| OmniPage 2.12 52                                                           |
| by Frank Potter/ Reviewing the                                             |
| updated scanning program                                                   |

2

### Games

### Apple III

On the Trail of the Apple III ......58 by David Ottalini/ What's happening in the world of the Apple III, by one of its most devoted fans

### Apple II

- View from the Cat House ......68 by Kim Brennan/ The evolution of the modem

### **Disk Library**

| Macintosh Disk Library |  |
|------------------------|--|
| by Dave Weikert        |  |
| Apple II/III disks     |  |

# washington Apple pi

This issue of the Washington Apple Pi Journal was created on a Macintosh IIfx, proofed on a LaserWriter IINTX, and produced by electronic typesetting at The Publishers Service Bureau.

The program used was PageMaker 4.01, the word processing program was Microsoft Word 4.0; the principal typeface is Adobe Minion (11/12) for the articles; and Helvetica and Condensed Helvetica for headlines, emphasis, and where it seemed appropriate or like a good idea at the time.

### **Editorial Staff**

Managing Editor Frank Potter (703) 620–8886 Graphics Editor Nancy Seferian(202) 333–0126 Apple II Editor Rick Zeman (301) 604–0939 Macintosh Editor Lou Pastura (703) 560–1477 Copy Editor Sheila Potter (703) 620–8886 Calendar Editor Andy Shaw (301) 595–2539

### Deadlines

Writers' submissions July.....May 24 August ....June 24 Editors' submissions July.....May 31 August ....July 1 Ad space reservations July....May 24 August ....June 24 Camera-ready ad copy July.....May 31 August ....July 1

### **Postal Information**

Washington Apple Pi is published monthly by Washington Apple Pi, Ltd., 7910 Woodmont Avenue, Suite 910, Bethesda, MD 20814.

Application to mail at second class postage rates pending at Bethesda, MD.

Annual membership dues for Washington Apple Pi, Ltd. are \$32; of this amount \$24 is for a subscription to the Washington Apple Pi Journal. Subscriptions are not available without membership.

POSTMASTER: Send address changes to Washington Apple Pi, 7910 Woodmont Avenue, Suite 910, Bethesda, MD 20814.

### **Officers and Board of Directors**

| President            | Eric Rall      | (301) 596-0004 |
|----------------------|----------------|----------------|
| Vice President–Apple | David Wood     | (301) 827-8805 |
| Vice President–Mac   | Bob Shaffer    | (301) 384-3724 |
| V.P.—Administration  | Mary Hockmeyer | (301) 897-5495 |
| V.PCommunity Affairs | Bernard Urban  | (301) 229-3458 |
| Treasurer            | Ed Myerson     | (703) 759–5479 |
| Secretary            | David Óttalini | (301) 681-6136 |
| Directors            | Bill Campbell  | (301) 498-6380 |
|                      | Manny DeVera   | (703) 818-9626 |
|                      | Dave Harvey    | (703) 578-4621 |
|                      | Mary Hockmeyer | (301) 897-5495 |
|                      | Leon Raesly    | (301) 220-0717 |
|                      | Dale Smith     | (301) 762-5158 |
|                      | Dana Schwartz  | (301) 725-6281 |
|                      | Tom Vier*      | (703) 860-4810 |
|                      | Bernard Urban  | (301) 229-3458 |
|                      | David Weikert  | (301) 963-0063 |
|                      | *Noon to 6nm   |                |

Noon to 6pm

### Office Staff

Office Manager Office Assistant Nancy Pochepko Ambrose Liao

### Volunteers

| Head Reading Lib.          | Walt Francis   | (202) 966-5742 |  |
|----------------------------|----------------|----------------|--|
| Dealer Relations Comm.     | John Alden     | (202) 686-1656 |  |
|                            | Harvey Kaye    | (301) 493-6875 |  |
| Rie                        | ch Wasserstrom | (202) 479-2516 |  |
| Legal Counsel Rid          | chard Wohltman |                |  |
| Membership                 | Dana Schwartz  | (301) 654-8060 |  |
| SIGs & Slices Coord.       | Bob Shaffer    | (301) 384-3724 |  |
| Telecom SYSOP              | Paul Schlosser | (301) 831-9166 |  |
| Journal Store Distribution | Teresa Drag    | (301) 897-5103 |  |
| Publicity                  | Joe Chelena    |                |  |
|                            | Curtis Lauret  | 774-6721       |  |
| Director of Education      | Rob Clark      | (301) 937-2672 |  |
| Journal Editor             | Frank Potter   | (703) 620-8886 |  |

### Washington Apple Pi, Ltd.

7910 Woodmont Avenue, Suite 910 Bethesda, MD 20814 Business Office (301) 654-8060 Telecommunications System (301) 986-8085

> Office hours: M-Sat. 10-2:30\* Tues. 7-9pm \*The office will open at 1pm on the day of the general meeting

User groups may reprint without prior permission any portion of the contents herein, provided proper author, title, and publication credits are given, except in cases where the author has reserved copyright permission. In these cases, the author should be contacted directly. Please send a copy to the editor.

### **Library Volunteers**

DOS 3.3 Librarian Macintosh Librarian Pascal Librarian ProDOS-CP/M Libr. **Ilgs** Librarian Apple II Disks Apple III Disks Mac Library **Dave Benbennick** Hampton DeJarnette Ben Frank Mary Hockmeyer Fred Rodgers **Bob Soule** 

open **David Weikert** Martin Milrod open open John Ruffatto **Richard Sanders** John Ruffatto David Ottalini **Rick Capman** John DeMarco Andy Gallant William Jones **Tony Salerno** Joe Swick

(301) 963-0063 (301) 464-5981 (301) 735-4259 (703) 450-4371 (301) 735-4259 (301) 681-6136

**David Condit** Garry Elliott Gary Grey Ralph Mullendore Charles Sicard **Bob Vandegrift** 

### **SIG Chairs**

| Annapolis Slice              |                           |                                  |
|------------------------------|---------------------------|----------------------------------|
| President                    | Steve Toth                | (301) 956-6557                   |
| V.P.                         | Kay Cave                  | (301) 266-9752                   |
| Secretary                    | Ed Coleman                | (301) 757-3197                   |
| Treasurer                    | Mel Benson                | (301) 647-6873                   |
| Membership                   | Grant Shackleford         | (301) 923-6748                   |
| AppleWorks                   | Gary Hayman               | (301) 345-3230                   |
| Apple IIGS                   | Gary Hayman               | (301) 345-3230                   |
| Apple III                    | David Ottalini            | (301) 681-6136                   |
|                              | Jim Jutzin                | (703) 790-1509                   |
| AVSIG                        | Nancy Seferian            | (202) 333-0126                   |
| Columbia Slice               | 7.053                     |                                  |
| President                    | Tim Childers              | (301) 997-9317                   |
| V. President, Mac            |                           | (301) 730-4891                   |
| V. President, Apple          |                           | (301) 498-6380                   |
| Treasurer                    | Paula Shuck               | (301)621-5549                    |
| Secretary, Apple II          | Tom Cook                  | (301) 992-0480                   |
| Secretary, Mac               | Norm Schmuff              | (301) 747-7258                   |
| CADSIG                       | Jeff Sutton               | (301) 270-6573                   |
| Database SIG                 | Eric Gutsche              | (703) 379-1265                   |
| DisabledSIG                  | Jay Thal                  | (202) 244-3649                   |
| Desktop Publishing SI        |                           | (202) 223-6813                   |
| EDSIG                        | Phil Shapiro              | (202) 686-5465                   |
| Excel SIG                    | Larry Feldman             | (202) 546-9556                   |
| Federal SIG                  | Jim Manley                | (703) 490-1034                   |
| Frederick Slice              |                           |                                  |
| President                    | J. Russel Robinson        | (301) 739-6030                   |
| V.P.                         | Mike Dalrymple            | (301) 203-4145                   |
| Sec./Treas.                  | Tony Svajlenka            | (301) 694-6209                   |
| GameSIG                      | Dave Hakin                | (301) 649-1891                   |
| HyperCard                    | Nancy Wallace             | (301) 530-2881                   |
| Lhun an Tally                | Mark Frazier              | (202) 546-8325                   |
| HyperTalk<br>Maa Dragrammara | David Mudd                | (703) 683-1746                   |
| Mac Programmers              | Nancy Byrd                | (703) 978-3440                   |
| PI-SIG                       | Bruce Jacobs<br>Ted Mever | (301) 439-7812<br>(703) 893-6845 |
| StockSIG                     | Peter Kasper              | (703) 620-4071                   |
| Telecomm, SIG                | Allan Levy                | (301) 340-7839                   |
|                              | / man Lovy                | (501) 010 1005                   |

# What's happening...

### June's mystery

Discriminating readers may well wonder what was going on with the June issue. Discriminating editors are wondering the same thing. If you would like to join us in the wondering mode, drag out last month's Journal and check the Tutorial or Classified pages—75 and 82. Look in vain for the number 5. You won't find it.

The really odd thing about all this is the the problem appears to be non-replicable. The 5s show up on the screen just fine, and they print out okay—some of the time. But not in the final pages of the copy that went to the printer last month. Everything is fine, except that a tidy little blank showed up on the page where a 5 appeared on the screen.

"Well," we thought to ourselves, "this is obviously a peculiar quirk of the Minion font," and we prepared to send urgent inquiries to Adobe, asking if they had ever had anyone check in with this problem. And then we realized that it was not font-specific; that the Classified section is printed in Helvetica Condensed, which has been around for a long time and ought to know better.

We're still baffled, but at least you know that we are mulling about this strange behavior of the system and lie awake nights thinking about it. For at least thirty seconds, which approximately doubles the time of awakeness from the time our editorial head hits the pillow. But we are on the alert.

If you happen to see a bunch of 5s sitting around with nothing to do, kicking tires and engaged in desultory conversation, tell them to get back on the job, please.

### System 7

System 7.0, with its quirks and unexpected pleasures, continues to occupy much of the attention of the Macintosh community. This issue of the Journal is being created on a Macintosh running on System 7, which represents either a gigantic leap of faith on the part of the editor, or a death-wish. The Journal last month, this month, and no doubt in several months to come, will carry articles about Apple's latest innovations in charm and inconvenience.

Generally speaking, the word we are picking up on the street is that System 7.0 is at least as solid as any of the System 6.0x operating systems, and that most people will have few if any problems in switching to it. The major constraint appears to be that it does require at least 2MB of Random Access Memory, and that there appear to be a few programs that are absolutely not compatible with it. So if you are contemplating a switch, and absolutely require one or more programs, you will want to check before leaping off into the unknown.

On the other hand, unless you are heavy users of one of the few

programs that is actively allergic to System 7.0, or unless you lack the memory to make it work, and are unwilling to obtain additional memory for your Macintosh, it may not be all that important to wait for System 7.02, which might be a long time in coming.

J

0

U

R

N

L

And then of course it may show up next week. What do we know, after all???

### Kind of late-breaking news

For those of you who have been thinking about getting a low-cost PostScript laser printer, but want something a little more substantial than the Apple StyleWriter but more productive than the Personal LaserWriter, there may be help on the way.

MacWeek has just reviewed, and has given rave notices to, a new kid on the block: the GCC BLP Elite, listing at \$1600—well, actually \$1,599, but we are all too marketaware to be fooled by a dollar off, aren't we? The printer has a bunch of features that make it VERY interesting, including a tonerrecycling system, edge-to-edge printing (something that the more expensive laser printers have yet to manage), laser cartridges that cost perhaps 25% of the Canon ones used in he LaserWriter Plus and IINT. It even prints envelopes.

We haven't seen this printer, we hasten to add; but on the basis of what we have seen in MacWeek, we would certainly want to look carefully at the GCC printer if we were in the market.

Just thought you might like to know. If you are interested, drop GCC a line at 580 Winter Street, Waltham, MA 02154 or call them. They have an 800 number for orders: 422-7777.

Sounds like a winner.

fmp

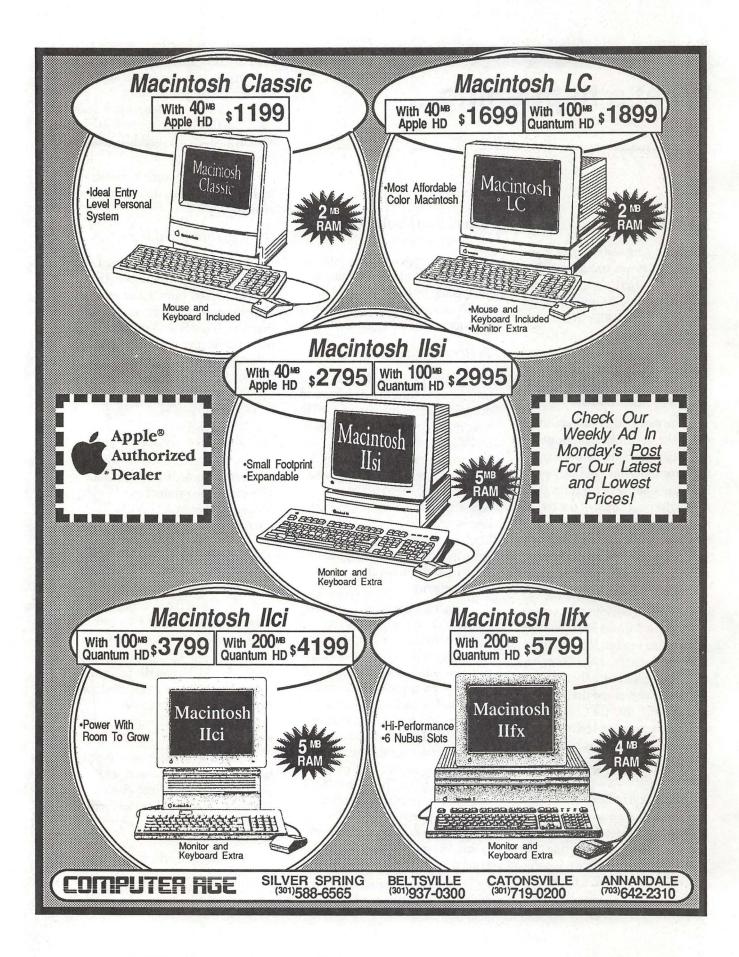

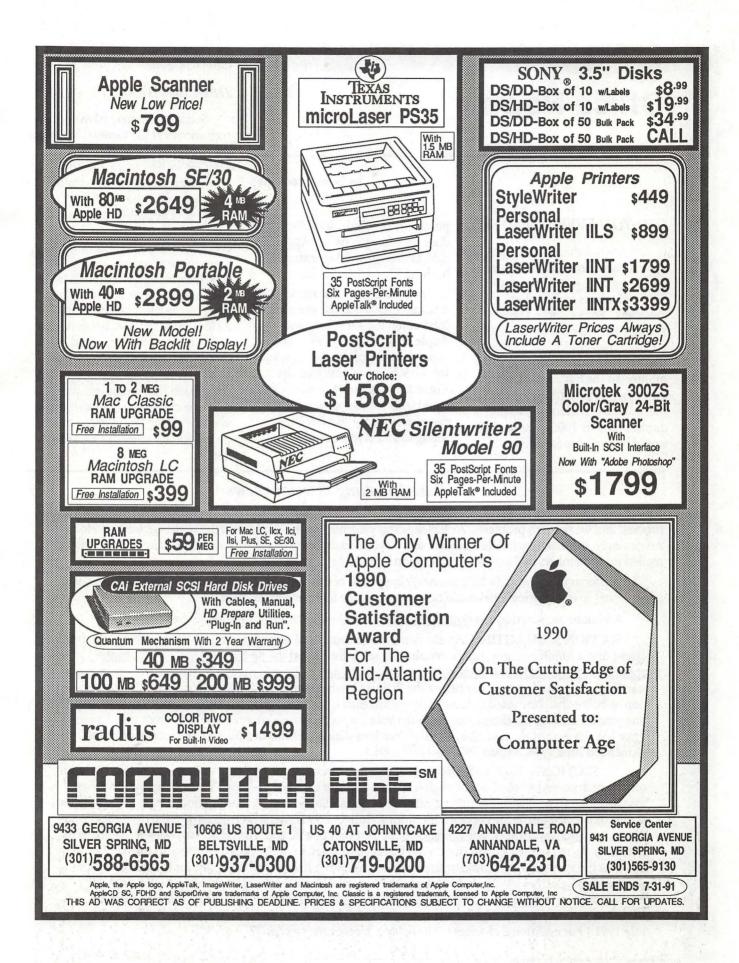

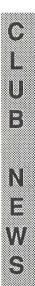

# **Office News**

What's new

### by Nancy Pochepko

### DID YOU EVER WONDER...

... how all the services offered by WAP are provided? Volunteers, people just like you who give their time and talents to the other members. For example, Dave Weikert and his crew of duplicators use their own equipment to duplicate approximately 500 disks each month. In the last 2 weeks, since the release of System 7.0 for the Macintosh, Dave has personally duplicated over 1000 disks so they would be available for you to purchase. Similarly, John Ruffatto, does the same job on the Apple II side, taking care of duplication of both 3.25" and 5.25" disks.

Sounds like a lot of work? Well, it is, and they could use your help. John could use some help with the Apple II 5.25" library. We need to expand our Apple II offerings, and John has his hands full already. There are many ways in which you could lend your support to other members. Please give it some thought, and if you would like to

### Late-Breaking Election News

participate, please call the office at (301) 654-8060.

### HAULER NEEDED

Some of you may have noticed each month at the General Meetings that we bring equipment and supplies with us to the meeting. We are looking for someone to take over that job. It pays \$50 per meeting. The requirements are to pack up the materials on Friday evening or Saturday morning, drive them to the meeting site by 8:00 AM, then bring the materials to the meeting room (set up is usually done by the meeting chairperson). At around 11:30 AM, the materials are dismantled and repacked for transport back to the office. Firsthand experience has led me to the conclusion that it requires at least a mid-size car, but a station wagon or van work best. If you are interested, please call the office at (301) 654-8060.

Ballots were mailed out to all members for the 1991 elections. Unfortunately, Murphy's law hit us squarely in the process, and we ran into problems. A challenge was presented to the Board, and the challenge was upheld. Accordingly, the ballot materials that were sent to you should be disregarded. An entirely new package will be mailed to all members by FirstClass mail as soon as it can be printed.

To conform this process (which has never happened before, and which the Board profoundly hopes will never recur) to our existing Bylaws, the Board adopted the following amendments :

Additions are noted by the dotted underline. Deletions are noted by the strike thru.

SECTION 3. BALLOTING. An election shall be completed during the month of June, except to the extent that a runoff election shall be required by section 4 or that the Election Challenge Committee, appointed by the Board of Directors, determines that a new election is necessary. Only members in good standing on the last business day before the Regular Membership Meeting in May may vote in the election. A ballot shall be mailed or hand-delivered to each member in good standing. Each ballot may cast one vote for each office, except that up to ten votes (noncumulative) may be cast for Director-at-Large. Prior to each annual election, the Board of Directors shall establish a deadline for the receipt of ballots. [Amended June 1984, August 1989 and July 1991.]

SECTION 4. RESULTS. In the event that any candidate for Director-at-Large is also elected as an officer, such candidate shall not be eligible for election as a Director-at-Large. The ten eligible candidates for Director-at-Large with the greatest number of votes shall be elected. The election tellers shall certify the results of the election to the membership prior to July 1 of each year within 10 days of the deadline for the receipt of ballots established under section 3. In the event of a tie vote, the other members of the Board of Directors elected in the election shall at the first regular meeting of the Board elect one of the tied candidates. In the event that no candidate for President receives a majority of votes cast for the office of President, a runoff election shall be held between the two candidates receiving the most votes. The runoff election shall be completed in July. Only members in good standing the day before the June Regular Membership Meeting are eligible to vote in any runoff election. [Amended April 1984, August 1989 and July 1991.] For additional changes to the bylaws, please turn to page 77

And The Word is...

# **President's Lair**

### System 7 Released

Washington Apple Pi was one of six user groups in the US to which Apple chose to demonstrate System 7.0. We had about 400-500 anxious spectators come to the University of Maryland and see a dozen representatives from Cupertino dazzle us with the wonders of System 7. Apple brought two full-screen color projectors to demonstrate some of the networking capabilities of System 7.0 in real time. If you didn't make it, too bad—you really missed a show. Business was brisk for our disk sales.

### by Eric Rall

Our diligent disk duplicators [Ed.— Eric is big on alliteration this month] worked overtime to put together 60 nine-disk sets of System 7 for sale. We sold every one of them.!

### Thanks

I want to extend a personal note of thanks to Nancy Seferian. Nancy isn't running for any offices, so I'm free to thank her for all of the wonderful work that she has done for us. Nancy is the individual responsible for those wonderful maps and advertisements that have been appearing in the journal detailing the location and timing of

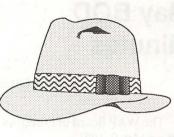

۲

Π

804 2000

Ň

.....

¥,¥,

\$

some of our meetings. Specifically the full page System 7.0 announcement and map to the University of Maryland, the MacWorld volunteer ads, the garage sale maps, the TCS map and she even did the page layout for the ballots. Nancy does this thing for a living, but has given all of this to the Pi for free. I don't know where she finds all the time to give us, but I'm certainly glad she does.

### Annual Report

May marks the end of our fiscal year. Next month I will issue the annual report for WAP. I'm pleased with what we have accomplished this year. I hope you will be, too.

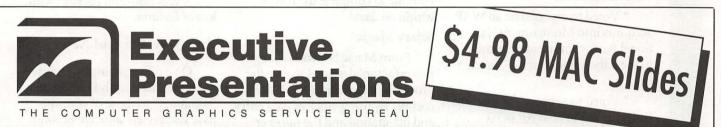

**Choose from D.C.'s Widest Selection of Macintosh Inputs and Outputs** 

- Mac slide imaging as low as \$4.98
- ✓ Up to 16.7 million colors
- Slide scanning on the Nikon LS3500
- Reflective art scanning at 600 dpi on the Sharp JX600
- Custom color prints, Cibachromes, Duraflex & Duratrans prints
- Color pre-press & color proofs

1-530-3679

- 8k imaging on the Solitaire film recorder
- Postscript & PICT 35mm slides, 4x5's & 8x10's
- Dye Sublimation prints on the Nikon LP3000
- Color Thermal Prints & Vugraphs at 300 dpi
- Complete Macintosh production & support
- Introducing PICT & Postscript imaging on the Canon CLC-500 Color Laser Copier at 400 dpi

Fax: 530-3663

Washington Apple Pi Journal 9

## May BOD Minutes

С

L

U

B

N

W

S

by David Ottalini

The WAP Board of Directors met on May 9, 1991

Officers and Directors present included Eric Rall, Bob Shaffer, David Wood, Ed Myerson, Dave Ottalini, Dave Harvey, Bill Campbell, Dave Weikert, Bernie Urban, Mary Hockmeyer, Tom Vier (Telephone), Lee Raesly, Manny DeVera.

Members and guests included Dale Smith, Nancy Seferian, Nancy Pochepko, Bill Wydro, Lou Pastura, Priscilla Myerson, Chase Ridgeley, Charles Froehlich, Jon Thomason.

The Board:

\* Voted to solicit bids for accounting firms to handle the 1990 WAP tax returns.

\* Voted to consolidate all WAP accounts into Montgomery National Bank contingent on a check to see if the bank is on the "watch list."

\* Voted to approve the Election Rules for the 1991 WAP BOD election.

\* Voted to censure BOD member Lee Raesly on allegations he made sexually harrassing comments to a member of the Pi.

\* Voted for a resolution offered by Lee Raesly stating Washington Apple Pi is against "sexual, physical or other harassment of any member and will not condone or allow such behavior. Any complaint of such harassment will be immediately investigated and appropriate action taken by the Board of Directors."

\* Approved a new six month Trial Membership program.

\* Discussed a budget timetable for the 1991-92 FY WAP Budget.

\* Heard an update on the June 8th WAP Open House. \* Voted to invite SIGS and Slices, on a rotating basis, to make brief presentations to the BOD during regular meetings.

\* Voted on a change in a TCS proposal to upgrade four 9600 baud modems.

\* Heard an update on the WAP Mentor program.

# Review Update

### Lou Pastura

The packages described below are available for review. If you're interested, call the office. You'll need to leave your name, address, home phone and work phone. More importantly, you'll need to promise on all that's important in your life to complete the review within 60 days.

### Salary Magic

From Magic Software. "...a powerful tool designed to ease the process of negotiation and labor costing. By using efficient data entry and integration and the number crunching capability of your computer, Salary Magic can provide quick answers to lengthy problems."

### **Meeting Maker**

From ON Technology. A "desk accessory that lets you plan a meeting, choose a meeting time, and let people know about it, all without leaving your desk.

Meeting Maker's Daily Calendar and Monthly Calendar make it easy for you to see when other people, meeting rooms, and equipment are available for meetings."

Works on a network. Lets one individual or members of a group see when others are busy, schedule individual/multiple appointments, etc.. The package we have is a demo with a 60-day time limit.

### For the Record

From Nolo Press. "...an efficient way to keep track of your personal, financial and legal records. For the Record's 27 categories and over 225 sub-categories organize all the important information in your family's life into a simple, yet thorough data base."

Examples of some of the things you can track: securities, investments, deeds, tax records, credit card data (records, numbers and lost card information), medical information and history, insurance records, location and value of collectibles and other possessions, personal and family information and history.

### TouchBASE

From After Hours Software. "...a data base to keep track of personal and business contacts. "

A very powerful package with lots of features.

### And Now, the Bad News

On a different, more unpleasant topic, last month I published a "reminder" to those of you who have had review software beyond the 60 day limit—some of you for as long as 9 or 10 months. I've discussed this with Frank and I've decided that we are going to start to publish the names of members with grossly overdue reviews in the Journal. Please remember, if you don't want to do the review, you can return the package to the office and we'll reassign it. If you're overdue and you don't want to be on next month's "wanted list" please contact me at (703)560-1477.

# CLUB NEWS

### Apple IIgs SIG

### by Paul Tarantino

One of the really neat things about getting a new toy is the chance to show it off to your envious friends. At our May meeting at NIH in Bethesda, our Maximum Leader Gary Hayman had an excellent opportunity to cultivate envy among his fellow SIG members as he demonstrated the capabilities of his familiar IIgs system, festooned as always with Post-It tapes full of reminders and Handy Hints, but augmented for the first time with a brand new 105 megabyte hard drive from TMS peripherals.

This is one of an extensive line of external SCSI drives now being marketed by TMS (there is a large ad in the June issue of A+/InCider) for Macintosh and Apple II users; the Pro 105 model uses a Quantum Pro drive mechanism with a very fast 11 msec access time, and has a cache capability to further speed up disk operations. TMS sells this drive direct by mail order for \$499, and also offers a 52 M version for \$349. They will also bundle their drives with either Apple's DMA SCSI card or the faster and more costly (about \$70 more) RamFAST card from CV Technologies. Good prices and apparently very good value!

Since Gary's system is now also equipped with the RamFAST SCSI card and a Zip GS 8-Mhz accelerator, it really hums right along. He dazzled us by booting up Classic AppleWorks (plus all SIXTY-SIX of his TimeOut AppleWorks accessories) in about eight seconds. With only six TimeOut mods attached, AppleWorks loaded in just four seconds (disconnecting the Zip accelerator, this same load took six seconds, still awfully quick!)

For readers who like to compare system performance with standard benchmark tests, Gary ran the ProSel 16 tests (select the "Statistics" option under Volume Repair) and got a linear read of 3.36 msec, random read 17.37 and OS overhead 0.68, with the accelerator operating. When I tested a RamFAST for a February, 1991 article with my 80-M (28 msec) CAi drive and an unaccelerated Woz IIgs, I got, in the same order, results of 4.53, 22.63 and 1.60 msec. If you have ProSel 16 and a hard drive, try these tests and see how your system measures up!

Turning to club business, Gary reported the submission of a proposed \$250 SIG budget to the office for consideration by the BOD, and we discussed the SIG's participation in the Pi's June open house, which will be history by the time vou read this. We also learned that the SIG's June meeting (on the 24th at Dolley Madison Library in McLean) will be a combined event with members of NovApple, and will feature new product demonstrations by Joe Charest of Broderbund. Other surprises and maybe some giveaways are also rumored. Meetings further in the future should include presentations on IIgs music software and telecommunications. As always, volunteers are being sought to provide computers and/or presentations for our meetings.

Several Handy Hints came out of the Q&A session which followed Gary's hardware demo. Bill Wydro reported an inability to run SoundSmith 0.94 on his system; it would hang up during the boot-up process. It was suggested that he check to ensure that system tools 29 and 32 were installed in his system folder; SoundSmith requires them both, and they are not automatically installed when you use the Installer to upgrade to system 5.0.4. (Postscript: Bill reported on the TCS the next morning that this Handy Hint did the trick! Another satisfied SIG customer!)

Handy Hint #2, for ProSel users: before doing a backup of a hard drive, do a Test Directory Structure and correct any problems that are encountered. If the directory structure is damaged, ProSel may STOP in the middle of a backup, leaving you with a difficult and tedious recovery. (This is also a reason to use TWO alternating sets of disks for hard drive backups.)

Handy Hint #3, from Gary, was a suggestion to use gummed file folder tabs to identify 3.5" disks, making them easier to find in a drawer or in the drive mechanism (the tab will protrude from the drive without interfering with its operation).

Handy Hint #4 (is this some kind of a record?) reminds us that Apple-W is often faster than a mouse click at closing windows on the Finder desktop, especially when closing several windows at once. The Close All option under the File menu may be quicker yet!

With the editor's indulgence [*it's yours-ed*], I would like to close this article with a personal note of thanks from my family to our friends in the SIG for their support and kindness following the recent loss of our daughter, and for their generous donation to the memorial fund set up in her name.

### EdSIG

### by Phil Shapiro

In response to popular demand, the May EdSIG meeting was held in Northern Virginia, at Ron and Karen Evry's house.

Karen uses computers in her class of fifth-grade students, and Ron does professional software development, among other things.

\*In attendance were EdSIG stalwart Lorin Evans, super-mom Marian Drohan, newcomer Joe Rickerson, and Marian's teacher friend Kitty Burlington. Slated for the evening was a presentation of Scholastic's Super Story Tree, a HyperText program that runs on any of the 128K Apple II's (Apple IIe, IIc, IIGS, and IIc+).

C

L

U

B

N

E

W

S

\*Ron explained that the Super Story Tree toolkit combines the features of two other Scholastic titles: Slide Shop and Story Tree. Clip-art graphics and sounds from either of these two programs can be imported into Super Story Tree stacks.

\*The idea behind Super Story Tree is that you can create your own interactive presentations — featuring text, graphics, and sound. The sound selections in the program are rather amusing, ranging from musical ditties to comical sound effects. You can also choose from several different screen wipes, to provide transitions from one screen to another.

\*Ron proceeded to show us several of the Super Story Tree stacks he's made, explaining how he was able to import different sorts of graphics. With a little creativity, imported graphics can be altered to suit your own particular purposes. And the toolkit has a drawing program (which uses a joystick, keyboard, or mouse), for the creation of original artwork.

\*The neat thing about Super Story Tree is that you can create self-running disks that may be freely copied. This can be helpful to a teacher who's working with a lab of fifteen or twenty Apple II's.

\*We ended up the evening discussing how students might use Super Story Tree to create presentations of their own. Such a project could give students a real-life experience in the process of designing and implementing their ideas. Yet it would difficult to create such a stack if the students worked on it just once a week. Stack development can be time-consuming.

\*The June EdSIG meeting will take place on Thursday, June 27, at

the Pi office in Bethesda. The July meeting will take place at Michael Karpman's house in Mount Rainier, Maryland. Michael teaches math and computers at the Capitol Hill Day School, and will be showing us his favorite software on his Apple IIGS. If you'd like to join us for that meeting, please let Michael know in advance. His home phone is: (301) 277-2539.

\*If you'd like to add your name to the growing EdSIG phone directory, you can reach me at (202) 686-5465 (home/office).

The phone directory is used to help people stay in touch between our regular meetings.

### GameSIG

by Steven Payne

Hopelessly late again, yours truly is finally reporting on the May 2 meeting of GameSIG, our regular monthly convocation. The sad news is that, after only a brief tenure, David Romerstein has had to retire from co-chairmanship for the Mac games. (His partner, David Hakim, claims to have heard from him, but we all suspect a "coup de SIG")

The good news is that we are already beginning to plan for our annual GameSIG extravaganza at the August WAP main meeting; we started compiling our list of companies to contact.

Dave Hakim, now chairman sole, provided demonstrations of several new Mac shareware games from Soft Dorothy Software, with a little help from his friends. In Glider + 3.0, you guide a paper airplane past tables, cats, whirlygigs, electric switches, etc. through a series of rooms. ParArena 1.1 is like Rollerball on skateboards, around the concave surface of a dish-shaped playing field. Glypha II 0.9 is a jousting game, on the back of ostriches. Unfortunately, we were unable to look at Diamonds (an Arkanoid-style arcade game without paddles, which only runs on a color Mac) and Orb Mazez 1.0b2. But we hope to have reviews of most of these shareware games before long.

In the "games people play" department, members admitted to current involvements with The Immortal (GS), Secret of Monkey Island, Test Drive II (European Scenery Disk), Harpoon, and of course the ever popular Unix system! There was a lengthy discussion of Risk, in both its board and computerized incarnations. Jeff Stetekluh won the customary Robot Tanks tournament. Members then retired to the local Shakey's for pizza.

Finally, you will notice in this issue that we are beginning to review MS-DOS games, on the theory that GameSIG should be interested in the entire field of entertainment software (not just the ever-narrowing field of Applespecific games), and that most of these games can now be played on one of our favorite machines from Cupertino (using SoftPC or similar software and hardware extras). We hope this will be perceived as realism and diversification, not as "selling out." But come to the meetings, on the first Thursday of the month, and express your own views!

### System 7.0 decrypted

# System 7: The Restaurant at the End of the Universe

### May 13, 1991 System 7.0 Released

I suppose that by now many of you have already taken the plunge into System 7.0. If you already have successfully installed System 7.0, then you can skip to the section about fonts. If you haven't installed System 7.0, it isn't as painful as you might expect. It just takes a considerable amount of time and effort.

For those who haven't installed System 7.0 yet, let me explain. If you have an 80MB hard drive, plan on devoting a full evening or afternoon to install and adjust things for System 7.0. Much of that time can be shortened by proper planning and some real strategy, but it will still take time.

### **Think First**

I know I shouldn't have to even mention this, but the absolute first thing you need to do is make a complete backup of your hard disk. This step is not optional. Installing System 7.0 is not quite the same as, say, upgrading from 6.0.4 to 6.0.5. This is a major change. The risks involved with something going bump and crash are high. So, for goodness sake, make a backup!

You would be wise to copy your backup utility to a System 6 startup disk. Not all backup programs are System 7.0-compatible, so you may need a System 6 startup disk for recovery. by Eric Rall

In the nine disk set that comes with System 7.0 is a disk named "Before You Install System 7.0". There is the usual Read Me file. (I've often thought that the "Read Me" file is required to be on all software disks by law. It's always there.) There's also a "Late Breaking News" file to read. Go ahead and read them. Neither is long or terribly boring.

There are also two HyperCard Stacks on the disk. The first one is named "Before You Install System 7.0". Apple really feels strongly that you go through that stack before you install System 7.0. I suppose I should reinforce their opinion on this subject. Of course, I will admit that I have yet to make it through the entire stack. I did read all of the hard copy documentation. I even think I learned something from reading it. If you bought the System 7.0 software from WAP or downloaded it from a bulletin board, you would probably be wise to go through this stack in detail. If you have the full docs, you may want to read them instead.

### **Compatibility Checker 1.0**

The other stack is Apple's "Compatibility Checker 1.0" (from now on, I'll call it CC). This stack will probably cause you much more concern than is warranted, but you really should run it prior to attempting to install System 7.0. CC does two things. First it will check all of the applications on your hard drive and compare them to a list of applications that Apple thinks is either comparable, mostly compatible or incompatible with System 7.0. Be warned that this list is not complete, nor is it entirely accurate. I have run successfully applications that CC says are incompatible. So use it as a guide. If you see an incredibly long list of incompatible software and start figuring on \$15-\$50 to upgrade each application, you may very well decide that System 7.0 is not for you.

The other useful thing that CC does is to offer to put all of your INITs into a separate folder. The System 7.0 installer won't automatically move your INITs. If you have them set aside by CC, you can manually try each INIT to see if they work with System 7.0, after the installation is complete.

### **Installing System 7.0**

You can now go ahead and follow Apple's recommendations and install System 7.0. If you do it Apple's way, you should be aware that you will need to have free space on your hard drive at least equal to the size of your current system folder. The System 7.0 installer does not install on top of your current System like the older installers did. The System 7.0 installer creates a new System folder and copies items from your old system folder to the System 7.0 system folder. It then deletes the old system folder.

### Or You Can Do It MY WAY

Before you try it MY WAY, I must point out that neither Washington Apple PI nor myself will assume any liability if things go wrong. Of course if you try it Apple's way, they don't offer you any assurances either, so it becomes a personal risk situation either way.

I developed my own procedure for installation because of a number of reasons. First, over the years, I

Please see page 72

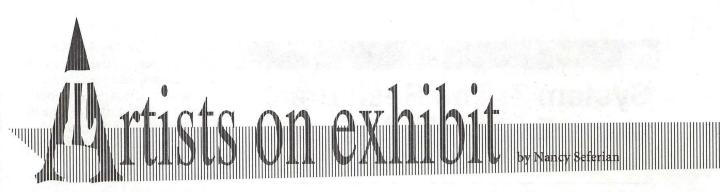

This column will look at the art and artists of Washington Apple Pi and the techniques and tools used to create the art.

Artist Info: Our guest artist this month is Pam Tobey. Pam is a Macintosh artist for the Washington Post and you have probably seen many of her pieces. She started out as a reporter for a small paper in Beaumont, Texas, and became involved in illustrating as the other reporters asked her to add illustrations to their stories. When she made plans to move to the Washington, DC area with her husband, her boss told her about an opening on the Washington Post. She interviewed and got the job.

Tools: Mac II, WhiteKnight Communications Software, CricketGraph, DeltaGraph, Freehand 2.01, MacDraw II, Quark Xpress, Microtech Scanner, PhotoShop, and Verityper Printer. Fonts used: C Franklin Gothic Condensed and News Gothic.

Setup at the Post: "The writers send us the list of stats from the other (IBM) computer system using the WhiteKnight Communications Software to make the transfer via modem to the Mac. We plug the information directly into Freehand or MacDraw II. We have a net modem so all the computers can share one modem and White Knight operates on that.

"We're using Tops for networking between computers right now, but we're going to be getting Ether Net soon which will connect the whole building. We will have a linotronic printer called a Pell Box that everyone will have access to which will print at 1200 dpi." Procedures: "The artists are given a photo or some reference for the statistics, and then we can do anything we want to create the illustration, although each piece has to conform to a given size. For the statistical pieces we have a choice of doing a bar chart or a table. We have a dedicated Mac just for storage that we use to archive all the charts so that everyone can find something if it has to be changed late at night and no one is here. I have my own separate art folder and then we also have a big one on a Bernouli disk. We organize this art the same way we did when we had actual file folders, by category:

Agriculture, Government, Politics, Science, etc. We save the art in a daily file in the Bernie, the nickname for the computer that holds the archives.

"We have a graphics coordinator for the national and foreign desk. He handles gathering the information and getting it to us, and making sure it's assigned. He coordinates sizes. We also have a poll person who handles the data from the polling firms. The artists make decisions about the layout depending on several things—one of them is the amount of space we have to work with.

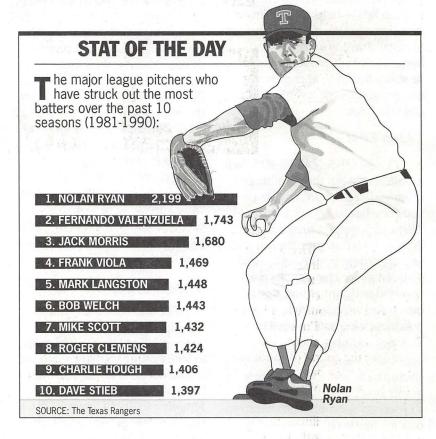

Nolan Ryan Stats

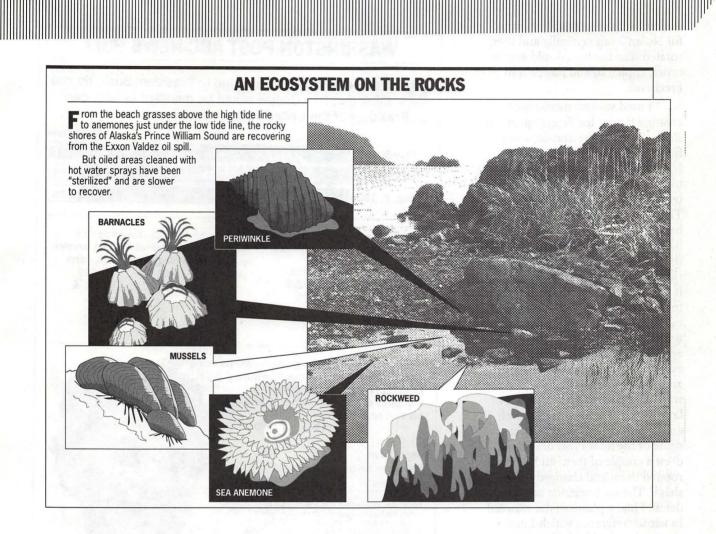

### Ecosystem on the Rocks

*"Nolan Ryan Stats* was done in Freehand 2.01. I've tried 3.0 and like having the ability to drag the layers to reposition them with respect to each other, but for right now I use the old one when I'm on a deadline because I'm used to it. This drawing took about four hours over the course of about two days. The hardest part was the face. I redid the mouth twice before it looked right.

"I created this illustration piece by piece. I started with the forearms to make the outline. I added some of the basic shadows, filled the outline and then went in and added more shadows. I tried to make the shadows overlap. Next I worked on the sleeve of his jersey, and layered the shirt over that.

"I worked in layers from layer 50 to 100, putting the basic photo on layer 50 and building up from there. I organized it initially by putting one layer in the middle so some parts of the illustration could go behind it and some on top of it. "We use Cricket Graph and Delta Graph to create and customize graphs from statistical data. I like Delta Graph. You just put the stats in and you can label them or not. You just click on the appropriate icon to determine what kind of chart will be displayed. It's a little more complicated and has more features than Cricket Graph. You can plot it in different windows. Its all together in one package. Then it can be exported as a Pict or an .eps graphic. If you plot the graph on its

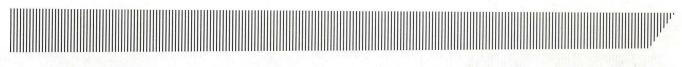

side it reverses, so I did the graph for Nolan Ryan vertically and then rotated it so the bars would stay in order, copied it, and pasted it in Freehand.

"I used various methods of creating the art for Ecosystem on the Rocks. Some of the drawings were from my own sketches, which I scanned and pasted into Freehand to work on there. For one of them I used a piece of line art for reference. The shell and the anemone were based on photographs. For the barnacles I did the outline first, and then the little division lines for the ridges. I added the little shadows to it afterwards. It was difficult trying to get the edges to match on the outline. I did the outline, leaving it unfilled. Then I drew the mouth area in the middle, and filled everything in, finally going back and adding the shading and the water. Everything was on different layers. I just sketched the mussels and scanned them in, retracing some of the lines I had drawn. I drew a couple of them and then rotated them and changed their shape. The sea anemone had a lot of detail. I had a photo of the seaweed to use for reference which I just propped up and looked at. My main tool for the barnacles was the curve tool.

"Quayle Poll began as a color photograph that I scanned with a black and white MicroTech Scanner. I lightened it a lot, and saved it as a TIFF. I cropped it to save space. It was originally 1000K. I used several different programs: PhotoShop, DeltaGraph, Freehand and Quark. I did the bar chart in Freehand and exported it as an .eps graphic, placed it in Quark and imported the photo from PhotoShop. The Quayle photo was seven inches long and the space allocated for it was five inches. I had

|                                                                            | Oualif                                  | ied                          |           | Not quali                                     | fied                                                                                                    |                     | Don't                                      | kn         |
|----------------------------------------------------------------------------|-----------------------------------------|------------------------------|-----------|-----------------------------------------------|----------------------------------------------------------------------------------------------------|---------------------|--------------------------------------------|------------|
| May 5, 199                                                                 | -                                       |                              |           | 57%                                           |                                                                                                    | all a sure          |                                            |            |
| Feb. 26, 199                                                               | 1 43%                                   |                              |           | 49%                                           |                                                                                                    |                     |                                            | 8          |
| Aug. 8, 198                                                                |                                         |                              |           | 52%                                           |                                                                                                    |                     |                                            | 10         |
| Q Is Dan Q<br>be vice p                                                    | preside<br>1991                         | nt, or no<br>1989<br>Aug. 8  | to<br>ot? | Q. Is havi<br>preside<br>you, or some<br>you? | ent som<br>thing the second second secon | nat does<br>Feb. 26 | hat wo<br>n't wor<br>1989<br><u>Aug. 8</u> | rrie<br>ry |
| Not qualified<br>Don't know                                                | 43<br>5                                 | 33<br>15                     |           | Doesn't<br>Don't know                         | 61<br>2                                                                                                    |                     |                                            |            |
| Q Suppose<br>in 1992.<br>keep Dan Qua<br>that Bush shou<br>his vice presid | Do you<br>yle on t<br>uld pick<br>lent? | u think the ticket<br>someon | hat Br    | lo you thin                                   | tion                                                                                                    |                     |                                            |            |
| Keep Quayle                                                                |                                         | 2%                           | 38%       |                                               |                                                                                                    |                     |                                            |            |
| D' 1                                                                       | lse 54                                  | 1 .                          | 43        |                                               |                                                                                                    |                     |                                            |            |
| Pick someone e                                                             |                                         |                              |           |                                               |                                                                                                    |                     |                                            |            |

### Quayle Poll

to lighten the photo and then dump it into Quark with a command called Paste Inside. The photo is behind a frame that defines the size to be seen and you can click on the photo and move it around to get the best composition inside the frame. The borders of the box are where the photo stops. The chart is from a previous stat."

# The WAP Journal Authors' Guide

Welcome to the Washington Apple Pi Journal. If you're reading this, it's probably because you're interested in submitting an article to the Journal, and for that you have our thanks.

This Guide builds on work done earlier by Tom Piwowar, Peter Cook and others. For their assistance, we are grateful; any mistakes we made on our own.

We hope that this reference guide will answer any questions that you may have about writing for the Journal. However, if you have a question that isn't answered here, please do not hesitate to contact any of the editors or the Journal office. We look forward to receiving your article, and hope that you have fun writing it.

### **Article Format**

All material must be supplied in machine-readable format and, at least where graphic material is to be included, with a hard copy printout.

### Apple

Disk Format: 3 1/2" Unidisk (5 1/4" disks by arrangement with the Apple editor. Do not send 5 1/4" disks to anyone else, unless you have made prior arrangements.)

Text Format: AppleWorks or ASCII text.

Graphics Format: Print on paper using a new (but not brandnew) ribbon. We are looking for format conversion software, but so far no luck. If you have a good graphic, we can scan it in and it will look almost as good as the original. Frequently a xeroxed copy will scan better than one out of your printer. We can handle GIF files.

### Mac

Disk Format: 3 1/2" disk 400K, 800K or 1.4MB.

Text Format: Any reasonably standard word processing format should work. Although the Journal is produced in PageMaker, we would rather that you did not use the program to produce the article unless you have cleared it first.

Graphics Format: MacPaint, MacDraw, PICT, TIFF, EPS. Large TIFF files are hard to handle and may not get used. Keep it to 100K, please.

### **Other Computers**

We are not locked into Apple computers for receiving material. If you have something to say that you think will be interesting to Journal readers, but do not have access to Apple equipment to write it up, please contact the office and let us know. We'll work something out.

### **Submitting Articles**

In order to produce and distribute the Journal on time every month, the editorial review board has a schedule of deadlines. We ask that you work with us to meet those deadlines by submitting your articles according to the dates listed in the Journal. The calendar section of a recent issue of the Journal will identify writers' and editors' deadlines, usually for the next two issues. If you don't know who the right editor is, call the office for information.

In extreme situations, we can bend these requirements a little, but would prefer not to have to. Our hope is to publish all articles that are submitted to us, and we will try to accommodate late articles when possible. But keep in mind that the editorial review board is staffed by volunteers who have other obligations and commitments.

There is an upload board on the TCS. If you can submit your material through this board, it will make everyone's lives immeasurably simpler and more elegant. If you do use the TCS, please be sure that you contact or call the appropriate editor to tell him or her that your article has been posted and how to find it. And to repeat, if your article has graphics, it will be important to have it in hard copy so that we can tell where you want your graphics to show up.

### Useful Material to Include

Your name.

Your address.

Your telephone number.

A suggested title.

A sentence about yourself to follow the article (optional). Which types/models of computers your material relates to. Graphics: drawings, screen shots, appropriate (public domain) clip art. We love graphics. More to the point, so do readers. If you do include graphics, please prepare the article with graphics in place, and then add the graphics in a separate folder as well.

Suggested placement of graphics. Please mention if you specifically refer to a graphic in your text. Also, please include a printout of your text and graphics. Special information, i.e., time-critical nature of the material.

### Article Length

| Type of article    | Length    | Characters  | Words       |
|--------------------|-----------|-------------|-------------|
| SIG Meeting Report | 1/2 page  | 2,250-2,500 | 390-450     |
| Short Note         | 1 column  | 1,725-1,800 | 300-400     |
| Short Article      | 2 columns | 3,500-3,700 | 630-700     |
| Article            |           | 5,000-5,400 | 880-1,000   |
| Medium Article     |           | 10-11,000   | 1,750-2,000 |
| Long Article       |           | 15-17,000   | 2,640-3,000 |

If you include graphic material (which we encourage), you should subtract the approximate size of the graphic from the figures above, as follows:

| Type of graphic | Area        | Characters | Words |
|-----------------|-------------|------------|-------|
| Small Graphic   | 1/12 page   | 500        | 85    |
| Medium Graphic  | 1/6 page    | 1,000      | 175   |
| Large Graphic   | 1/3 page    | 2,000      | 350   |
| Screen Shot     | (half size) | 1,500      | 260   |
| Screen Shot     | (full size) | 1,750      | 350   |

These lengths are approximate and are intended to serve as guidelines only. Space is allowed for the article heading and an average number of subheads.

Remember that odd-length articles are difficult for us to place.

Character count means actual count, not the file size reported by the operating system.

### Journal Styles

All of these style suggestions are just that: suggestions. Some of them cannot be followed unless you are composing your article on a Mac, and other may just seem too complicated. Not to worry. Do the best you can and we will take care of the rest of it. The more closely you can follow these suggestions, the easier it will be for us to do that.

Except for common abbreviations and acronyms, a long name should be spelled out the first time it is mentioned in the article with the abbreviation or acronym after it in parens. Numbers, including money, should be written with commas where appropriate: 1,000 or \$13,450. If a number series occurs within a paragraph, number the series using "(1)," etc.

Do not indent by adding spaces or tabs. If this is a problem, don't bother to indent—let us do it. One space only after punctuation marks. Two spaces after periods confuses typesetting practice.

Do not use an extra return between paragraphs. Periods and commas always go inside quotation marks. Other punctuation marks go outside, unless they are part of the quotation.

When you quote a person or text, please be sure to get the quote exactly correct. We don't have the time or, usually, resources to check it ourselves.

This editor prefers no serial commas, i.e., "red, green and blue flags."

Use ellipsis (Option/Semicolon) without extra spaces(...). At the end of a sentence, use a period as well (....).

Use en dash for phone numbers (Option/Hyphen). Use em dashes (Shift/Option/Hyphen) within text. No space before or after. Add subheads where you think they might be useful. Italicize all publication names (except WAP Journal).

Place "open apple" (Shift/ Option/K) at end of articles. If you are not using a laser font, not to worry. We can do it, and we try to catch them all. Repeat: Do not use more than one space between sentences, or after punctuation marks. No space before punctuation marks.

Avoid use of ALL CAPS and quotation marks, unless part of trade or product name.

Beware of editorializing. If in doubt, make note to Managing Editor.

"It's" is an abbreviation for "it is" or "it has." It's frequently misused, and its incorrect use bugs the editor. One other grammar reference: "hopefully" is frequently misused. You wait hopefully for the Wells Fargo wagon; it is hoped that the word will be properly employed in the WAP Journal. Footnotes: they are difficult to handle. They can be added as endnotes to the article, but they should be avoided, if that is possible. Barring that, they should be minimized.

Legal concerns: Please do not submit material that is not your own or that bears someone else's copyright notice. You may copyright your own material, but we will print it only if permission is granted to reprint in other publications, with appropriate citation.

We will not publish material that we consider to be offensive. This is not censorship—just a matter of good taste.

Software Reviews: Essentially, what the reader would like to know is whether or not you think this is an appropriate program for the user, and under what circumstances it is useful (or not, as the case may be). It would be useful to have your judgment on the level of user it is targeted for (novice, average, expert) and how well it does its job. If you have had occasion to call on the publisher for support, it would be useful to know how good that support is (another way, we suppose, of finding out how buggy the program may be). Try to give the readers the information that you would look for, if you were in the market for this kind of program.

Name of Program (and version).

- How much have you used it? A few hours? A few weeks?
- Short description (word processing, page layout, 3D graphics, etc.)

What does it do?

How well does it do it (if possible, contrasted with similar programs)?

What do you like most about it?

What do you like least about it?

Do you recommend it, and for whom?

Ease of use?

Quality of documentation?

Help files available?

Name & address of publisher

Telephone number (800 number if possible)

Copy protected?

Compatibilities, if known (kind of computer, Multifinder-compatible, memory demands, what else is required, etc.) List price and street price, if known.

### Glossary

\$249, not \$249.00 2D 40MB HD (hard disk) 640K Apple II SIG AppleCare **AppleWorks** Apple IIgs, Apple IIe, Apple II+ Apple III ASCII AV SIG Backup (noun); Back up (verb) Capital PC (referring to the user group) Database Demo (okay as an abbreviation for demonstration)

EPS (Encapsulated PostScript) GameSIG HyperTalk **IBM-PC** LaserWriter Mac, not MAC March 15, not March 15th Megabyte MHz (megahertz) NeXT computer Online PICT PostScript RAM (all caps) ROM (all caps) SCSI StackWare TIFF vl. 1 means version 1.1 WAP Journal SIG (special interest group) Word processing; word processor WYSIWYG (What You See Is What You Get), to be distinguished from WYSIWYWLTG (What You See Is What You Would Like To Get), and WYSIWYOG (What You See Is What You Occasionally Get).

e

Ň

.....

4

N

.....

20 20

2000 2000

3

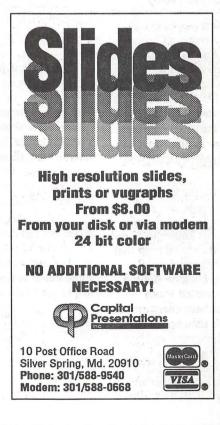

The world of fonts

G

N

F

N

E

R

E

S

# **Exploring Typefaces—5**

The typefaces this month are a versatile lot: some of them would do very well as text fonts, or could also be used in a display format. This, incidentally, is a not infrequent occurrence: we tend to put things into cubbyholes (at least I do) and regard a particular typeface as usable as text only—never to be used in another fashion—when in fact it might perform spectacularly as an elegant, eye-catching lead in to an announcement.

As one gets deeper into the world of fonts and typefaces, one also tends to discover that things regards as eternal verities are neither eternal nor even necessarily true in all circumstances or on all occasions. But enough philosophy—what has all this to do with the typefaces of the month?

### Berkeley Oldstyle (106)

This font was created by Frederic Goudy for the University of California Press in Berkeley. And so it goes into the text cubbyhole: books, magazines, newsletters and so on. But stay—check out the black and Black Italic forms on the next page and scale them up in your mind (or on the printer, if you are fortunate enough to be able to access them directly). I think you'll see what I mean.

Notice, also, that the italic forms of this typeface are not simply mathematically scaled and angled to look like italics, as has been known to be the case with many of the digital fonts that we used to see in the early days of desktop publishing. Look carefully at the way the lower-case letters are designed—note the basic change in the "a" and the "f," and then notice the balance between the vertical and lateral strokes—they really are different, at a level that most people will not notice, yet may respond to in ways that are difficult to identify.

### by Frank Potter

Cheltenham

Adobe has actually created three separate packages for Cheltenham, ITC Cheltenham (24), Cheltenham 2 (140) and Cheltenham Condensed (174).

The typeface was designed by Tony Stan in 1975, borrowing upon a turn-of-the-century typefaces designed by Bertram Grosvenor Goodhue. Discriminating readers will notice that it is a far sturdier font than Berkeley, with heavier weights in the strokes creating the letters, but with enough interior space in the "e," "o" and so on to escape the blocky appearance of many heavier fonts that tend to discourage extended acquaintanceship. I am specifically thinking of Bookman in this context, and freely confess my prejudice.

The San Francisco Examiner uses Cheltenham in its headlines, which underscores its adaptability as a display face.

Notice that, in some respects at least, Cheltenham crosses the barrier between serif and sans-serif typefaces. The italic form, particularly, seems quite spare and some of the serifs just plain disappear. It is a tribute to the designer that these changes do not come immediately to notice, but blend in nicely as one makes the transition between regular and italic form.

Notice, also, the fairly abbreviated ascenders and descenders (you do remember what those are, don't you?) in Cheltenham. Compare these with those found in Berkeley, and then drag out a copy of the Journal from a few months back, when we were still using Adobe Garamond, and see what a difference it makes.

### Eurostile

Eurostile comes in two flavors from Adobe: Eurostile (44) and Eurostile 2 (130). The latter constitute the Condensed and Extended forms found on page 25.

The font feels like a Bauhaus design, and for all I know, is. The square letters and rounded corners make it one that you would probably not use for text purposes, but it will work well in business forms, for uses like order forms, inventories, and for occasions when one wants to look modern and efficient. It has been confused with Avant Garde, but if you look at them carefully, you can easily see the differences.

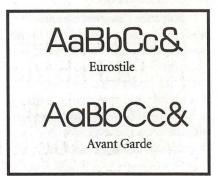

### This series

What little feedback we have received to date suggests that this series of articles and, more particularly, views of fonts is of interest to all of you out there in readerland. When you get tired of it, we trust that you will let us know.

Next month, or as soon as we can arrange it, we will have some of the new typefaces for your review that Adobe has picked up in its recent partnership with Berthold, a German type center with more than 500 typefaces. Several of these have already been converted to Type 1 format and are now, or are about to be, available in this country.

# Berkeley Oldstyle ABCDEFGHIJKLMNOP QRSTUVWXYZabcdefgh ijklmnopqrstuvwxyz123 4567890(48/50Book)

ABCDEFabcdef—B Oldstyle Book Italic ABCDEFabcdef—B Oldstyle Medium ABCDEFabcdef—B Oldstyle Italic ABCDEFabcdef—B Oldstyle Bold ABCDEFabcdef—B Oldstyle Bold Italic ABCDEFabcdef—B Oldstyle Black ABCDEFabcdef—B Oldstyle Black Italic

There was nothing so VERY remarkable in that; nor did Alice think it so VERY much out of the way to hear the Rabbit say to itself, 'Oh dear! Oh dear! I shall be late!' (when she thought it over afterwards, it occurred to her that she ought to have wondered at this, but at the time it all seemed quite natural); but when the Rabbit actually TOOK A WATCH OUT OF ITS WAISTCOAT-POCKET, and looked at it, and then hurried on, Alice started to her feet, for it flashed across her mind that she had never before see a rabbit with either a waistcoat-pocket, or a watch to take out of it, and burning with curiosity, she ran across the field after it, and fortunately was just in time to see it pop down a large rabbit-hole under the hedge. 10/10

There was nothing so VERY remarkable in that; nor did Alice think it so VERY much out of the way to hear the Rabbit say to itself, 'Oh dear! Oh dear! I shall be late!' (when she thought it over afterwards, it occurred to her that she ought to have wondered at this, but at the time it all seemed quite natural); but when the Rabbit actually TOOK A WATCH OUT OF ITS WAISTCOAT-POCKET, and looked at it, and then hurried on, Alice started to her feet, for it flashed across her mind that she had never before see a rabbit with either a waistcoat-pocket, or a watch to take out of it, and burning with curiosity, she ran across the field after it, and ... 10/12

There was nothing so VERY remarkable in that; nor did Alice think it so VERY much out of the way to hear the Rabbit say to itself, 'Oh dear! Oh dear! I shall be late!' (when she thought it over afterwards, it occurred to her that she ought to have wondered at this, but at the time it all seemed quite natural); but when the Rabbit actually TOOK A WATCH OUT OF ITS WAISTCOAT-POCKET, and looked at it, and then hurried on, Alice started to her feet, for it flashed across her mind that she had never before see a rabbit with either a waistcoat-pocket, or a watch to take ... 10/14

G

E

N

E

R

A

N

E

R

E

S

# ITC Cheltenham ABCDEFGHIJKLMNOP QRSTUVWXYZabcdef ghijklmnopqrstuvwxy z123456789(48/50) ABCDEFabcdef—ITC Cheltenham Book

ABCDEFabcdef—ITC Cheltenham Book ABCDEFabcdef—ITC Chelt Book Italic ABCDEFabcdef—ITC Chelt Bold ABCDEFabcdef—ITC Chelt Bold Italic

There was nothing so VERY remarkable in that; nor did Alice think it so VERY much out of the way to hear the Rabbit say to itself, 'Oh dear! Oh dear! I shall be late!' (when she thought it over afterwards, it occurred to her that she ought to have wondered at this, but at the time it all seemed quite natural); but when the Rabbit actually TOOK A WATCH OUT OF ITS WAISTCOAT-POCKET, and looked at it, and then hurried on, Alice started to her feet, for it flashed across her mind that she had never before see a rabbit with either a waistcoat-pocket, or a watch to take out of it, and burning with curiosity, she ran across the field after it, and fortunately was just in time to see it pop down a large rabbithole under the hedge. 10/10

There was nothing so VERY remarkable in that: nor did Alice think it so VERY much out of the way to hear the Rabbit say to itself, 'Oh dear! Oh dear! I shall be late!' (when she thought it over afterwards, it occurred to her that she ought to have wondered at this, but at the time it all seemed quite natural); but when the Rabbit actually TOOK A WATCH OUT OF ITS WAISTCOAT-POCKET, and looked at it, and then hurried on, Alice started to her feet, for it flashed across her mind that she had never before see a rabbit with either a waistcoat-pocket, or a watch to take out of it, and burning with curiosity, she ran across the field after it, and fortunately was just in time to see it pop down a large rabbithole under the hedge. 10/12

There was nothing so VERY remarkable in that; nor did Alice think it so VERY much out of the way to hear the Rabbit say to itself, 'Oh dear! Oh dear! I shall be late!' (when she thought it over afterwards, it occurred to her that she ought to have wondered at this, but at the time it all seemed quite natural); but when the Rabbit actually TOOK A WATCH OUT OF ITS WAISTCOAT-POCKET, and looked at it, and then hurried on, Alice started to her feet, for it flashed across her mind that she had never before see a rabbit with either a waistcoat-pocket, or a watch to take out of it, and burning with curiosity, she ran across the field after it, and fortunately was just in time to see it pop down a large rabbithole under the hedge. 10/14

# **ITC Cheltenham 2**

# ABCDEFGHIJKLMNOP QRSTUVWXYZabcdefg hijklmnopqrstuvwxyz1 23456789(48/50)

ABCDEFabcdef—ITC Cheltenham Light ABCDEFabcdef—ITC Chelt Book Light Italic **ABCDEFabcdef—ITC Chelt Ultra ABCDEFabcdef—ITC Chelt Ultra Italic** 

There was nothing so VERY remarkable in that; nor did Alice think it so VERY much out of the way to hear the Rabbit say to itself. 'Oh dear! Oh dear! I shall be late!' (when she thought it over afterwards, it occurred to her that she ought to have wondered at this, but at the time it all seemed quite natural); but when the Rabbit actually TOOK A WATCH OUT OF ITS WAISTCOAT-POCKET, and looked at it, and then hurried on, Alice started to her feet, for it flashed across her mind that she had never before see a rabbit with either a waistcoat-pocket, or a watch to take out of it, and burning with curiosity, she ran across the field after it, and fortunately was just in time to see it pop down a large rabbit-hole under the hedge. 10/10

There was nothing so VERY remarkable in that; nor did Alice think it so VERY much out of the way to hear the Rabbit say to itself, 'Oh dear! Oh dear! I shall be late!' (when she thought it over afterwards, it occurred to her that she ought to have wondered at this, but at the time it all seemed quite natural); but when the Rabbit actually TOOK A WATCH OUT OF ITS WAISTCOAT-POCKET, and looked at it, and then hurried on, Alice started to her feet, for it flashed across her mind that she had never before see a rabbit with either a waistcoat-pocket, or a watch to take out of it, and burning with curiosity, she ran across the field after it, and fortunately was just in time to see it pop down a large rabbit-hole under the hedge. 10/12

There was nothing so VERY remarkable in that; nor did Alice think it so VERY much out of the way to hear the Rabbit say to itself, 'Oh dear! Oh dear! I shall be late!' (when she thought it over afterwards, it occurred to her that she ought to have wondered at this, but at the time it all seemed quite natural); but when the Rabbit actually TOOK A WATCH OUT OF ITS WAISTCOAT-POCKET, and looked at it, and then hurried on, Alice started to her feet, for it flashed across her mind that she had never before see a rabbit with either a waistcoat-pocket, or a watch to take out of it, and burning with curiosity, she ran across the field after it, and fortunately was just in time to see it pop down a large rabbit-hole under the hedge. 10/14

# ITC Cheltenham Condensed ABCDEFGHIJKLMNOPQR STUVWXYZabcdefghijklm nopqrstuvwxyz1234567890 (48/50)—Chelt. Cond. Bk

ABCDEFabcdef—ITC Chelt Condensed Book ABCDEFabcdef—ITC Chelt Condensed Book Italic ABCDEFabcdef—ITC Chelt Condensed Light ABCDEFabcdef—ITC Chelt Condensed Bold ABCDEFabcdef—ITC Chelt Condensed Bold ABCDEFabcde—ITC Chelt Condensed Bold Italic ABCDEFabcdef—ITC Chelt Condensed Ultra ABCDEFabcdef—ITC Chelt Condensed Ultra ABCDabc—ITC Chelt Condensed Ultra Italic

There was nothing so VERY remarkable in that; nor did Alice think it so VERY much out of the way to hear the Rabbit say to itself, 'Oh dear! Oh dear! I shall be late!' (when she thought it over afterwards, it occurred to her that she ought to have wondered at this, but at the time it all seemed quite natural); but when the Rabbit actually TOOK A WATCH OUT OF ITS WAISTCOAT- POCKET, and looked at it, and then hurried on, Alice started to her feet, for it flashed across her mind that she had never before see a rabbit with either a waistcoat-pocket, or a watch to take out of it, and burning with curiosity, she ran across the field after it, and fortunately was just in time to see it pop down a large rabbit-hole under the hedge. 10/10 (ITC Cheltenham Condensed Book).

There was nothing so VERY remarkable in that; nor did Alice think it so VERY much out of the way to hear the Rabbit say to itself, 'Oh dear! Oh dear! I shall be late!' (when she thought it over afterwards, it occurred to her that she ought to have wondered at this, but at the time it all seemed quite natural); but when the Rabbit actually TOOK A WATCH OUT OF ITS WAISTCOAT- POCKET, and looked at it, and then hurried on, Alice started to her feet, for it flashed across her mind that she had never before see a rabbit with either a waistcoat-pocket, or a watch to take out of it, and burning with curiosity, she ran across the field after it, and fortunately was just in time to see it pop down a large rabbit-hole under the hedge. 10/12

There was nothing so VERY remarkable in that; nor did Alice think it so VERY much out of the way to hear the Rabbit say to itself, 'Oh dear! Oh dear! I shall be late!' (when she thought it over afterwards, it occurred to her that she ought to have wondered at this, but at the time it all seemed quite natural); but when the Rabbit actually TOOK A WATCH **OUT OF ITS WAISTCOAT- POCKET, and** looked at it, and then hurried on, Alice started to her feet, for it flashed across her mind that she had never before see a rabbit with either a waistcoat-pocket, or a watch to take out of it, and burning with curiosity, she ran ... 10/14

# Eurostile

# ABCDEFGHIJKLMNO PQRSTUVWXYZabcd efghijklmnopgrstuvwx yz1234567890 (48/50)—EuroRegu ABCDEFabcdef—Eurostile Regular ABCDEFabcdef—Eurostile Oblique ABCDEFabcdef—Eurostile Demi ABCDEFabcdef—Eurostile Demi Oblique ABCDEFabcdef—Eurostile Condensed ABCabcd—Eurostile Condensed Bold ABabc—Eurostile Extended 2 Eurostile Bold Extended 2

The rabbit-hole went straight on like a tunnel for some way, and then dipped suddenly down, so suddenly that Alice had not a moment to think about stopping herself before she found herself falling down a very deep well. 10/10 (Eurostile Regular) The rabbit-hole went straight on like a tunnel for some way, and then dipped suddenly down, so suddenly that Alice had not a moment to think about stopping herself before she found herself falling down a very deep well. 10/12 The rabbit-hole went straight on like a tunnel for some way, and then dipped suddenly down, so suddenly that Alice had not a moment to think about stopping herself before she found herself falling down a very deep well. 10/14 G

E

N

E

R

A

L

N

T

E

R

E

S

### MacNovice

Μ

A

C

Ν

0

S

H

# Software for MacNovices—2

For those of you who have been attracted to the Mac by its new lower-priced models, software purchases are the next frontier. Last month, I offered a summary of some of the best basic Macintosh software. This month - a guide to some of the best "accessory" and utility programs for your Mac. These programs offer safety, convenience and speed. This list is a potpourri of some of the most useful programs I've used in more than six years of Macintosh computing.

Please remember that the opinions expressed here are my own, and not those of Washington Apple Pi, or the Journal's editors.

Again, a reminder that the advent of the Mac's new System 7.0 operating system software could well change some of these recommendations. Some programs will undergo major revisions once System 7.0 is widely used.

Prices listed are based on retail ordering from MacConnection, a highly-reputable U-S mail-order firm whose prices, service and warranty policies are among the best available. I have had good personal experience with this firm. Prices followed by a "?" are best guesses.

- Quicken (v 1.5) An outstanding checkbook/bank account management program. A standard in both IBM and Mac worlds. Inexpensive and constantly useful. \$35
- CheckWriter (v 3.0) The competition to Quicken. I have no

### by Ralph J. Begleiter

experience with this program, but it gets excellent reviews compared to Quicken, and Quicken has not been updated in several years. \$32

- MacinTax The industry standard US federal income tax program. Excellent software. Provides on-screen imitations of official IRS tax forms, *accepted by the IRS for actual submission*. All forms are electronically "linked" so data entered in one form automatically posts to other appropriate forms. Separate modules are available for about a dozen states. Highly recommended. \$59
- After Dark (v 2.0) A utility which "blanks" your Mac screen after a user-determined number of minutes. A "screen-saver." Good for your Mac... and fun to use because it allows a seemingly endless array of user-defined patterns to appear on your "dark" screen to advise you that the Mac is still on. Recommended. \$22
- DiskTop (v 4.0) a file management utility which you probably won't need until you become more expert at using your Mac. Stick with Apple's "Finder" for awhile. System 7.0 could well obviate the need for DiskTop, but I doubt it. This one, I recommend for "later." \$63
- Alarming Events (v 1.0) This utility is a calendar. It allows you to set dates, "events" and reminders, which automatically

signal you when they arrive. Useful! \$85

- -2 QuicKeys (v 2.0) A "macro" utility which allows you to automate actions on your Mac and assign these automated "scripts" to any key or combination of keys on your keyboard. A utility like the "scripts" in Full Impact and MicroPhone, but applicable to *any* Macintosh program. An industry standard. I couldn't live without it. \$94
  - Suitcase II (v 2.6.9) This utility allows flexible adding and removing of fonts, desk accessories and other aspects of the Mac system. Suitcase has been an invaluable tool for early users of the Mac. Apple's release of System 7.0 which will perform many of the same functions. Highly recommended in the meantime. \$49
  - Disk Doubler (v 3.0) This utility "compresses" large files, saving disk storage space. Works transparently. Easy to use. Virtually doubles your disk space on a hard disk drive. If you have a small drive, I recommend this program. \$45
  - SAM (Symantec AntiVirus for Macintosh) (v 3.0) - An indispensable utility for preventing and disinfecting virus infections in your Mac system. Theoretically, you should not need virus protection. But in a world where people exchange files on disks from one Mac to another, and where bulletin boards can get infected, SAM is a lifesaver. I speak from personal experience. (Note that there are several other excellent antivirus programs available as "shareware" thorugh the WAP library. Virus Detective is among the best.) Highly recommended. \$67

- Norton Utilities for the Mac (v 1.0) - A highly recommended collection of utility programs. The most useful of them allows you to recover "lost" or "erased" files from your disks, and even to recover when the hard disk drive itself has "crashed." Highly rated. \$84
- PictureBook A replacement for Apple's "Scrapbook." Allows you to give names to pictures (in standard PICT as well as PostScript formats). Most usefully, PictureBook allows you to scale and crop pictures

before "pasting" them into other documents. A new version expected shortly should allow you to archive scraps and search for them by name, as well as to annotate each scrap with a searchable description.

Utility and accessory programs are like shoes. If you're comfortable with them, you never give them up. Everyone's got his own favorites. In general, these are inexpensive programs which often work wonders.

### Postscript Output Service Bureau

Why pay higher prices for 1270 or 1600 DPI when you can have 1800 DPI with a line screen of 133 for a lower price!

M

N

S

Our prices start at **\$8.00** per page and can be even lower with our volume discount. *We also offer scanning & Computer Rentals.* 

We are conveniently located off the I-270 High Tech Corridor

Laser Print Business Center, Inc. 15940 Shady Grove Road Gaithersburg, MD 20877 301-963-9203

We are an authorized Adobe® Dealer

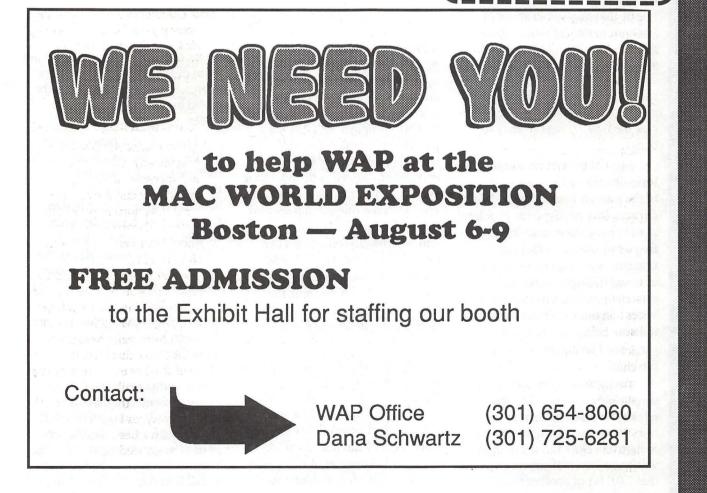

Macinations

M

A

С

N

T

0

S

H

# **System 7.0 Discoveries**

### by Robb Wolov

extra year's delay seems to be rewarded with increased stability out of the box. System 6.0 was not quite as bad as many people extensive use of such features as virtual memory and 32-bit address-ing.

This will be a voyage of discovery for both of us, for it seems that with every new documented feature or improvement, there are about two or three hidden features.

I won't walk you through the installation of System 7.0. Apple's own instructions handle that quite well. But if I leave you with one key point in dealing with System 7.0, that would be to use the Installer! It

...System 7.0 has proven surprisingly stable on its initial release, especially in light of the horror stories of the first outing of System 6.0

remember. At least all of the problems weren't the fault of the operating system alone. Many of the crashes of the early series were traceable back to applications that had not complied with Apple's programming rules. Eventual repair work took place on both the applications as well as the operating system. As more programs complied with the rules, things seemed to get more stable. This is probably why Microsoft products got the reputation they did amongst Mac users for flakiness. (MS programmers still insist on avoiding the Mac's tool box and writing such things as windows and scroll bars their own way.)

Perhaps as the result of learning to comply with Apple's rules over the course of System 6.0x, most of the programs labeled "Not available" by the Compatibility Checker stack seem to run just fine under System 7.0. However, it remains to be seen what happens with more seems that in these early days, about 7 out of 10 problems people have expressed using System 7.0 can be traced back to not using the Installer.

I have no idea how it started, but there sprang up a group of Mac users who act as if they believe that the Installer is for wimps. They insisted on drag copying System 6.0x onto their hard disks without Installer intervention. Message traffic on the networks shows this same group to be having problems booting up with 7.0.

"Installer" is probably a bad term, "System Assembler" is more descriptive, since the Installer is more then a glorified batch copier. Many of the files of the new system are not complete as you find them on your installation disks. The Installer reads your system's ROM and assembles CPU specific versions of many of System 7.0's files. This application acts like an automated ResEdit, actually moving

Well, after all the delays, fitful starts and gnashing of teeth, System 7.0 is finally here. Users that I've run into seem to fall into one of three categories. The first group couldn't wait for 7.0- to the point of wrangling beta copies from their developer friends (and then complaining of bugs publicly on the Internet!) The second group anxiously awaited System 7.0, but was willing to wait for the stable release version. The last group was so badly frightened at the birth of the first bug infested System 6.0 release that they swore ahead of time not to touch System 7.0 until release 7.5 or so. All attitudes are valid. Since users' requirements and usage vary, I wouldn't begin to fault their judgment. If you're holding out, stick around. For the adventurous, the new 7.0 saga is ready to begin.

Most of the system administrators with whom I've spoken fall in to the wait-and-see category. In all fairness, they have specific problems maintaining many machines, frequently used by technically unsophisticated users. While many of us are willing to brave the uncertainties of a new operating system on our own machines, these folks are being paid to avoid surprises. Having said that, let's push on.

Firstly, System 7.0 has proven surprisingly stable on its initial release, especially in light of the horror stories of the first outing of System 6.0. Does this mean there will be no 7.0.1? Of course not, only that 7.0.0 is not another 6.0. The code at the resource level into and out of the generic versions of your files. Merely drag copying files onto your hard disk won't even give you a bootable drive as it did with System 6.0x. Use the Installer. A lot of work has been lavished on this one application alone.

If you do decide to take the System 7.0 plunge, even though the Installer will install over a loaded, working System 6.0x (or earlier), take the time to reinitialize your hard disk with the new SC HD Setup.

We've spoken of this in the past. Every hard disk, as it ages under use sustains a certain degree of mechanical drift of its magnetic read/write heads. When you initialize a hard disk, it places magnetic sector markers on the media where data will go, just like painting the lines on an empty parking lot. As your disk ages, the heads may not quite line up with their original tracks. You may start to experience vague, intermittent errors. When you reinitialize, your hard disk will lay out a new set of tracks and sectors which now match the current alignment of the disk's heads. Since you'll be backing up your data prior to installation (you will be backing up, won't you?) why not take the opportunity to reinitialize?

Now for some of the new hidden features. Remember when every time you formatted a floppy disk, the totally empty disk would always claimed to contain 7.0K of something? That something was the hidden Desktop file which contained icon and directory information for the floppy. Well, the Desktop is still there, but now it's only 1K. It may not be much, but 6K of storage is 6K of storage. You can get that 6K back on disks that were previously formatted under System 6.0x or earlier. Hold down your command and option keys when you insert your floppy. You'll be asked if you wish to

rebuild the desktop. Answer yes. After the rebuilding, you'll see that your disk now has about 6K more of perfectly good storage space.

System 7.0 quietly added, when no one was looking, the ability to lock out bad sectors when formatting floppies. Before, if the Mac found only a single bad sector, it rejected the entire disk with a "Failed initialization" message. MS DOS always had this capability and I have to say that it was the only feature of MS/DOS better then Mac.

If you now watch the message box while your floppy is being formatted and see a new "Reverifying format" following after the previous "Verifying format," then bad sectors were found which are now being locked out.

No application has been as maligned as the old Font/DA Mover. Criticized for being the most "unMaclike" and least intuitive utility designed by Apple, a cheer was heard from here to Cupertino when System 7.0 was announced to no longer require it. You can now just drag fonts and sounds into your System file.

Well, for those not too daunted by the old 'Mover, Apple not only supplies an updated, TrueType compatible version with System 7.0 (version 4.1, supposedly to create font files for use on System 6.0x computers) but there is actually a use for it under System 7.0. Now it's true that you can load as many fonts as you please into the system file without penalty. However, having all fonts loaded, creating font menus a mile long, is not the most convenient in the world.

Advocates of such utilities as Suitcase II or MasterJuggler have used them (under System 6.0x) to switch in collections of fonts, stored in the old style Font/DA Mover suitcase files. The latest Suitcase II (1.2.10) is a System 7.0 specific upgrade. However there is a snag. System 7.0 opens the old suitcase files by merely clicking on them, thus opening a window which shows the individual fonts. In a sense, you can think of the old style suitcase files as if they were a special folder with a unique icon. At this point, you drag the fonts out of the window and into your System file. You can trash the now empty suitcase. This scenario is what the System 7.0 engineers had in mind.

However Suitcase II, when dealing with these newly "liberated" fonts, attempts to load each one individually. It can't as yet load a collection of fonts stored in a conventional folder. With a large typeface family this can represent quite a few individual fonts.

If you want to load a collection as a unit, it may be preferable to leave these special fonts in an old style suitcase which can then be loaded as a single entity by Suitcase II. The Font/DA Mover, if for nothing else, can be used to create these old style suitcases.

Once a suitcase is created, System 7.0 can just click and drag font files into and out of these special folders, with no further intervention required by Font/DA Mover. Of course, better still if Suitcase II could deal with conventional System 7.0 folders the way it deals with suitcases. This will have to wait for some future version. Steve Brecker, are you listening?

Until next time ...

Robert B. Wolov, M.D. is a pathology resident at the Georgetown University School of Medicine. His areas of interest, besides molecular and orthopaedic pathology, are digital microscopic image analysis and writing medical education software. He can be reached via InterNet at WOLOVR@ GUVM.BITNET or RWOLOV01@GUMEDLIB. GEORGETOWN.EDU

| Picture yourself at MACWORLD Expo                                                                                                    |
|----------------------------------------------------------------------------------------------------|
| There are <b>join</b> good reasons why you should attend the MACWORLD Expo nearest                                                                                                    |
| you. First, attending MACWORLD Expo means you don't have to spend lots of                                                                                                    |
| and strying to find the best solutions to your computing problems. Second, you                                                                                                    |
| can 🐨 🐨 and 🕅 the latest Macintosh products demo hundreds of hardware,                                                                                                    |
| software and peripheral exhibits representing the future of computing. Third,                                                                                                    |
| whether you use your in the , at or at you'll learn how to use                                                                                                    |
| it better. Fourth, if you develop, produce or sell products, you'll have a unique                                                                                                    |
| opportunity to spot upcoming . And fifth, you'll be able to upcoming your skills,                                                                                                    |
| using one of the many available, to practice what you've learned. So                                                                                                    |
| the coupon below, and it for more information. And this is the                                                                                                    |
| original Macintosh-exclusive show. Choose from these upcoming shows:                                                                                                    |
| BOSTON, '91CANADA, '91SAN FRANCISCO '92NEW YORK '92August 6-9, 1991October 8-10, 1991January 12-15, 1992April 8-10, 1992World Trade CenterTorontoMoscone CenterJavits CenterBayside ExpositionBetter Living CentreBrooks Hall &CenterExhibition PlaceCivic Auditorium |
| Just fill in below, clip and mail to: MACWORLD Expo, Mitch Hall Associates, 260 Milton St., Dedham, MA 02026.<br>You'll receive complete information on each show as soon as it's available. No obligation of course.                                                 |
| ? ? ? ? ? ? ? ? ? ? ? ? ? ? ? ? ? ? ? ?                                                                                                    |
| I want to get the big picture.                                                                                                    |
| I am interested in: Attending Exhibiting                                                                                                    |
| Please send me details about the following MACWORLD Expos:                                                                                                    |
| Boston, August 6-9, 1991 Canada, October 8-10, 1991 San Francisco January 12-15, 1992 New York April 8-10, 1992                                                                                                    |
| Name Title                                                                                                    |
| Company Street                                                                                                    |
| City/State/Zip Phone                                                                                                    |
| MACWORLD Expo is sponsored by MACWORLD, the Macin-<br>tosh™ Magazine, an IDG Communications publication. MAC-<br>WORLD Expo is an independent trade show produced by IDG<br>World Expo Corp. and managed by Mitch Hall Associates and not                             |

# Notes on the Mac

### System 7.0 Released!

The big news this month is that we've finally got our hands on System 7.0! As promised, Apple began distributing System 7.0 on May 13th, and the early reviews are very favorable. I wasn't sure how soon I would upgrade my system to 7.0, but after seeing it on a friend's machine I knew I would install it as soon as possible. Now that I've been running System 7.0 for one week, I can say that I don't regret installing it one bit. There's been very little confusion, and I'm quite impressed with the enhancements that the programmer's have made to the Macintosh interface. Other than a few INITs and DAs (which I can live without), I've yet to find anything that won't run under System 7. I'll briefly cover some of the System 7 highlights, as I see them.

First thing you'll notice is that MultiFinder is no longer an option you're in it all the time. Don't let this scare you - it's actually a good thing. You don't have to run several different applications at the same time, rather you can continue to launch and quit your favorite applications one a time, just as you did under the System 6 Finder. If you're fond of having multiple applications open at the same time then you'll love System 7. MultiFinder isn't really gone - it's gotten better! Any item that you'd like running when you start your Mac can be placed in the Startup Items folder. System 7 automatically checks this folder at boot time. The old problem of managing the

by Paul Schlosser

System "heap space" is gone -System 7 can transparently grant and reclaim memory for the System.

Another pleasant change is that you'll probably never have to use Font/DA Mover again. The System Folder is "smart" under System 7. Simply drag a font (or sound) to the System Folder, and the following dialog window will appear: File, scroll to the desired name, and drag it out of the window. It's gone!

The Finder can actually "find" files now. Under the Finder "File" menu you'll see "Find" and "Find Again." The new options are user configurable, with many settings available to pinpoint your search. Not only will this new command find a file, it will open the appropriate window and select the desired file. The new Find window will look like the one at the bottom of the page.

The new "Balloon Help" will be appreciated by novice Macintosh users, although veteran Mac users will surely turn this feature off. To take advantage of Balloon Help simply turn the feature on, by selecting the question mark icon from the upper right side of the

Fonts need to be stored in the System file in order to be available to the Macintosh. Put "BI Helvetica BoldOblique 12" into the System file?

Cancel

OK

Clicking "OK" will automatically place this font in your System File, and it's immediately available to applications. The same principle applies to desk accessories, control panel files and system extensions (INIT's). To remove a font (or sound) from your System File, Aliasing

simply double click on the System

menu bar, and choose "Show Balloons." Then, as you move the cursor over menu items or icons, a help window will magically appear to explain the function of that item.

My two favorite new features are the "Apple Menu" and Aliasing." The old desk accessory menu (under the Apple) has been

| name     | -                    | contains | <b>~</b> | and were reput |  |
|----------|----------------------|----------|----------|----------------|--|
| Search [ | on "Hard Drive 80" 🔻 |          |          | 🗌 all at once  |  |

replaced by the Apple Menu. You simply place an application, document or desk accessory in the "Apple Menu Items" folder, which is inside the System Folder. This item is then immediately available under the Apple Menu. This makes it very easy to launch your most often used applications. No more digging through layer after layer of folders to find that file. Simply pull down the Apple Menu, scroll to the desired item, and click. You're off and running in that application. Now here's where "Aliasing" comes in handy. Because you can create an alias of files, it's not necessary to actually copy your favorite applications to the Apple Menu Items folder. Instead, you put an alias of that application in the Apple Menu Item folder. Here's how it works: Dig down through those layers of folders and select an application, let's use MacWrite in this example. Select the MacWrite icon, and choose "Make Alias" from the File menu. An icon will appear next to the MacWrite icon, called "MacWrite Alias." You can tell it's an alias because the text is in italics. You may think you've duplicated the MacWrite file, but actually you've just created a small 2K "pointer" to the MacWrite application. Next, drag the MacWrite Alias to the Apple Menu Items folder. Now, when you pull down the Apple Menu, MacWrite will be listed. Select that item, and you've just launched MacWrite. Very handy! Aliases are not limited to applications or desk accessories, you are free to create aliases for often used folders and documents too.

This only scratches the surface of the new and exciting features that you'll find in System 7. (You'll also want to learn more about file sharing, TrueType fonts, publish and subscribe, virtual memory and Apple events.) You're probably wondering how to obtain your own copy of System 7, and it's easy. If you're a TCS user you can download the entire System 7 Installer set from our File Transfer area. The System 7 files are in area 19, Apple System Software. A second option is to purchase System 7 from the WAP Disk Library. The full set of nine disks sells for \$20. Finally, you can purchase System 7 from any Apple dealer. The list price is \$99. There are several advantages to purchasing System 7 from an Apple dealer. One is that you receive a System 7 user manual, and are entitled to 90 days of toll-free telephone support. Telephone support is available to users that don't purchase from Apple, but at a price. Apple has installed a feebased telephone support line, that costs \$2 each minute. The number is 900-535-2775. A second line, with automated answers, is 408-257-7700, and you'll pay normal long distance rates to access this service.

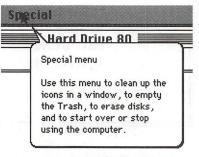

A typical balloon

### The System 7 Compatibility Checker

Along with the System 7 Installer disks you'll find the Compatibility Checker (CC). This is a HyperCard stack that will scan your hard disk, checking each and every application, desk accessory and INIT for System 7 compatibility. It will even ask for permission to move items it suspects as being incompatible to a separate folder. You'll also be able to print out a list of every application that it found, showing which applications are fully System 7 compatible, partially compatible, and not compatible at all. It even lists the current version

number, the version number that you might need to upgrade to, and the phone number of the software publisher to call for an upgrade. (Note that Apple is relying on information provided by the publishers for this data.) Apple strongly advises that you run the CC, and follow its recommendations. The general feeling among users that have already installed System 7 is to take the CC's results list with a grain of salt. Very few things have proven to be System 7 incompatible, and there's a feeling that developers provided Apple with information that certain upgrades are necessary, when in fact they might not be. What better way could there be to sell upgrades to your installed user base?

### New Products from Claris

Claris has announced a new spreadsheet application, "Resolve." They describe Resolve as the first Macintosh application designed from the ground up for System 7. MacWrite has become MacWrite Pro, and HyperCard is now up to version 2.1, both can take advantage of System 7's new features.

# More Price Reductions from Apple

On May 13th Apple announced significant price reductions for logic board upgrades and extended memory products. This announcement was timed to coincide with the release of System 7, which requires a hard disk and 2 MB of RAM. The price cuts range from 41% for logic board upgrades, to as much as 57% for memory kits. The SE to SE/30 upgrade is now \$999, while the IIcx to IIci upgrade has been reduced to \$1,499. While the reduction in price for the memory kits is significant, you're still better off buying memory from a thirdparty vendor, and either installing it yourself or paying someone to do it for you.

### Mac Classic To Get 030?

The latest rumor is that Apple will begin selling a 68030 powered Classic later this year. The new 030 Classic, with 2 MB of RAM and a 40 MB hard drive will sell for \$2,000. Apple has informed its dealers that the SE/30 will be in short supply for some time, which may mean that they are phasing out the older SE/30 in favor of the new 030 powered Classic. Current plans call for an upgrade path for the older Classics. The Mac LC is also due for a 68030 upgrade early next year. The new LC, with an on-board memorymanagement-unit, will be able to support virtual memory, a new feature of System 7.

### New Files on the TCS

The following files were uploaded to the Macintosh File Transfer areas on the TCS during the last thirty days. This listing represents only a small portion of the files available for downloading. Call the Pi Office at 301-654-8060 for information on signing on to the TCS.

### File area 13 - Mac Fonts

| rile area 15 - Mac Fulls                            |
|-----------------------------------------------------|
| HANDWRIT.CPT. Handwriting font for                  |
| LaserWriter, etc.                                   |
| ROOSTH.SEA Type 1 Laserfont,                        |
| RoostHeavy.                                         |
| HOTSHOT.SEA Type 1 Laserfont,<br>HotShot            |
|                                                     |
|                                                     |
| EddaCaps.<br>LIGHTS.SEA Type 1 Laserfont.           |
| LIGHTS.SEA Type 1 Laserfont,<br>LightsOut.          |
| MIDDLE.SEA Type 1 Laserfont,                        |
| Middleton                                           |
| OSWALDTT.SIT TrueType version of                    |
| OswaldBlack                                         |
| BODIDLYTT.SIT TrueType version of                   |
| BodidlyBold                                         |
| ALBTROSTT.SIT TrueType version of                   |
| Albatros                                            |
| CARTWRTT.SIT TrueType version of                    |
| CartWright                                          |
| BLACKFRSTTT.SIT TrueType version of                 |
| BlackForest                                         |
| INKABODTT.SIT TrueType Version of                   |
| InkaBod                                             |
| JUDASTT.SIT TrueType version of                     |
| Judas<br>LOOPTT.SIT TrueType version of             |
| LOOPTT.SIT TrueType version of<br>LoopDeLoop        |
| File area 14 - Mac Games                            |
|                                                     |
| DIAMONDS15.CPT Diamonds v1.5,                       |
| Great color & Snds<br>MEDEMPIR.SIT Conquer Medieval |
|                                                     |
| Europe<br>TEXTMANGLER.CPT Makes hilarious           |
| nonsense                                            |
|                                                     |

MONOPOLY.SEA Monopoly v4.03a File area 17 - Mac Technotes TIDBIT60.SIT Tech TidBITS for 06 May 1991 SYS.7.Q.A.CPT System 7.0 Q & A, from Apple TN.91.FEB.SIT February tech note TIDBIT59.SIT **Review issue - AccessPC** TIDBIT58.SIT Tech TidBITS for 29 Apr 1991 COFFEEMU.TXT **COFFEE MUG Group** Purchase prices-text COFFEEMU.CPT COFFEE MUG Group **Purchase Prices** TN.90.DEC.SIT TechNotes for 12/90 APPLE.PRICE.CPT 4/15/91 Apple price list TIDBIT55.SIT Tech TidBITS for 15 Apr 1991 File area 18 - Mac Utilities TYPEBOOK.SEA A theTypeBook v 2.06 Lifesaver! Switch SYSPICK.SIT between System 6 & 7 CETOOLBOX.V1.6. CE Toolbox v1.6 from CE Software DISINFECT.CPT Disinfectant version 2.4 THINK.C.4.0.5.U Think C 4.0.5 Update, for System 7 SOFTFPU.SIT SoftWare FPU, for IIsi & LC INIT.LOAD.SIT Control how INITs load POP.CHAR1.7.SIT List characters in font UNDERSTUDY.SIT Modify Sys 7's "Open' SUITCASE.CPT Update Suitcase II for System 7.0 USBBS.CPT Nationwide list of BBSs TCS.OFFLINE.2.1 Read, write, reply to TCS msgs offline PRETTYC.SIT Printing utility for C

source code MAC.LOAN.SIT Calculate, print amortization schedules DESKPICT.SIT Use picture as Mac desktop SCSI.LED.SIT Flash lights on Ext Kbd for SCSI access SCSIPROBE.SIT SCSI Probe, v3.0, Sys 7 ready OPENWIDE13.CPT See more text in Open and Save dialogs SLIDE.CPT Shutdo Shutdown screen fade SYSPICK10B7.CPT Select which System Folder to use SCRNPLAY.CPT ScreenPlay 1.2 startupscreen randomizer FASTENV.CPT DA to print envelopes SND.PICTTHF.CPT Steals SND, PICT, ICON Rsrc from Apps CROSSLAUNCH.SIT launch docs with different creator PSEUDOFPU.SIT Software FPU for llsi's PASTEITN.CPT "Post-it" notes for Mac Desktop SOFT.FPU.SIT SoftwareFPU - see browse description EXTRACTOR v1.20, free util for unpacking DESKWRITER.CPT DeskWriter driver v2.1 MODEM.INIT.CPT Send AT commands to your modem FLASH.IT.CPT Flash-It v2.2b1, for Sys ZOOMBAR.SIT ZoomBox 2.0 - shrink windows SCROLL2.CPT Modify your scroll

arrows! POPCHAR.1.5.CPT Finds any character in a font by menu.

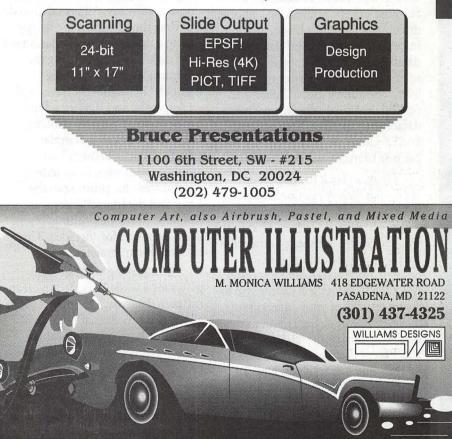

Washington Apple Pi Journal 33

A

C

N

S

H

Software review

# **FileMaker Pro**

FileMaker Pro is published by Claris Corporation and is an upgrade to the very popular FileMaker II. Let me begin by saying that prior to FileMaker Pro, I had never used a database on the Mac, although I had used several on the Apple II line of computers.

FileMaker Pro is a flat file database. What is the difference between a relational and a flat file database? Well, I'm glad you asked. First, let's go into what a database is used for.

Anything that can be put into an organized list or grouping can be used in a database. Checking account ledgers, address lists, phone directories and most business information are all candidates for database systems. Databases are used in almost every facet of our lives. The library uses a database to catalog the books, the grocery uses a database to speed up the ordering and checkout. So why shouldn't we use one to make our lives better?

Okay, so back to relational versus flat files. A relational database will create records with entries from additional record sources. That is, it will search any number of other files for the information that is requested, even across different disks. A flat file database will enable you to create records of your data and sort, move, delete or change them in the same way the relational database will, except that the flat file works on only one file. So if you have an address book flat file database and a phone book flat file database you can't normally exchange information between them by just entering

### by David K. Page

the information once in either database. But the power of the relational system doesn't come without a price. The learning curve is very steep, meaning it will take you a long time to start really using the features of the relational database. Confused? In simpler terms, a relational database is what most high power programmers use to make custom programs for clients, and it costs a bundle. Now, on to FileMaker Pro.

The first thing I did was install the software on my hard disk. Smart, huh? There isn't an install program on the disks, but installation was still easy. All I needed to do was drag the files from the floppy disk to a newly created folder on my hard disk. Now, on to using the program. What? Look at the manuals? Remember-I have used an Apple IIe, and IIgs for a long time-we don't need no stinking manuals! I opened a Template called Contacts. Wow, it had graphics, addresses, form letters, Avery Labels for printing to the Laser and the ImageWriter, Fax, Rolodex, envelope printing, phone list... So much for that idea. Time to check the manual!

After playing with the Templates for a while I decided to create my own database. I thought a list of all the equipment that I have with serial numbers, model numbers, manufacturer and so on would be nice. First, I thought about the way I wanted it to look. FileMaker will enables the user to change the display of the records, fields and graphics to exactly the way she/he wants them to look. Having planned it out so that there wouldn't be any problems, I started the job.

I set up the text, date, calculated and number fields that I would usetext for the names, models and classifications and numbers for the costs. Then I set up the size of the boxes for the information. Moving the fields around was easy (click and drag) and made the data entry screen look nice. I then thought it would be nice to have a serial number or an item number that could keep track of the entries. No problem, FileMaker Pro will do that automatically. I then added, since it was so easy, fields for total cost, selling price, date sold, total selling price, total assets and a graphic as the logo.

I wanted to make it a little easier to enter the information so I made some of the areas auto entry fields. The date entered was made an auto field. I also made a scrolling list for the classification so I didn't have to remember all the classifications of the equipment as I entered it. Then I added a field to break down the classification into subareas, and made it a popup window for the selections to enter. Now, it would be nice if FileMaker Pro would allow me to cut and paste the scrolling and popup lists. When entering a list of classifications, most of them started with the same type of beginning, i.e., Computer Equipment, and then they went on the Mac IIX or Mac IIsi or Apple IIGS. I could cut and paste.

I started to enter the information, and after a few small adjustments thought that it would be nice to be able to print reports. I made a new screen, called a layout, and set up the information for the report. FileMaker remembers the page setup and the printer that was selected when you design your layout. That made it very easy to make my report printer.

Well, every thing is great so far as I enter my information and write this review. My next project for this equipment list is to add an automatic sorting option. I can't find anything that says FileMaker Pro will do this automatically so I will have to use the scripting function. I can make a button that will sort the records on the classifications and let me see only those records that I asked for.

So what is the bottom line on FileMaker Pro? Would I recommend this program? Yes. It is a very good program. It has more than enough power to keep me busy for a long time. Everything is easy to understand and the manuals are very well organized. The Templates are first class and can be easily modified for your own use. The price is not too bad, about \$215 mail order. What else can FileMaker Pro do, the list goes on and on and on......

|           | C                   | ONTA         | CTS                            | The Did                              |                              | 2              |
|-----------|---------------------|--------------|--------------------------------|--------------------------------------|------------------------------|----------------|
| ÷         | 5                   |              | 66 23                          | new name menu<br>ENTER DATE: 4/20/91 |                              |                |
|           |                     | CONTACT      |                                | FAX: [                               |                              |                |
| <u>s:</u> | M.T.N. TREK         |              | ANY: Pages                     |                                      |                              |                |
|           | CHRISTMAS CARD?     |              | ESS: Same Place                | Md 20355                             |                              |                |
| ed        | @ 165 () 140        | OTHER ADDR   | 1                              |                                      |                              |                |
|           |                     | CITY, STATE  |                                |                                      |                              |                |
|           |                     | LASTNAME     | TITLE                          | PHONE                                |                              |                |
|           | David K.<br>Mary P. | Page<br>Page | HMFWAIC<br>Typest Extraordinar | 301-999-7730<br>301-999-7730         | 301-999-7730<br>301-999-7730 |                |
|           | NOTES:              | jr age       | Typest Extabilition            | , 1001 777 1100                      | 1001 777 1100                | 8 2 <b>1</b> 1 |
|           | REFERBAL            | INDUSTRY     | CREDIT                         | CONTACT TYPE                         |                              |                |
| [         | Word of Mouth       | Govt         | PrePaid                        | High Volume                          |                              | 1000           |
|           |                     |              |                                |                                      |                              | (desires)      |
|           |                     |              |                                |                                      |                              | 1.198          |
|           |                     |              |                                |                                      |                              | 1.5            |
|           |                     |              |                                |                                      |                              | 5837 B         |
|           |                     |              |                                |                                      |                              |                |
|           |                     |              |                                |                                      |                              |                |

Just for you FileMaker II users, here is what is new in FileMaker Pro:

1. Layout adds expanded color capability

2. Popup layout menus

3. Zoom control of 25%-400%

4. Color and pattern menus for fill & pen, plus line width

5. Defaults automatic, command-click object becomes the default

6. Ruler & user definable visible gridlines added

7. Nudge objects 1 pixel at a time for alignment/positioning

8. You can arrange by: grouped/manipulated as a single object, locked in place, place behind or in front of other elements, aligned horizontally or vertically by the top, bottom, sides or centers

9. Tab orders are on a floating menu to change the input order of any or all data entry fields 10. Added buttons to layout to: perform a script, execute a File-Maker Pro command, or switch to another layout

11. Time added as a field type

12. Format menu adds custom font sizes, types styles and line spacing

13. Improved data entry options

14. Spelling checker with 100,000 words

15. Sort on summary fields, create your own custom sort order based on a fields value list

16. Scripting

17. More direct control in Preview mode

18. Access privileges for data security

19. Exchange information between FileMaker Pro and other programs with: DBF, DIF, and Lotus 1-2-3 20. Bring graphics into File-Maker Pro directly from almost any format and size, even a full screen of scanned image

21. Extensive help areas

22. Much, much more

Some of the stats for FileMaker Pro:

1. Choose from 81 colors to enhance reports and spice up information

2. Unlimited number of layouts for viewing, data entry, printing, etc. (disk space)

3. Size of files limited only by the available disk space

4. No limit on the number of characters in a field

5. Max of 255 characters in a field label

M

A

C

Π

Ν

0

S

H

## My Hero: Mac Tools Deluxe

Already the owner of SUM II and Norton Utilities, it was with a decided ho-hum that I looked over the Mac Tools Deluxe software package from Central Point that arrived for review.

I'd used its forebear, Copy II Mac, for several years 'way back in the distant Mac past, mostly for reliably getting applications moved to my hard disk. I also remember several times using the "Tools" portion to unlock or otherwise massage a file that wouldn't respond via the usual Finder manipulation.

Then I got SUM II as a bonus when I bought a drive unit. I routinely used its defragmenting and optimization features, but never had to resort to recovering any files with it.

With yet another disk drive I received Norton Utilities. Liking what I read about it and what I saw on-screen, it replaced SUM II on my hard drive. Again, I apparently was living right. Because, defragmenting and optimization were the only tasks I had to ask it to do.

In almost seven years of Mac usage—the first years with a Lisa 2/ 10 a.k.a. Mac XL—I never ever had to resort to trying to recover a lost file. Do you believe in coincidences? I don't.

Well, I didn't. But within a week of Mac Tools Deluxe hitting my post office box I really had a hard disk wreck. All of sudden, like overnight, two of the partitions on my Mac IIci's 100 MB hard disk

### by Chester Peterson Jr.

went bellyup. I couldn't open any of the files!

Sure, sure, I back up frequently. Only in this instance one of the partitions contained all the files for the spreadsheet template programs I market (there are 162 programs in the free catalog, by the way). And I'd made extensive changes to a half-dozen the day before *sans* backup due to limited time. Ouch!

No worry (well, not too much). I'd have the Norton Utilities Disk Doctor make a quick house call. Those two partitions would be functional in no time. While running Disk Doctor I got all sorts of messages decrying the state of my pair of partition volumes. I ran it again. And again. No success.

Next I fired up Apple's Disk First Aid that I keep on my hard disk. That, too, failed.

I then figured it was time to go to the bullpen for my relief utility, SUM II. To be fair, I had to reinstall the program, so its recovery mode was surely handicapped. Anyhow, the files in those two partition volumes still refused to open.

You bet I was getting a mite depressed at this point. Then I remembered the unopened Mac Tools Deluxe package resting atop my "To do" pile. I didn't have all that much hope, but I'd already spent so much time in a recovery effort, why not give it a try, I thought.

To make a long—but true story somewhat shorter, Mac Tools Deluxe got the job done. It recovered and rendered every one of those unopenable files functional again. I don't know how it did it, especially since the two more popular programs failed.

Anyway, I'm the kind of person who doesn't care if I have an internal combustion engine or a trio of healthy squirrels on a treadmill under my car's hood. As long as when I turn the ignition key it starts and runs well I don't care about the details.

A little later I sampled the program's defragmenting and optimization efforts. It seemed to work as fast as Norton Utilities while accomplishing these routine but necessary tasks.

MacTools Deluxe sells for \$129 and comes on three 800K diskettes. It's not copy protected. To run this utility all you need is a MacPlus with System 4.2 and Finder 6.0. It is MultiFinder compatible.

It easily has the thickest manual of any of the utilities, perhaps because the program is designed to accomplish more overall tasks in addition to the main jobs. One such example is the fast copy feature activated by clicking on a rabbit icon.

Support comes in your choice of four modes, at your expense, by contacting the company through mail, fax, BBS, or phone. In addition, another toll call will provide you with update information.

For a complete and quite extensive comparison of all four utilities now available for the Mac, check the April, 1991, *MacUser* "Hard disk recovery". This article ranked Mac Tools Deluxe third behind Norton Utilities and SUM II, but ahead of 911 Utilities.

About MacTools Deluxe it concluded its performance in most corruption tests was unsatisfactory although it was superior in Erase Disk and Delete Files tests.

Okay, but I do know that only MacTools Deluxe worked for me in a dire time of need. Is Mac Tools Deluxe now my utility of choice? To be candid, I haven't yet made a final decision. I want some more experience with it before I make the switch from Norton Utilities.

However, after saving all those files it certainly is in the fair-haired boy role and is getting its shot at being my primary utility.

### Features:

Here are some of the main features of MacTools Deluxe:

Data recover—Disk recovery, undelete, file repair, and data protection.

Hard disk backup—Selective backups, setup files, tape support, disk/tape time estimate, and data compression up to 55 percent.

Disk optimization defragmentization, media inspections, complete erase.

Disk partitioning—Disk organization, disk management, and password protection.

File locator DA—File locate and view and clip.

Data security—File encryption either as application or DA to DES standards.

Other—Folder tree display, fast copying/formatting, and view/edit.

### Information:

Mac Tools Deluxe Central Point Software, Inc. Suite 200 15220 NW Greenbrier Pkwy. Beaverton, Oregon 97006 Technical support: 503-690-8080 Tech support fax: 503-690-7133 BBS: 503-690-6650

Sales and information, customer service, update orders: 503-690-8090

WE SELL

SOLUTIONS

MACTEMPS

Our personnel are trained and tested in publications production, whether you use Macintosh, IBM or traditional graphics equipment.

In fact, we can match our temps and freelancers to your specific needs— for short or long term assignments.

For Publication & Graphic Solutions, call MacTemps today! 301-948-9857

Essential Services for Publication & Graphic Professionals Production Services & Facilities • Temporaries • Freelance Artists • Macintosh/PC Support

### Paperware

## Paper Direct

An offer recently showed up in the review box that I think is worth passing along. As we all grow as fledgling desktop publishers, we (ideally) learn about type selection, leading, color, page layout and design and all the details that go into making the final product as high quality and professional as possible. One area that seems to be neglected in the generally available books and classes is paper.

If you are on almost any Mac mailing list, you have probably gotten a copy of a catalog from a company called Paper Direct. If your reaction was anything like mine the first time you got the catalog you were overwhelmed by by Lou Pastura

the options and alternatives presented. To help eliminate some of the confusion, the company has come up with what is admittedly a smart marketing idea, but is also a big help to those of us with limited technical knowledge regarding the differences among various paper compositions, weights, textures, etc..

The offer is this: When you place your first order of at least \$30 the company will send you a Paper Kit and a Paper Selector. The Paper Kit consists of full size samples of each of the papers offered by the company. The Paper Selector is a set of trimmed samples (about 2 inches wide by 5-7 inches long—they vary) arranged on a cord in a manner similar to the fabric swatches you see in furniture stores. The full size samples let you experiment with all different types, textures, weights and colors of paper to learn which produce the best results in different situations. The Paper Selector remains as a reminder and an easyto-use guide that makes the catalog easier to use and understand.

If you prefer to "try before you buy" you can order the Paper Kit and Paper Selector for \$19.95. The \$19.95 will be credited to your first order of at least \$30.

If nothing else, the box full of samples comes in handy for small projects to which you want to add a special touch. It's worked for me on a number of occasions, and I've only had the box for a couple of weeks.

For more information, contact: Paper Direct 57 Romanelli Avenue South Hackensack, NJ 07606

800-A-PAPERS (That's 272-7377)

### FEDERAL EMPLOYEES SF 171 Software

### What can FEDERAL JOBLINK do for you?

- Provides forms on screen.
- Has modified pages for jobs.
- Produces unlimited copies .
- Prints forms & answers in one step.
- 9 out of 10 in WAP July 1988 review.
- Creates near-typeset 171.
- Describes how to "design" a 171.
- Contains SF 171, SF 171-A, SF 172, SF 15, SSW32, SSW 555, SSW 585, and SSW 800 forms.

Isn't career advancement worth \$59.95? (Add \$3.00 s/h; MD res. add 5% sales tax)

MULTISOFT RESOURCES P.O. Box 235 Washington Grove, MD 20880 (301)-977-6972 Requires Macintosh & MacDraw (specify 1 or II) Help with hardware

## **PostScript Laser Tips**

If you recently bought a PostScript laser printer, or are currently diligently saving for one, here are some useful tips that will help you get more out of your laser printer.

1) Buy more memory for your Mac so you can spool!

Spooling is a method of printing in the background while working with your Mac at the same time. Instead of tying your Mac up while the printer does its job, you can almost immediately get back to work.

Macintosh System software (versions 6.0.2 and above) comes with one of the best print spoolers available for your new laser (and the price can't be beat-it's free!). It's called PrintMonitor, and if you installed the full set of System software, it's already sitting in your System Folder on your hard drive. However, you must be running MultiFinder in order to use it. If you're running System 7.0, System 7.0 works in MultiFinder all the time, so skip to the next paragraph. In order to run MultiFinder, you must have more than one megabyte of RAM. Most Macs originally come with one megabyte, so get thee more memory!

To turn PrintMonitor on, go to the Chooser Desk Accessory under the Apple ( ) Menu, and click the Background Printing On button. (See Figure 1) If this option is unavailable, you are probably missing a file in your System Folder called "Backgrounder." Reinstall your System software and you'll be able to select Background Printing.

### by Ambrose Liao

After you click the OK button in the Print dialog box, PrintMonitor will automatically launch and will run as an application under MultiFinder (Figure 2). You can see its window (which is

usually hidden) when you switch to it either via the Apple menu, or by clicking on the MultiFinder icons in the upper right hand corner of the menu bar. You can also set the Preferences under the File menu for PrintMonitor (Figures 3a & 3b next page) to show its window whenever PrintMonitor is working.

Hint: Even you PageMaker users out there can use Print-Monitor to spool. The trick is to hold down the Option Key when selecting the "Print" command.

|                                                                                                    | Chooser                                       |
|----------------------------------------------------------------------------------------------------|-----------------------------------------------|
| ImageWriter                                                                                                    | Select a LaserWriter:                         |
| mbally denied in the original sector of the sector of the |                                               |
|                                                                                                    | Background Printing:  On Off User Name: Brose |
| र                                                                                                    | AppleTalk Olnactive 3.6                       |

Figure 1. Chooser Window showing Background Printing button.

| 🖽 Laser Tips! @ Laser    | <u>nting</u><br>-Writer II NT |
|--------------------------|-------------------------------|
| Wai                      | iting                         |
|                          | o for a subject of the        |
|                          | the print had use not         |
|                          |                               |
| Cancel Printing          | Set Print Time                |
| inting Status: Laser Tip | s!                            |
| es To Print: 2           | swises bits for labor.        |
| king for LaserWriter "La | serWriter II NT".             |

Figure 2. PrintMonitor

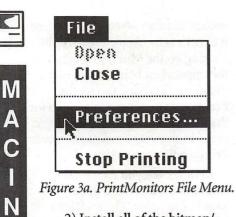

2) Install all of the bitmap/ screen fonts for your new PostScript laser.

T

0

S

Η

With your new laser printer, you should have received a floppy with a suitcase full of screen fonts. Install these bitmap fonts either with the Font/DA Mover, or with a font utility such as MasterJuggler or Suitcase II. These fonts must be installed in order for you to use the PostScript fonts which reside in your laser. For most PostScript Lasers, these are Avant Garde, Bookman, Courier, Helvetica, Helvetica Narrow, New Century Schoolbook, Palatino, Symbol, Times, Zapf Chancery, and Zapf Dingbats. Two notable PostScript lasers which differ from these are the Texas Instruments MicroLaser PS17, which contains the basic set of fonts (Helvetica, Courier, Symbol, and Times families), and the QMS PS-410 which contain all of the above and also includes the Helvetica Condensed, and Adobe Garamond families.

(Note: Most PostScript laser printers contain 35 PostScript fonts. However, from perusing the above list, you can see that there are actually 11 *families* of fonts. The other 24 fonts are *members* of the font families. Some may think that they should only claim 11, however, the other members of these font families are distinct and separate fonts, which are related to the Book, or Roman (Regular) font and are uniquely designed. The only font in that list which is not a unique font is Helvetica Narrow, which is a

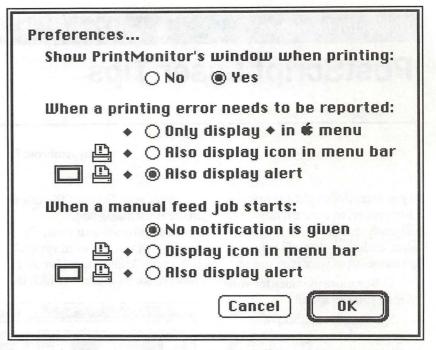

Figure 3b. PrintMonitor's Preferences window.

mathematically derived member of the Helvetica family.)

To select the Italic, Bold, and Bold Italic members of these families, use your application's Format or Style menu commands and when printing, use the Page Setup command under the File menu. Make sure that Font Substitution is checked (Figure 4). If you don't, your new laser will mathematically alter the font to approximate its requested shape, and will produce a less attractive font. Not something you want when you've spent all that money! library in the Adobe Screen Fonts series. When all 35 screen font families are installed, your font menus will grow quite long and will seem rather disorganized (Figure 5 next page). This is because of the way Adobe chose to name their Bold, Bold Italic, and Italic members of the families. They insert their style initial in front of their regular names: "B", "BI", and "I" respectively. Despite this seeming clutter, you will have access to all 35 fonts directly, without the need for font substitution.

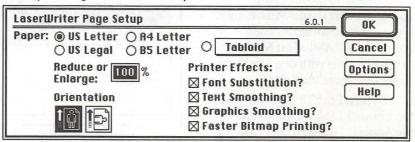

Figure 4. LaserWriter Page Setup window.

If you want to avoid the possibility of font substitution problems, you should install the screen fonts for all of the fonts in your printer. These can be purchased through the WAP disk

If the long and confused font list is intolerable to you, Adobe will gladly sell you a solution. It is called Adobe Type Reunion (ATR ≈\$40 mail order) which will greatly

|   | 9 Point                      |
|---|------------------------------|
|   | 10 Point                     |
|   | 12 Point                     |
| ~ | 14 Point                     |
|   | 18 Point                     |
|   | 24 Point                     |
|   | Avant Garde                  |
|   | B Avant Garde Demi           |
|   | B Bookman Demi               |
|   | B Courier Bold               |
|   | B Helvetica Bold             |
|   | B New Century Schibk Bold    |
|   | B Palatino Bold              |
|   | B Times Bold                 |
|   | Bl Avant Garde DemiOblique   |
|   | BI Bookman Demiltalic        |
|   | BI Courier BoldOblique       |
|   | BI Helvetica BoldOblique     |
|   | BI New Century Schibk Boldit |
|   | BI Palatino BoldItalic       |
|   | BI Times BoldItalic          |
|   | Bookman                      |
|   | Courier                      |
|   | Geneva                       |
|   | Helvetica                    |
|   | l Avant Garde BookOblique    |
|   | l Bookman LightItalic        |
| _ | ▼                            |

reduce Font list clutter as in Figure 6. ATR creates a cascading submenu for fonts in the same family.

3) Disable the startup page!

Every time you turn on the laser, the printer will churn out a test page with some information which you probably already knew. This test page not only wastes paper (ecologically unhealthy), it also increments the page counter in your printer and shortens its life! It should be disabled. To do this you can use a utility program called Widgets from CE Software (Originally part of the Disktop package, but now part of the MockTools package  $\approx$ \$25). Widgets has many other functions besides the test page disabler. You can also use a freeware utility distributed by Adobe Systems called SendPS 1.21 which will let you download PostScript command files to your laser. SendPS 1.21 is available from bulletin board

systems and from the WAP Disk Library.

To disable the test page using SendPS, create a "text only" file in your word processor containing the following commands:

serverdict begin 0 exitserver

statusdict begin false setdostartpage

You can create a text only file in most word processors by using the "Save As..." command and specifying "Text Only." Give this file any name you wish. Then launch SendPS and download the text only file you just created. Restart your printer (SendPS also has a command to do this) and you'll notice no more startup page!

To reenable the test page, create a file containing the following commands and download this "text only" file.

serverdict begin 0 exitserver statusdict begin true setdostartpage

Also in the MockTools package from CE Software, is a great Desk Accessory called LaserStatus. It puts up a small window along the bottom of the screen which can be invaluable if you want to track the status of your print job. (Figure 7 next page.) LaserStatus has similar

| Font               |         | release            |
|--------------------|---------|--------------------|
| 9 Point            |         | 1 many i           |
| 10 Point           |         | PostSc             |
| 12 Point           |         | (Fonto             |
| ✓14 Point          |         | able to            |
| 18 Point           |         | fonts, s           |
| 24 Point           |         | mentio             |
|                    |         |                    |
| Avant Garde        | •       | Donne              |
| Bookman            | •       | Journa             |
| Courier            | •       | worth              |
| Geneva             |         | them,              |
| Helvetica          |         | Ad                 |
| Helvetica Narrow   |         | 100 Pt (4) (3) (4) |
| Monaco             |         | some v             |
| New Century Schlbk |         | inexpe             |
| Palatino           |         |                    |
| Symbol             | 16 U.S. | er                 |
| <u>Times</u>       |         | ✓ Roman            |
| Zapf Chancery      |         | Italic             |
| Zapf Dingbats      | -       | Bold               |
|                    |         | <b>Bold Italic</b> |

Figure 6. Adobe Type Reunion (ATR) in action. functions to SendPS (including the ability to download PostScript files), but is available conveniently as a DA.

The "Information..." button will give you a screen full of information about your laser(Figure 8 next page). LaserStatus also has a unique capability. It lets you define sets of fonts to download to your laser printer. Downloading often used fonts not normally resident in your printer will greatly increase the speed of printing documents containing those fonts. Downloading takes up precious printer memory however and should be done judiciously. Downloading is only recommended for lasers with at least 2 megs of RAM. If you download fonts often, LaserStatus can be invaluable.

4) Buy more PostScript fonts!

One of the greatest things about PostScript printers are the almost limitless selection of high quality fonts available. Adobe of course has a very large collection (700+ and growing) but there are many other font companies (ITC, the Font Factory, Casady and Greene, The Image Club, etc.) which have a tremendous variety. With the release of the Adobe Type 1 specs, many individuals using the newest PostScript font creators (Fontographer, and FontStudio) are able to create wonderful shareware fonts, some of which have been mentioned by our own Jim Donnelly in previous issues of the Journal. These fonts are definitely worth acquiring, and if you use them, worth the shareware fees.

Adobe also has come up with some very practical and relatively inexpensive font collections which

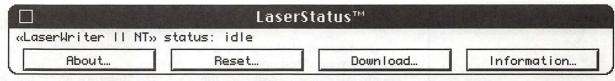

Figure 7. LaserStatus DA Window

are a selection of popular fonts bundled together at a greatly reduced price. My personal favorite is Adobe Type Set 3 which contains Six weights of Adobe Garamond: a very stylish and elegant font, Helvetica Light and Bold: to round out your Helvetica set, and Tekton: a great handwriting-like font.

Ambrose is a full time musician and part time WAP office assistant. He is still known as the MacStud despite the fact that his System Folder is now down to ONLY 42 megabytes!

| Printer: LaserWriter II |                           |
|-------------------------|---------------------------|
| Named: LaserWriter II   | NT AvantGarde-BookOblique |
| Version: 47.0(1)        | AvantGarde-Demi           |
| Startup Page: Disabled  | AvantGarde-DemiOblique    |
| Page Count: 2320        | Bookman-Demi              |
|                         | Bookman-Demiltalic        |
|                         | Bookman-Light             |
|                         | Bookman-LightItalic       |
|                         | Courier                   |
| Font Memory: 50         | OK Courier-Bold           |
|                         | Courier-BoldOblique       |
| 81K Used 419K Fr        | ree Courier-Oblique       |

Figure 8. LaserStatus' Information Window.

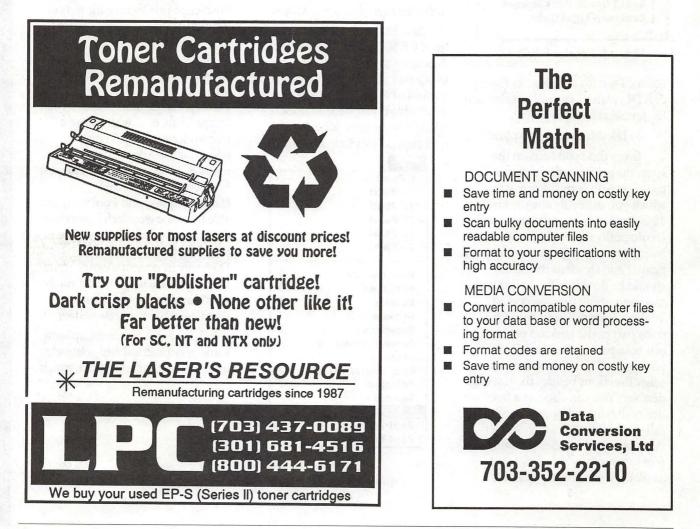

### Apple II/III

| Apple II                           |        |           |
|------------------------------------|--------|-----------|
| GENERAL                            |        |           |
| Dave Harvey (days only)            | (703)  | 578-4621  |
| John Wiegley (after 2:15)          | (703)  | 437-1808  |
| Leon Raesly (days; 9-5)            | (301)  | 220-3113  |
| ACCOUNTING PACKAGES                |        |           |
| BPI Programs                       |        |           |
| Jaxon Brown                        | (301)  | 350-3283  |
| BPI & Howardsoft (Tax)             |        |           |
| Otis Greever                       | (615)  | 638-1525  |
| Dollars & \$ense                   |        |           |
| Barry Fox                          | (717)  | 566-6709  |
| Home Accountant                    |        |           |
| Leon Raesly (days; 9-5)            | (301)  | 220-0717  |
| Quicken                            |        |           |
| Gary Hayman                        | (301)  | 345-3230  |
| Apple SSC                          |        |           |
| Bernie Benson                      | (301)  | 951-5294  |
| AppleWorks                         |        |           |
| Ken DeVito                         |        | 960-0787  |
| Ray Settle                         |        | 647-9192  |
| Harry Erwin (before 10pm)          |        |           |
| Gary Hayman                        |        | 345-3230  |
| Leon Raesly (days; 9-5)            | (301)  | 220-3113  |
| AppleWorks Database                |        |           |
|                                    | -(301) | 721-7874  |
| COMMUNICATIONS                     |        |           |
| ProTerm                            |        |           |
| Alan Levy                          |        | 340-7839  |
| Ray Settle                         | (301)  | 647-9192  |
| Talk is Cheap/Pt. to Pt.           |        |           |
| Barry Fox                          | (717)  | 566-6709  |
| DataBases                          |        |           |
| DBMaster, Pro Ile                  |        |           |
|                                    | (305)  | 944-2111  |
| dBase II                           |        |           |
| John Staples                       |        | 255-6955  |
| dBase II&III,Data Perfect. Db I    |        |           |
| Leon Raesly (days; 9-5)            | (301)  | 220-3113  |
| Profiler 3.0                       |        | and deren |
| Barry Fox                          | (717)  | 566-6709  |
| HARD DISKS                         |        |           |
| General                            |        |           |
| Wayne Meckling                     | (301)  | 463-2153  |
| CMC (not CMS)                      | 1747   | F00 0700  |
| Barry Fox                          | (/1/)  | 566-6709  |
| Corvus & Omninet                   | (700)  | 000 4010  |
| Tom Vier (12N–6PM)                 | (703)  | 860-4810  |
| Corvus                             | (201)  | 220-0717  |
| Leon Raesly (days; 9-5)<br>Sider   | (301)  | 220-0717  |
| Jaxon Brown                        | (301)  | 350-3283  |
| Otis Greever                       |        | 638-1525  |
| LANGUAGES                          | (310)  | 1020      |
| Applesoft                          |        |           |
| Louis Biggie                       | (301)  | 967-3977  |
| Peter Combes                       |        | 251-6369  |
| Leon Raesly (days; 9-5)            |        | 220-3113  |
| John Love                          |        | 569-2294  |
| Integer Basic                      |        |           |
| John Wiegley after 2:15            | (703)  | 437-1808  |
| and the state of the second second |        |           |

| 1.1.1                        | (700)  |           |
|------------------------------|--------|-----------|
| John Love                    | (703)  | 569-2294  |
| Machine                      |        |           |
| John Love                    | (703)  | 569-2294  |
| Pascal                       |        |           |
| Michael Hartman              | (301)  | 445-1583  |
| C and TML Pascal             |        |           |
| Harry Erwin (before 10pm)    | (703)  | 758-9660  |
| OPERATING SYSTEMS            | (100)  | 100 0000  |
|                              |        |           |
| Apple DOS                    | (700)  | 107 1000  |
| John Wiegley after 2:15      | (703)  | 437-1808  |
| CP/M                         |        |           |
| Art Wilson                   | (301)  | 774-8043  |
| ProDOS                       |        |           |
| John Love                    | (703)  | 569-2294  |
| John Wiegley after 2:15      |        | 437-1808  |
| ProDOS 8 and 16              | ()     |           |
| Barry Fox                    | (717)  | 566-6709  |
| RWTS, Disk structure         | (n,n)  | 300-0703  |
|                              | (700)  | 407 4000  |
| John Wiegley after 2:15      | (703)  | 437-1808  |
| Print Shop                   |        |           |
| Thomas O'Hagan               | (301)  | 593-9683  |
| SPREADSHEETS                 |        |           |
| General                      |        |           |
| Walt Francis                 | (202)  | 966-5742  |
| MagicCalc/SuperCalc2.0       | ()     |           |
| Leon Raesly (days; 9-5)      | (301)  | 220-3113  |
| Telecommunications           | (301)  | 220-0110  |
|                              | (004)  | 700 5450  |
| Dale Smith                   |        | 762-5158  |
| Allan Levy                   | (301)  | 340-7839  |
| TimeOut Serles               |        |           |
| Morgan Jopling 1             | (301)  | 721-7874  |
| Utilities:ProSel             |        |           |
| Barry Fox                    | (717)  | 566-6709  |
| WORD PROCESSORS              | (,     |           |
| General                      |        |           |
| Walt Francis                 | (202)  | 066 5749  |
|                              | (202)  | 966-5742  |
| Apple Writer II              |        |           |
| Dianne Lorenz                |        | 530-7881  |
| Leon Raesly (days; 9-5)      | (301)  | 220-0717  |
| AppleWorks GS                |        |           |
| A.D. (Bill) Geiger           | (703)  | 237-3614  |
| Andy Gavin                   |        | 734-3049  |
| Letter & Simply Perf         | . ,    |           |
| Leon Raesly (days; 9-5)      | (301)  | 220-3113  |
| Mouse Write                  | (001)  | 220 0110  |
|                              | (717)  | ECC 6700  |
| Barry Fox                    | (/1/)  | 566-6709  |
| Publish.lt!                  |        |           |
| Gary Hayman                  |        | 345-3230  |
| Ray Settle                   | (301)  | 647-9192  |
| ScreenWriter II              |        |           |
| Peter Combes                 | (301)  | 251-6369  |
| Gene Carter                  |        | 363-2342  |
| Word Perfect                 | (/     |           |
| James Edwards                | (201)  | 585-3002  |
|                              |        |           |
| Henry Donahoe                | (202)  | 298-9107  |
| Word Star                    | (00.1) | 774 00 10 |
| Art Wilson                   | (301)  | 774-8043  |
| Apple IIGS                   |        |           |
| Paul Tarantino (before 10pm) |        | 451-5608  |
| Neil Laubenthal              |        | 691-1360  |
| A.D. (Bill) Geiger           |        | 237-3614  |
| GENERAL                      | 1      |           |
| Barry Fox                    | (717)  | 566-6709  |
|                              | ()     |           |
|                              |        |           |
|                              |        |           |

| ) 569-2294      | //e Upgrade                                |                      |  |
|-----------------|--------------------------------------------|----------------------|--|
|                 | Morgan Jopling                             | (301) 721-7874       |  |
| ) 569-2294      | APW<br>Andy Covin                          | (702) 724 2040       |  |
|                 | Andy Gavin                                 | (703) 734-3049       |  |
| ) 445-1583      | Leon Raesly (days; 9-5)<br>Deluxe Paint II | (301) 220-3113       |  |
| 758-9660        | Rich Sanders                               | (703) 450-4371       |  |
| 100 0000        | GS BASIC                                   |                      |  |
|                 | Barry Fox                                  | (717) 566-6709       |  |
| 437-1808        | Multiscribe GS                             | and an inclusion     |  |
| 101 1000        | Ray Settle                                 | (301) 647-9192       |  |
| 774-8043        | TELECOMMUNICATIONS                         | a starter a          |  |
| , , , , , 00 10 | Dale Smith                                 | (301) 762-5158       |  |
| 569-2294        | Allan Levy                                 | (301) 340-7839       |  |
| 437-1808        | Bob Sherman                                | (305) 944-2111       |  |
| 101 1000        | MouseTalk                                  |                      |  |
| 566-6709        | Dale Smith                                 | (301) 762-5158       |  |
| 000 0100        | Ray Settle                                 | (301) 647-9192       |  |
| 437-1808        | <b>TimeOut Series &amp; Utilities:</b>     | ProSel               |  |
|                 | Ray Settle                                 | (301) 647-9192       |  |
| 593-9683        | Barry Fox                                  | (717) 566-6709       |  |
|                 | 816 Paint/Writ'rs Ch.El                    | and the shift.       |  |
|                 | Andy Gavin                                 | (703) 734-3049       |  |
| 966-5742        | Apple II Hardware Epson pr                 | inters, hard drives, |  |
| 000 07 12       | Guy Durant                                 | (202) 363-0366       |  |
| 220-3113        | Wayne Meckling                             | (301) 263-4053       |  |
|                 | Apple II printing                          |                      |  |
| 762-5158        | Bob Sherman                                | 1(305) 944-2111      |  |
| 340-7839        | Apple I                                    |                      |  |
|                 | GENERAL (APPLE III)                        |                      |  |
| 721-7874        | Jim Jutzin                                 | (703) 790-1509       |  |
|                 | Dave Ottalini                              | (301) 681-6136       |  |
| 566-6709        | 3 Easy Pieces                              |                      |  |
|                 | Robert Howe                                | (916) 626-8198       |  |
|                 | David Jernigan before 9 pm                 | (703) 822-5137       |  |
| 966-5742        | Word Juggler                               |                      |  |
|                 | Tom Linders                                | (408) 741-1001       |  |
| 530-7881        | Charlene Ryan                              | (703) 822-5137       |  |
| 220-0717        | Pascal                                     |                      |  |
|                 | Charles Sykora                             | (912) 729-2968       |  |
| 237-3614        | Apple Speller                              |                      |  |
| 734-3049        | Dave Ottalini                              | (301) 681-6136       |  |
|                 |                                            |                      |  |
| 220-3113        |                                            |                      |  |
| 566-6709        |                                            | May Charles          |  |
|                 | Decele D                                   | uddiaa               |  |
| 345-3230        | Beagle B                                   | udales               |  |
| 647-9192        |                                            |                      |  |
|                 |                                            |                      |  |
| 051 0000        | MADVIAND                                   |                      |  |

W

A

Ρ

Η

0

T

L

Ν

E

| MARYLAND                  |                     |
|---------------------------|---------------------|
| Ray Settle (Annapolis)    | (301) 647-9192      |
| Scott Galbraith (Frederic | ck) (301) 865-3035  |
| W. T. Cook (Columbia)     | (301) 995-0352      |
| Gary Hayman (Greenbel     | t) (301) 345-3230   |
| Lee Raesly (Adelphi)      | (301) 220-0717      |
| Allan Levy (North Poton   | nac) (301) 340-7839 |
| David Page                | (301) 599-7630      |
| Don Avery (Bethesda/DO    | C) (202) 362-1783   |
|                           |                     |

### VIRGINIA

| Kenneth De Vito (Alexandria) | (703) 960-0786 |
|------------------------------|----------------|
| Neil Laubenthal              | (703) 691-1360 |

## JULY

С

A

L

Ε

Ν

D

A

R

A

N

 $\left| \right\rangle$ 

S

G

N

E

W

S

| 1 Monday<br>7:00 PM<br>7:00 PM                           | PI-SIGcall<br>Tutorial (Maintaining Your Macintosh) office                  |
|----------------------------------------------------------|-----------------------------------------------------------------------------|
|                                                          | Editorial Deadline—August Issue                                             |
| 10.20                                                    | Ad Copy Deadline—August Issue                                               |
| 3 Wednesday<br>7:30 PM<br>7:30 PM                        | dPub SIGPEPCO<br>Mac Programmersoffice                                      |
| 4 Thursday<br>@7:00 PM<br>7:30 PM                        | Columbia SliceColumbia<br>GameSIGoffice                                     |
| 8 Monday<br>7:00 PM<br>7:00 PM                           | PI-SIGcall<br>Tutorial (Macintosh: Intro.—I)office                          |
| 10 Wednesda<br>7:15 PM                                   | y<br>Mac Databases SIGISS, Inc (Fairfax)                                    |
| 11 Thursday<br>7:00 PM<br>7:30 PM<br>8:00 PM             | Columbia SliceColumbia<br>Board of Dir.'s Mtngcall office<br>StockSIGoffice |
| 13 Saturday<br>9:00 AM<br>9:30 AM                        | Annapolis SliceSeverna Park<br>Frederick SliceFrederick                     |
| 17 Wednesdar<br>7:00 PM<br>7:30 PM<br>7:30 PM<br>7:30 PM | y WorksSIGoffice<br>Excel SIGoffice<br>Fed SIGcall<br>HyperTALK SIGcall     |
| 18 Thursday<br>7:30 PM                                   | AV SIG office                                                               |
| 22 Monday<br>7:00 PM                                     | Tutorial (Macintosh: Intro.—III) office                                     |
| 23 Tuesday<br>7:00 PM                                    | Tutorial (Using System 7.0)office                                           |
| 24 Wednesday<br>7:30 PM                                  | Apple III SIGoffice                                                         |
|                                                          | Writers' Deadline—September Issue                                           |
| 25 Thursday<br>7:30 PM                                   | Ad Space Deadline—September Issue<br>Ed SIGcall office                      |
| 25 Saturday<br>8:00 AM<br>9:00 AM                        | AppleWorks SIGbefore WAP Mtng.<br>WAP General Mtng                          |
| 29 Monday<br>7:00 PM                                     | Apple IIGS SIGMcLean (call)                                                 |
|                                                          |                                                                             |

### July Meeting Location

The July meeting will happen at the Bethesda Holiday Inn. Be there!

At this writing, there is a distinct possibility that the August meeting will be held at a location in Virginia. Watch this space for more details.

### WAP General Meetings

Monthly General Meetings are generally held on the 4th Saturday. We are still looking for a semi-permanent "home" for the General Meetings. Requirements are: two meeting rooms, one holding approx. 50 people and the other approx. 250 people. Anyone with suggestions please contact Nancy Pochepko at the WAP office (301-654-8060 in Bethesda).

Come as early as 8:30 AM to join, buy public domain disks, schmooze. Attend the Q&A sessions to get your questions answered and hear the latest rumors. Listen to the main meeting topic at 9:30.

### **Meeting Notices**

Annapolis Slice —2nd Saturday; Severna Park Library on McKinsey Road (off Rt. 2) Severna Park, MD, 9:00 AM.

Apple IIGS SIG —normally the Monday after the regular WAP meeting; alternates between Dolley Madison Library in McLean and (NEW) NIH (Building 31, C Wing, 6th Floor, Conference Room 9) in Bethesda at 7:00 PM. Call Gary Hayman, tel.: (301) 345-3230, for information.

Apple III SIG — Meetsinformally quarterly; please call SIG chair for details

AppleWorks SIG —just prior to the regular WAP meeting at 8:00 AM.

AV SIG (arts and video)—3rd Thursday; WAP office, 7:30 PM. May be subject to change; call Nancy Seferian (202) 333-0126, to confirm.

Columbia Slice—1st Thursday; <u>Please Note</u>: July meeting is July 11th (not the 4th), at Mt. Hebron High School. Meetings are usually at the Howard County Board of Education Building, Route 108, Columbia, MD, 7:00 PM..

dPub SIG (desktop publishing) —1st Wednesday; PEPCO Auditorium at 1900 Pennsylvania Ave., N.W., 7:30 PM

Ed SIG (Educational programs) —4th Thursday; WAP office, 7:30 PM.

| SUMOTUWTHFR12345789101112141516171819212223242526                                                                                                    |    |    |    | July | 1  |    |    |
|----------------------------------------------------------------------------------------------------|----|----|----|------|----|----|----|
| 7       8       9       10       11       12         14       15       16       17       18       19         21       22       23       24       25       26 | SU | МО | TU | W    | TH | FR | SA |
| 14       15       16       17       18       19         21       22       23       24       25       26                                                      |    | 1  | 2  | 3    | 4  | 5  | 6  |
| 21 22 23 24 25 26                                                                                                    | 7  | 8  | 9  | 10   | 11 | 12 | 13 |
|                                                                                                    | 14 | 15 | 16 | 17   | 18 | 19 | 20 |
|                                                                                                    | 21 | 22 | 23 | 24   | 25 | 26 | 27 |
| 28 29 30 31                                                                                                    | 28 | 29 | 30 | 31   |    |    |    |

At the Augu Virginia.

### **Meeting Notices**

Excel SIG—3rd Wednesday; WAP office, 7:30 PM.

Fed SIG (Federal)-3rd Wednesday; alternates between Falcon Training Center, 1745 Jefferson Davis Hwy., Suite 502, Crystal City, and Apple Fed. Sys. Office, 1892 Preston White Dr., Reston, VA, 7:30 PM. Call Jim Manley, tel.: (703) 490-1034, to confirm location.

Frederick Slice—2nd Saturday; at the library at 110 East Patrick Street, Frederick, MD, 10:00 AM.

GameSIG—1st Thursday; Please Note: July meeting is on July 11th; WAP office, 7:30 PM.

HyperCard SIG-currently dormant.

HyperTALK SIG-3rd Wednesday; at the Fairlington Community Center, 3300 South Stafford Street, Arlington, VA at 7:30 PM.

Mac Programmers-1st Wednesday; WAP office, 7:30 PM. Please Note: call WAP office to confirm July meeting date.

Macintosh Databases SIG-Second Wednesday each month of 1991, 7:15 PM start (until about 9:30 or 10:15 PM); at the demonstration room of Innovative Systems Solutions, Inc., Suite 300, 3702 Pender Drive, Fairfax, Virginia; just around the corner from the interchange of U.S. Route 50 and U.S. Interstate 66; absolutely free parking.

PI-SIG (Programmer's Interface)—1st Monday, 7:00 PM (except for Monday holidays). Call Ted Meyer, tel.: (703) 893-6845, for date, time and location.

StockSIG-2nd Thursday; WAP office, 8:00 PM.

Telecomm SIG-currently unscheduled.

Notice: Anyone having information on changes to the WAP calendar is requested to call the Calendar Editor, Andy Shaw, at home, tel.: (301) 595-2539, in Beltsville, MD, or Nancy Pochepko at the WAP office, tel.: (301) 654-8060, in Bethesda, MD. E-mail can be left at: Andy Shaw, Twilight Clone BBS in Silver Spring, MD.

| Barray Statements | Children in the state of the | and the factor of | The state of the state | In the second second |    | CALCULATION OF THE OWNER |
|-------------------|------------------------------|-------------------|------------------------|----------------------|----|--------------------------|
|                   |                              | F.                | lugu                   | st                   |    |                          |
| SU                | МО                           | TU                | W                      | TH                   | FR | SA                       |
|                   |                              |                   |                        | 1                    | 2  | 3                        |
| 4                 | 5                            | 6                 | 7                      | 8                    | 9  | 10                       |
| 11                | 12                           | 13                | 14                     | 15                   | 16 | 17                       |
| 18                | 19                           | 20                | 21                     | 22                   | 23 | 24                       |
| 25                | 26                           | 27                | 28                     | 29                   | 30 | 31                       |
|                   |                              |                   |                        |                      |    |                          |

## AUGUST

4

S

N

W

S

| 1 <b>Thursday</b><br>@7:00 PM<br>7:30 PM                 | Columbia Slice Columbia<br>GameSIG office                     |
|----------------------------------------------------------|---------------------------------------------------------------|
| •                                                        | Editorial Deadline—September Issue                            |
| •                                                        | Ad Copy Deadline—September Issue                              |
| 5 Monday<br>7:00 PM                                      | PI-SIGcall                                                    |
| 7 Wednesday<br>7:30 PM<br>7:30 PM                        | dPub SIGPEPCO<br>Mac Programmersoffice                        |
| 8 Thursday<br>7:30 PM<br>8:00 PM                         | Board of Dir.'s Mtngcall office<br>StockSIGoffice             |
| 10 Saturday<br>9:00 AM<br>9:30 AM                        | Annapolis SliceSeverna Park<br>Frederick SliceFrederick       |
| 14 Wednesday<br>7:15 PM                                  | Mac Databases SIGISS, Inc (Fairfax)                           |
| 15 Thursday<br>7:30 PM                                   | AV SIG office                                                 |
| 21 Wednesday<br>7:30 PM<br>7:30 PM<br>7:30 PM            | Excel SIGoffice<br>Fed SIGcall<br>HyperTALK SIGcall           |
| 22 Thursday<br>7:30 PM                                   | Ed SIG call office                                            |
| 23 Friday                                                |                                                               |
| <ul> <li>• • • • • • • • • • • • • • • • • • •</li></ul> | Writers' Deadline—October Issue                               |
| •                                                        | Ad Space Deadline—October Issue                               |
| 24 Saturday<br>8:00 AM<br>9:00 AM                        | AppleWorks SIGbefore WAP Mtng.<br>WAP General Mtngcall office |
| 26 Monday<br>7:00 PM                                     | Apple IIGS SIG McLean (call)                                  |
| 28 Wednesday<br>7:30 PM                                  | Apple III SIGoffice                                           |
| 30 Friday<br>E                                           | ditorisal Deadline—October Issue                              |
| •                                                        |                                                               |

Ad Copy Deadline-October Issue

## A P H N

W

### **Macintosh**

| GENERAL                                           |                                         |
|---------------------------------------------------|-----------------------------------------|
| Jeff Alpher to midnight                           | (301) 630-2036                          |
| Shabtai Klein                                     | (301) 270-2250                          |
| Art & Video                                       |                                         |
| Nancy Seferian                                    | (202) 333-0126                          |
| Borland Products                                  |                                         |
| Doug Ferris day only                              | (800) 826-4768                          |
| DATABASE PROGRAMS                                 |                                         |
| Fourth Dimension                                  |                                         |
| Bob Pulgino                                       | (301) 474-0634                          |
| Peter Yared                                       | (301) 564-1560                          |
| FileMaker Pro                                     | (004) 054 0704                          |
| Tom Parrish                                       | (301) 654-8784                          |
| Mort Greene                                       | (703) 522-8743                          |
| Paula Shuck bef.10pm                              | (301) 621-5549                          |
| Helix                                             | 0640                                    |
| Jim Barry to midnight (703) 662-<br>Harvey Levine | (301) 299-9380                          |
| Double Helix                                      | (301) 299-9300                          |
| Paula Shuck bef. 10pm                             | (301) 621-5549                          |
| MS-File                                           | (001) 021-0049                          |
| John Love                                         | (703) 569-2294                          |
| John Spencer                                      | (301) 730-1084                          |
| Mort Greene                                       | (703) 522-8743                          |
| Omnis 3 & 3+                                      | (100) 022 0140                          |
| Jeff Alpher to midnight                           | (301) 630-2036                          |
| OverVue                                           | (                                       |
| J.T.Tom DeMay, Jr.                                | (301) 461-1798                          |
| Tom Parrish                                       | (301) 654-8784                          |
| Pro-Cite                                          | A STADEN FOR STA                        |
| Elizabeth Mangan                                  | (703) 750-2710                          |
| DESKTOP PUBLISHING                                |                                         |
| General                                           |                                         |
| Frank Potter bef. 9pm                             | (703) 620-8886                          |
| Jay Rohr                                          | (301) 655-0875                          |
| Freddi Galloway (V/TTY)                           | (703) 768-5315                          |
| ReadySetGo                                        |                                         |
| Jim Graham                                        | (703) 370-5737                          |
| Marty Milrod                                      | (301) 464-5981                          |
| Freddi Galloway (V/TTY)                           | (703) 768-5315                          |
| PageMaker<br>Mont Organization                    | (700) 500 0740                          |
| Mort Greene                                       | (703) 522-8743                          |
| Quark Xpress<br>Ron Mann                          | (000) 000 0400                          |
| GRAPHICS                                          | (202) 333-3409                          |
| General                                           |                                         |
| Bill Baldridge                                    | (301) 779-8271                          |
| Jay Rohr                                          | (301) 655-0875                          |
| Adobe Illustrator                                 | (001) 000-0010                          |
| Ling Wong                                         | (703) 378-5102                          |
| Canvas                                            | (100) 010 0102                          |
| Bill Baldridge                                    | (301) 779-8271                          |
| Tom Parrish                                       | (301) 654-8784                          |
| MacDraw                                           | , , , , , , , , , , , , , , , , , , , , |
| Tom Berilla                                       | (301) 434-3256                          |
| Tom Parrish                                       | (301) 654-8784                          |
| John Spencer                                      | (301) 730-1084                          |
| Shabtai Klein                                     | (301) 270-2250                          |
| ImageStudio                                       |                                         |
| Mort Greene                                       | (703) 522-8743                          |
| Sutdio/1                                          | a de maiser en sectore                  |
| Jamie Kirschenbaum (eves.)                        | (703) 437-3921                          |
|                                                   |                                         |

SuperPaint 2.0 Mort Greene (703) 522-8 VideoWorks Mort Greene (703) 522-8 Inside Mac Jon Hardis (301) 330-1 John Love (703) 569-2 LANGUAGES Pascal Michael Hartman (301) 445-1 **MS BASIC** John Love (703) 569-2 **SPREADSHEETS & CHARTS** General David Morganstein (301) 972-4 **Bob Pulgino** (301) 474-0 Tom Cavanaugh (301) 627-8 Excel David Morganstein (301) 972-4 Mark Pankin (703) 524-0937 Jim Graham (703) 370-5737 Dick & Nancy Byrd (703) 978-3440 (301) 474-0634 **Bob Pulgino** Tom Cavanaugh (301) 627-88 Paula Shuck bef. 10pm (301) 621-55 **Kirsten Sitnick** (301) 750-72 Mort Greene (703) 522-87 WingZ **Kirsten Sitnick** (301) 750-72 **MultiPlan** John Love (703) 569-22 **TELECOMMUNICATIONS** General Allan Levy (301) 340-78 CompuServe Michael Subelsky (301) 949-02 WORD PROCESSORS **Microsoft Word** Marty Milrod (301) 464-59 Harris Silverstone (301) 435-35 Tom Cavanaugh (301) 627-88 Freddi Galloway (V/TTY) (703)768-53 **Kirsten Sitnick** (301) 750-72 ThinkTank-More Jim Graham (703) 370-57 (301) 654-87 Tom Parrish **Hebrew Word Processing Tim Childers** (301) 997-93 WriteNow **Bill Baldridge** (301) 779-8271

| 3743 | WordPerfect—Mac<br>Curt Harpold | (202) 547-8272 |
|------|---------------------------------|----------------|
| 3743 | Microsoft Works                 | (202) 347 0272 |
| 5743 | Amy Billingsley                 | (301) 622-2203 |
| 1422 | MISCELLANEOUS                   |                |
| 2294 | MacProject                      |                |
|      | Jay Lucas                       | (703) 751-3332 |
|      | Norbert Pink                    | (703) 759-9243 |
| 1583 | HyperCard                       |                |
| 1000 | Rick Chapman                    | (301) 989-9708 |
| 2294 | File Transfer                   |                |
| 2234 | Mort Greene                     | (703) 522-8743 |
|      | Backfax                         |                |
| 1263 | Mort Greene                     | (703) 522-8743 |
| )634 | HyperCard Scripting             |                |
| 3889 | Jamie Kirschenbaum (eves)       | (703) 437-3921 |
| 0000 | SoundEdit                       |                |
| 1263 | Jamie Kirschenbaum (eves)       | (703) 437-3921 |
|      |                                 |                |

### General

| 889        | Games-Apple II                      |                |
|------------|-------------------------------------|----------------|
| 549        | Charles Don Hall                    | (703) 356-4229 |
| 206<br>743 | John Wiegley after 2:15             | (703) 437-1808 |
| 206        | Leon Raesly<br>Math-OR Appins       | (301) 220-0717 |
| 294        | Mark Pankin<br>Modems-General       | (703) 524-0937 |
|            | Allan Levy<br>Hayes Smartmodem      | (301) 340-7839 |
| 839        | Bernie Benson                       | (301) 951-5294 |
| 203        | Practical Peripherals<br>Allan Levy | (301) 340-7839 |
|            | Printers-General                    |                |
| 981        | Walt Francis                        | (202) 966-5742 |
| 582<br>589 | Leon Raesly<br>MX-80                | (301) 220-0717 |
| 315        | Jeff Dillon<br>Stat Packages        | (301) 662-2070 |
| 206        | David Morganstein<br>Stock Market   | (301) 972-4263 |
| 737<br>784 | Robert Wood<br>MS/DOS               | (703) 893-9591 |
| 317        | Tom Cavanaugh<br>Dvorak Keyboard    | (703) 627-8889 |
| 271        | Ginny & Michael Spevak              | (202) 244-8644 |

### **Frederick Apple Core Help Line**

Please limit calls to reasonable evening and weekend hours and never after 10 P M.

**Oscar Fisher Dick Grosbier** Harold Polk Tony Svajlenka Doug Tallman Scott Galbraith

| (Frederick) |  |
|-------------|--|
| (Frederick) |  |
| (Frederick) |  |
| (Frederick) |  |
| (Frederick) |  |
| Monrovia)   |  |
|             |  |

694-9237 Apple II, GS 898-5461 Apple //, GS, & Mac 662-6399 Apple // 694-6209 Apple // 663-3268 Mac 865-3035 Apple // & GS

### Electronic Publishing Experts Since 1984

10 & 330 Output Linotronic 300 & 330 Output Linotronic 300 & ostScript Output QMS Color PostScript Output QMS Color Post r Proofing System Four-Color Proofing System Four-Color Proofi OCR Scanning Color, B&W and OCR Scanning Color, B&W ar CLC Color Copies Canon CLC Color Copies Canon CLC Color d Typesetting Computer Graphics and Typesetting Computer Gr lour Modem Access 24-Hour Modem Access 24-Hour Modem A

# AWARD PUBLICATIONS

5301 Shawnee Road, Suite 400, Alexandria, VA 22312 TEL (703) 354-1600 • FAX (703) 354-1027 • BBS (703) 354-0966

Service—The Cornerstone of Our Success

## A Company Is Always Judged By Its Cover

Make your proposal stand out —simply and inexpensively with a cover design that distinguishes it from the run-of-the-mill. Back Office Support Services can show you how.

Turn your cover into a competitive advantage!

Call us today (301) 948-2175 or outside D.C., call 1-800-676-2175

MasterDatio

VISA

**Essential Services for Publication and Graphic Professionals** Production Services & Facilities • Freelance Artists • Temporaries • Macintosh/PC Support

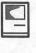

0

S

H

## Lost and Found

Useful info...

Sooner or later, you're going to lose an important piece of data when you have no time or patience to cope with the problem by reconstructing your work of the last few hours or days. Any number of things can cause this data loss. You may have a temporary power loss or a truly spectacular hard disk crash, or you may just forget a file name. The first line of defense against corrupted data is, of course, a current backup. OK, everyone who backs up as often as she/he should, raise your hand. Hmm, not many hands out there. Let's face it, a regular backup is a boring chore that adds nothing to immediate productivity, and therefore doesn't always get done when it should.

This article describes three software packages designed to help you minimize your losses: AutoSave II, Last Resort and On Location.

AutoSave II, from Magic Software, is a Control Panel device installed by dragging the application into the System Folder on your hard disk and restarting your computer. It works by sending a Command-S (or other Command—see Figure 1) at a specified interval so that your operating program will save the contents of the current file to the disk. Once installed, AutoSave II is accessed from the Control Panel and looks like Figure 1.

The options available are as follows:

• You can select any command to be sent to activate the save functions. Most programs use Command-S.

### by Lou Pastura

- The interval between saves can be set from 1 to 99 minutes.
- The startup icon can be enabled or disabled.
- For compatibility with screen savers and to avoid unnecessary saves AutoSave II can be set to save only if there has been keyboard or mouse activity since the last save. This prevents AutoSave II from needlessly waking up your screen saver.
- You can also identify approximately 50 applications under which AutoSave II will or will not work, using the Include or Exclude button along with Add and Remove. Depending on whether Include or Exclude is highlighted, AutoSave II will be active or inactive with all items on the list. Desk Accessories

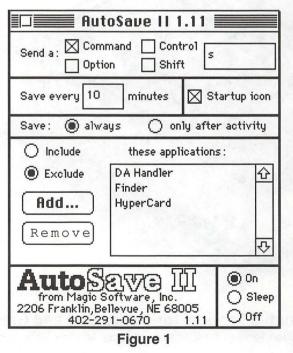

cannot be individually Included or Excluded, although they can be treated as a group by adding the DA Handler to the Include/ Exclude list.

 AutoSave II can be turned permanently on or off, or the Sleep function can be activated. This will turn AutoSave off until a Restart.

AutoSave II is incompatible with MacPaint 2.0, Microsoft Word 1.05, QuicKeys, Tempo Tools and with any communications program that uses Command-S to replace Control-S. These programs can be managed by adding them to the Exclude list.

One possible problem with AutoSave is that it will save what you're working on whether you want it to or not. This means that if you've loaded a file and want to be sure to retain the original, unedited version you must remember to immediately rename the new file using the Save As function or must remember to turn AutoSave II off or put it to sleep. Alternatively you can lock the original file ( a good idea in this situation anyway) or set it as Stationery under System 7. As you can see this is not an insur-

mountable problem, but it does have the potential to cause you to lose information you might prefer to keep.

Last Resort, from Working Software Inc., takes a slightly different approach to saving your deathless prose (or whatever else you happen to be typing). It, too, is a Control Panel device, but it saves keystrokes (including backspaces and command keys) to a separate file that is named with the current date and time (e.g., Wed, May 29,

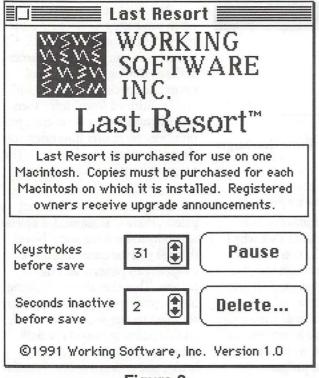

Figure 2

1991 12 56 22 PM) each time you start your computer. The Control Panel interface is a simple one (see Figure 2) that lets you Pause or Resume Last Resort's activity and set the number of keystrokes between saves and the seconds of inactivity before a save.

The files created under Last Resort are standard text files that can be viewed and edited using any word processor.

The advantage of this package is its ability to save anything you've done (except for formatting and graphics) in a way that enables you to find it relatively easily by date and time. This advantage, however, can also be a problem. To reconstruct a file that you worked on during a number of different sessions with deletes, cuts and pastes might be more difficult that recomposing and retyping from scratch. Another item to consider is the need to back up and delete the Last Resort files from your hard disk on a regular basis, not an insurmountable task, but

On Location. If your hard drive looks anything like mine, there's yet another way you can lose valuable data, i.e., you simply lose it—it's *there*, but you can't *find* it! If this describes your situation, On Location from ON Technology, Inc. is for you.

On Location is a Desk Accessory that very quickly locates files by name, part of a file name or by words in the files. It accomplishes this bit of magic by building an index of filenames and of all the text contained in all the files, and keeping it up to date automatically. The index typically takes up space equivalent to about 2% of the space needed for the files.

The following is a summary of On Location's functions:

- Finds files by name or part of a name
- Finds files by text contained within them
- Once you've found the file, enables viewing and copying text without opening the applications, including actual

one that will need to be done regularly for obvious reasons.

All in all, both of these programs are well designed, easy to use and reasonably priced. They both operate unobtrusively in the background and in some instances each could be a real life saver. Both applications appeared to work under System 7 with no problems.

fonts and styles for most word processors

- Moves, copies, renames and deletes files
- · Opens files and applications

The installation is not as straightforward as the two previously discussed programs, but it's not difficult either. The manual is very clearly written and includes detailed illustrations that make everything as clear as can be

Bottom line—if you need the functions this program performs, buy it. It is about as well designed and easy to use a package as it can be. It does what it's supposed to do with quiet efficiency.

### AutoSave II

System Requirements: Any Macintosh, System 4.2 or higher. Magic Software, Inc. 2239 Franklin Street Bellevue, NE 68005 (800)342-6243

Price: \$49.95 (Suggested Retail) \$28 (Mail Order–Mac Connection, etc.)

### Last Resort

System Requirements: Mac Plus or better, System 6.0.2 or higher. Working Software, Inc. P.O. Box 1844-1844 Santa Cruz, CA 95061 (408)423-5696

Price: \$49.95 (Direct from the company. Will be discounted mail order soon. Street price unknown at press time.)

### On Location

System Requirements: Mac Plus or better with 1 Meg RAM, System 6 or higher.

On Technology, Inc. One Cambridge Center Cambridge, MA 02142-9834 (617)225-2545

Price: \$129.95 (Suggested Retail) \$75 (Mail Order–Mac Connection, etc.) S

H

Software review

## **Publish It! Easy**

Publish It! Easy by Timeworks is exactly what it says — an easy way to publish information. A word processor, drawing program, and page layout program in one, Publish It! Easy has many of the features found in more complex and more expensive software programs.

To start with, Publish It! Easy is simple to use. The manual is wellorganized and informative, with comprehensive descriptions of every feature. The introduction talks about the new features in version 2.0 of Publish It! Easy, chapter 2 provides an overview of the program, and chapter 3 offers a working tutorial that shows how to lay out a sample newsletter. Using straightforward instructions and pictorial representations, the tutorial easily guides you through the basic steps of newsletter layout in the space of 45 minutes or less! Following this chapter is a very good explanation of the five steps of desktop publishing. Novice and experienced designers alike will find something of interest here, especially the handy design tips.

Section II of the manual provides more in-depth information concerning the program palettes and menus, as well as instructions for importing text and graphics from other programs, and advanced techniques and shortcuts. For someone who is used to the long-winded and complicated manuals that come with Aldus Pagemaker and Quark Express, I found it refreshing to have only one simple manual to deal with. To be honest, it's the first time I read

### by Sheila Holzberger

through an entire manual before playing with a software program.

Once I did get into the program, though, I couldn't see why I had waited even the two hours it took me to look through the manual. The program itself is just about as well thought out and arranged as the manual. It has a nice clean look to it, and is very easy to get into and out of. As in Microsoft Word, opening the program automatically opens a new document, complete with a tools palette that has everything you need to create text, draw pictures, and layout publications.

For those of you familiar with other page layout programs, there is a pointer tool for moving objects, a text insertion tool for typing text, and a cropping tool for cropping imported graphics. There is also a text frame tool for creating text frames, a graphics frame tool for creating graphics frames, and a linking tool for specifying how you want text frames linked together. The linking tool is especially helpful in long newsletters where stories skip from column to column and page to page. By linking text, you can change the format of your columns and pages, and even delete pages, and your text will automatically reformat. In Pagemaker, if you delete a page, you have to close up your text windows first or you'll lose the text. Here, as long as you've selected linked text, the program automatically saves the text and reflows it whenever you make a change.

Another handy feature helpful when producing newsletters is the special text feature. With this feature, you can create text frames at the beginning and end of columns and specify "continued on" and "continued from" text. Then, the program inserts the correct page numbers, no matter how often you change the location of the text. The program keeps track so you can spend your time on the design.

In addition to the main tool palette, there is an expanded palette which includes three status boxes that tell you the current pen size (width), pen pattern, and fill pattern. There are also six drawing boxes (oval, rectangle, line, polyline, rounded rectangle, and freehand), and six painting boxes (flood fill, spray can, pencil, eraser, paintbrush, and region marquee) similar to those found in MacDraw.

The tools box can be shortened to include only the six text boxes or expanded to include all the graphics boxes, and the box itself can be moved anywhere on the page. You also have the option of using a wide tool palette that is very convenient if you want to stick it up at the top of the page out of the way yet still have easy access to it.

While you can create text in Publish It! Easy, I wouldn't recommend it for more than headlines or one-page flyers. It does have some nice word processing functions, like interactive spell check, thesaurus, and find and replace, but it isn't as quick as a dedicated word processor. Because of its many graphics tools, however, it can be used to draw and paint pictures. And it is very good at importing text and graphics from other programs. Text can be imported from MacWrite, Microsoft Word, Microsoft Works, Word Perfect, Write Now, and any text-only document. Graphics can be imported as bitmap (MacPaint), object-oriented (MacDraw, MacDraft, and Canvas), and EPS

50

(Adobe Illustrator and Aldus Freehand).

When importing text, you have the option of placing text in an existing frame, placing it in a new frame, pasting it into an existing story, or replacing an entire story. You can also tell the program to convert quotes, hyphenate, and kern text. There is even an option for exporting text.

As you are laying out your document, you can display it in a number of different sizes and in different views. Sizes include actual, half, double, size to fit, and size to fit across. View includes actual page, facing page (where you see pages side by side), and thumbnails (where you see a reduced version of up to 12 pages side by side at one time). The thumbnails view is especially helpful when you want to see the continuous design of a 12page newsletter. In one glance, it lets you check to make sure you've stayed consistent and included everything you need to include. You also have the option of displaying your text in expert editing mode so that you can see tabs and carriage returns. And if you're placing an object, you have the ability to specify the exact location through a dialog box that sets true x and y coordinates.

In addition to the standard menus and submenus at the top of the program, Publish It! Easy also includes several palettes that allow you to quickly and easily access a variety of functions including text specification, character attributes, and spell check. Using the columns library, for example, you can click on text to change it to column (body text) style or headline style, you can set the number of columns you want across the page, and you can add text frames, and it will automatically compute the appropriate sizes and grids.

Publish It! Easy has several nice features that are similar to those in

other page layout programs. For example, I like the ability to quickly go to any page I want just by clicking on an icon at the bottom of the page. I also like the ability to use quick keys to access functions, and to revert to my last saved version in case I change my mind.

Publish It! Easy also has several nice features that are not necessarily found in other page layout programs. For example, Publish It! Easy allows you to have several documents open at the same time so that you can quickly cut and paste between them. And when specifying type, you can automatically see the changes to the type size and style. Publish It! Easy also allows you to vertically justify objects and text, to rotate objects and text to any degree, to align objects, and to lock objects so they can't be moved, resized, or deleted. In addition, when printing, Publish It! Easy gives you the option of choosing book collating order, which automatically prints facing pages in the correct order for printing (saving you money that your printer would have charged you to strip them in in the correct order). Other really nice

features are the ability to apply shading and patterns to text, within this program, and to change the case of selected text — to all upper, all lower, or initial caps.

At the end of the manual, in appendix C, there is some nice artwork that you can use in your publications until you get the hang of using the graphics tools. And in Appendix D, there are some sample layouts (templates) for you to use. The business sets are especially nice. I would recommend them to anyone.

All in all, I found Publish It! Easy a pleasure to play with. And I would find it very helpful to work with. Currently, I use Aldus Pagemaker for all my designing and page layout. But, if I didn't already have it, and I was shopping around, I'd definitely give Publish It! Easy a thorough look-see. At \$200, it's a lot cheaper than many of the other programs, but it has several of the same features. I have to admit, though, that I miss my style sheets. Other than that I thought it was a good, easy-to-use page layout program, particularly for people new to design

### Macintosh Customized, Multi-User Database Applications

Software designed to your specifications and needs

Information management, Accounting, Personnel, Inventory, Forms, etc.

4th Dimension compiled databases— Faster than Double Helix, Foxbase, Omnis and FileMaker Pro

Call for a free consultation/presentation

IDS Interactive Data Systems (202) 728-7547

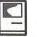

M A C I N T O S H

Software review

## **OmniPage 2.12**

One of the dreams, early on in the computer world, was of a computer and program that would effortlessly allow one to convert a sea of text to a format that the computer could recognize and deal with. The term used to describe the process is "Optical Character Recognition," or OCR, neither endearing nor euphonious, but easy enough to remember.

OmniPage, by Caere, was one of the first serious OCR programs for the Macintosh—it may in fact have been the first, but I haven't done the research that allows me to do more than suggest it. In any case, the program soon became recognized as perhaps the easiest, most accurate and fastest OCR program available at less than mind-blowing cost. Among those with whom we have spoken about the subject, and to whom OCR technology is of more than passing interest, it is still considered the leader.

Its major shortcoming, at least in the early days of expensive memory, is that it requires you to have at least 4MB of RAM available for the program. That used to be a significant consideration; for many, given the rapid expansion of computers using large amounts of memory, the significant decrease in costs, and the availability of techniques and tricks to make the computer believe that adequate memory is available (such as Virtual Memory), this consideration seems to have dwindled in importance.

### by Frank Potter

### How does it work?

OmniPage (as is the case with most OCR programs today) will work with most any scanner that you can introduce to your Macintosh. The first thing that you must do when starting up the program is not to start it up at all, but to turn on your scanner. That done, you then call up the program and look carefully at the menu bar. baffled a number of people. Apparently these connections can easily come unstuck, so be warned. . .) While I am at it, I might also mention the importance of having a CLEAN glass plate on your scanner. If you have a flat-bed scanner, clean it well. It will pay off, I promise you—if you have a sheet-fed scanner, I guess you just pray a lot.

At this point, it is probably a good idea to call up the Scan information dialogue box, in which you inform the program what it will be looking at (multiple columns, multiple pages and so forth). Brightness is, as it turns out, an important factor in improving your error rate, about which more anon. For now, just believe it.

That done, just hit Quick Scan or Command-M. OmniPage now

File Edit Text Image Zoom Personalize Defaults
 OmniPage menu bar

You now select the Scanner/ Interface option, and identify the kind of scanner you will be using and its SCSI address. (I am assuming, Gentle Reader, that you have already made sure that all the cable connections are tight and secure. Not to laugh—this has frequently

takes over and scans the document and then shows you what it has seen. It will now, more or less rapidly, depending on your computer, create a text file and begin to check it out. While all this is going on, you will see a grayed-out

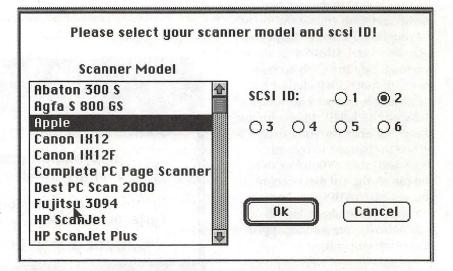

Scanner dialogue box

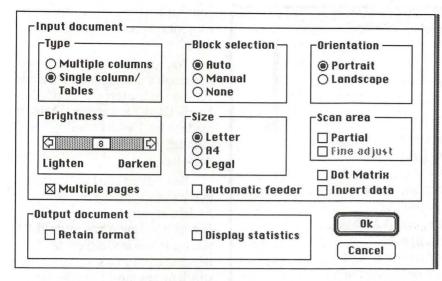

Text dialogue box

representation of what it is thinking about at the time, followed by a blacked-out representation of what it thinks it has seen as text.

When all this activity is over, you will see on the screen, in the form of a Transitional Text Editor format, the text read by the program. You can edit this if you like, or you can wait until you get it into a more congenial format. I suggest the latter.

If you have more pages to scan, and if you have checked the Multiple Pages box, get on with it (although it is not such a bad idea to do this job in small (1–8 page) chunks in case of an occasional bomb, which can happen). When you reach a convenient stopping point, tell it that you want to save the file. You will then be presented with a Font/DA mover kind of dialogue box, identifying the kind of format in which you want your text to be saved. You can, if you wish, and are feeling nervous about the whole thing, save it as a different file, in a different format.

That's really about all there is to it. Of course, there is more—but then, there always is, no?

### **Scanning Images**

You can also save images in OmniPage for later text recognition or for use as a graphic. You will not be at all surprised to learn that you do this by selecting Scan or Quick Scan under the Image item on the menu. When it is all finished, it will allow you to Save it as a compressed or uncompressed TIFF file.

Much of this, of course, you can also do with whatever scanning software you have accumulated, usually with the scanner that you bought. Nothing new here, except that it can be useful to scan text images when you are in a hurry and then to convert them to text files at your leisure, or what passes for leisure these hectic days.

If you are going to scan a photograph in OmniPage, you will probably want to select the "halftone fatting" option, and if you require high resolution, you will want to select "halftone spiral." But if you do, be aware that you will not be able to use OmniPage to recognize text in that file. What you get with one hand, you lose in the other....

### **Text Options**

The various options shown in the text dialogue can help significantly in the recognition process. Lightening can help you deal with heavy or thick characters, and darkening will help with thin images or glossy paper. If you only want to look at part of a page, you will want to tell it so, by checking the Manual Block selection radio button, or the Partial Scan area box. OmniPage will also recognize text in Landscape Mode, which is quite remarkable, when you think about it. But you need to tell it to look sideways, first.

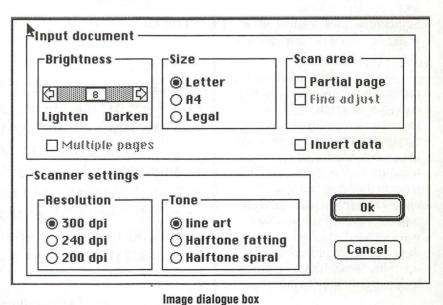

### Inventing National Foresight

### What Is Foresight?

An ability and a willingness to engage in serious national foresight suggests Mark 'I'wain's remark about the weather: "Everyone talks about it, but nobody does anything about it." (A statement that no longer appears to be accurate, as it happens.) Books have been written about the subject, conferences held, workshops convened, and an occasional tentative experiment has been undertaken. But we have just talked about the concept-we have never actually done it.

### Successfully scanned text

### Does It Ever Have Problems?

Sure it has problems. It doesn't much like small (9-point or less) characters, some fonts, or bad copy. OmniPage claims a success rate of 99%, which doesn't sound bad, and isn't, except that this means perhaps as many as 5-8 errors per page, even at that high success rate. It will usually, but not always, tell you that it has found an unrecognizable character by displaying a tilde (~). Sometimes, it will confuse an "e" with a "c" and it not infrequently confuses "s," "g" and "8."

While it is thinking about the text that it is converting, you will see a little Character Window off to the right, showing you a closeup view of some of the characters that it sees, selected, as far as I can tell, more or less at random. This is the first inkling that you are likely to get that you are going to have problems, if you are. You will see that the characters displayed are muddy, or broken up or indistinct. If they look really bad, you may want to interrupt the whole process, and go back and change some of your basic settings.

The other way that you will know that life is about to become difficult is if it takes a while to work its way down the page. Generally speaking, the quicker it is at doing its work, the happier you will be with the results. If it takes a very long time, be prepared to see a page that is mostly tildes. This will tell

Tran~s of Re~ ar~ ~iliyto

The responsibilities of the sanctuary headqu<sup>~</sup>rters office should be clearly established, and the lines of authority should be dearly drawn . O ne step that should be ~aken at the headquarters level would be tO bring in national research and education coordina-~ors, tO workwith appropriate people in the field and in other agencies as well. Specific responsibili~ies that should be assigned tO

Not so successfully scanned text

you that it is time to get a better copy, or maybe to forget the whole thing.

You will therefore, want to run it through a spelling checker before you ever let the text get out of your hands. Caere has a spelling checker made to work with OmniPage, but I can't tell you about it because I don't have it.

Be sure that you have the text that you are scanning as nearly straight as you can manage—the further it is skewed, the more likely you are to run into difficulties, which means more spelling errors, which means more time cleaning up the final document.

### Dot-matrix text

For a long time, the general rule is that if you have text produced by a dot-matrix printer (remember text printed in Draft Mode on the ImageWriter), it was just a real good idea to find someone to type it out again. No longer. Caere has produced a program to go along with OmniPage, called OmniDraft.

You don't need it for all text produced by a dot-matrix printer: if it was produced by a 24-pin (can anybody say "Apple LQ"?) or in

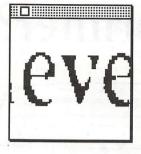

**Character window** 

condensed pitch, OmniPage may handle it fine. But if not, OmniDraft may do the job for you.

### In balance

If you need an OCR program, OmniPage is certainly one that you should look at carefully. Unlike many of its competitors, you will not have to train it to recognize each character in a new font, which is A Good Thing. (On the other hand, if you generally are in the position of having to translate documents all using a particular typeface, one of the programs that can be used in this way may be precisely what you need.

The program has saved me considerable time, trouble and expense. I have been unhappy with the results from time to time, not because it didn't work properly, but because it didn't work properly enough, given the rotten copy that it had to cope with. But that will be the case for any OCR program. It does have online help, and the manuals are clear and adequate; the index is marginal, but useful.

It will—get this—handle text in eleven languages. Which is to say that if you have to deal with umlauts, circumflexes, accents grave or what-have-you), OmniPage may not even pause for breath in the process. The Scandinavian languages, most European languages even Gaelic; OmniPage won't whimper. If this is an important element to you, you will want to check to see if your particular

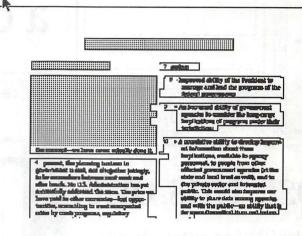

Text scan—Stage 1

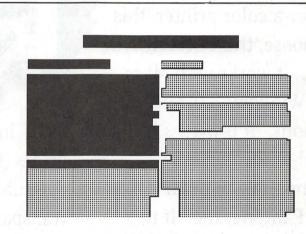

Text scan—Stage 2

situation is covered. It will not, as of this writing, deal with Russian, Eastern European languages such as Czech or Hungarian (but then who can?). But still, this can be a major time and trouble saver, if you happen to need it. OmniPage Caere Corporation 100 Cooper Court Los Gatos, CA 95030 (408) 395-7000 Mail-order price \$495 M A C I N T O S H

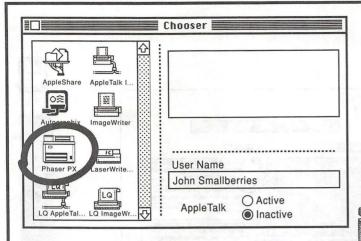

# Choose this one.

S ome decisions are tougher to make than others. If you're looking for a color printer, this is the one to choose, the TEKTRONIX PHASER II PX. It works with Macs, with PCs, with Windows 3.0, and with UNIX workstations. It provides brilliant 300 dpi thermal-wax color, it's PostScript- compatible with HP-GL and it's licensed by Pantone, Inc. If this sounds good to you, come by Executive Presentations. You'll like what you see even more.

While you're there, see what else EPI has got in store for you. Nikon slide scanners, Sharp flatbed scanners, QCR-Z & Solitaire film recorders, graphics cards from SuperMAC, RasterOps & Truevision, monitors from SuperMAC, RasterOps, Microvitek, and more.

We also provide graphic services including custom slide creation, flat art and slide scanning, 35mm, 4x5, and

# Trying to choose a color printer?

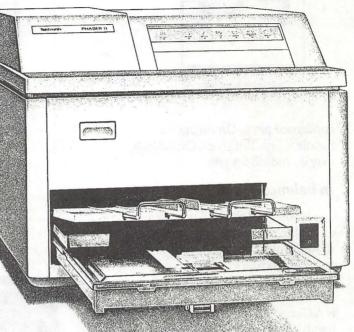

8x10 imaging, color vu-graphs and prints (from Tektronix printers), Kodak dye sublimation prints and transparencies and Canon color laser copies.

In addition, our staff can help you with training on many of the popular Mac applications, including Adobe Photoshop, Adobe Illustrator, and Aldus Freehand.

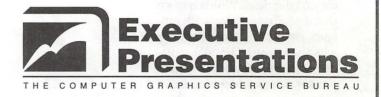

# (301) 530-3679

G A M E S

### Sftware review

## War Games

03 Jun 42

### From: USS Wahoo To: COMSUBPAC Sub: ACTION REPORT

- 0030 Radar reports surface contact with large target bearing 320, course 90, range 15,000 yards.
- 0045 Bridge reports many targets with at least one carrier, bearing 270, course 110, range 13,500 yards.
- 0110 Target(s) visually identified as:
- Kaga Class Carrier (1)
- Yamamato Class Battleship (1)
- Myoko Class Cruiser (2)(2)
- Fabuki Class Destroyer
- Akizuki Class Destroyer

(2)

- 0145 Target Data Computer (TDC) shows target carrier bearing 90, course 90, range 2500 yards, speed 17 knots. Fired six fish with 3 degree spread. Dive. Rig for depth charges and silent running.
- 0146 Sound reports premature explosion of 1 fish (magnetic detonator?). High speed screw noises.
- 0150 Sound reports four torpedo explosions, with one dud. Target screws slowing down. High speed screws closing.
- 0151 Target screws stopped. Destroyers pinging.
- 0152 Depth charge attack, 2 close hits. Damage control reports

by Reid Hutchinson

flooding in aft torpedo room, fuel tank leaking, deck gun destroyed. All Stop. Released debris.

- 0230 Evaded destroyer search pattern, flooding controlled, shoring in progress.
- 0240Periscope depth, destroyers searching at 5000 yards, target at 3000 yards, burning brightly, dead in water. Fired four more fish, dived to 250 feet, speed 2 knots. Sound reports five explosions and target has disappeared from screen. Scratch one flattop!

Welcome to Silent Service II (Microprose, IBM, 512K RAM but operates better with 640, CGA, EGA, VGA), the updated version of the original classic. I realize this is a game for the IBM, but it is an outstanding game and we are GameSIG! (Besides, you should be able to play it on some Apple product or other with the appropriate add-ons.)

This version has all the flair of the original with additional highlights. The most enjoyable addition is the use of Capital Ships (Aircraft Carriers and Battleships). The old favorites are still there (Tankers, Large and Small Freighters and, of course, Destroyers). The beauty of the game is the 256 color graphics available with the VGA monitor (although the 16 color EGA version is still excellent). The targets appear vividly in various hues of gray with wakes and smoke, except at night

when the targets appear in silhouette against an azure sky.

An additional enhancement is that besides having single battles and war patrols, you can have a war career, starting from 07 December 1941 and ending on 15 August 1945 (VJ Day). You can choose your submarine from nine different classes, from the "S" Class (launched in 1918) up to the Tench Class (launched July 1944), and update to a newer construction boat at a later date. Also, you can choose from the types of torpedoes available during that time period (steam, electric types I and II), and between accurate torpedoes or historical ones (magnetic failures, contact exploder failures, and prematuresall the items that plagued America's Silent Service during the course of the war). You are shown a map of the Pacific and after selecting a base you start your patrol. Historical highlights will pop up on the map on the dates they occurred, and targets may be found in areas of action. For example, in the slot around Guadalcanal between August 42 and February 43, there were plenty of targets for night action, as the Japanese were resupplying their forces.

One problem with the game: if you save during a night action, say 0230, and then restart it later, the time will be 1600 in broad daylight. However, this is the only inconvenience I found, and it was not troublesome.

Overall, an outstanding game with excellent documentation. Highly recommended!

**MIcroProse** 180 Lakefront Drive Hunt Valley, MD 21030 (301) 771-1151

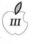

E

### Apple III Frontiers

## On the Trail of the Apple III

by David Ottalini Apple II SIG Co-Chairman

### WHEW!

How many months has it been? It's seemed like more than a few that I've been working to complete this little project to go back through our PD library and e-x-p-a-n-d the listings a bit. Actually more than just a bit. Take a look now at the listing for our New Member Disk (3INF-01):

PDS NAME: WAP III SIG PD Catalog

DISK ID#: 3INF-01 SUB-JECT: Information

BOOTABLE?: Bootable DISK SIZE: DS 5.25 OS: SOS

DESCRIPTION: Information about all the Public Domain disks offered

-: by Washington Apple Pi's III SIG. Files on this disk can be read

-: or printed using the included Menu.Maker program, or with any

-: Apple III word processing program. An Appleworks/3EZ Pieces Data

-: Base version is also included.

-: Categories include: Accounting; AW/3EZ Pieces Templates; Business Basic;

-: Games; Graphics; Information; Miscellaneous; Pascal; Repairs;

-: Telecommunications; Utilities and Word Processing. (Check the

-: back of the WAP Journal for updates.)

-: On side one:

-: A3.CABLES : Information about printer cables for your III.

-: AN.A3.POEM : You have to read it to appreciate it.

-: EZP.TIP : Tips that will help you get more out of 3EZ Pieces.

-: READ.ME.FIRST : An introduction to the New Member Disk.

-: SIG.HISTORY : A brief history of the WAP III Special Interest Group.

-: WAP.INFO : Some basic information about Washington Apple Pi.

-: WAP.SIG.PD : Some basic information about our PD library and some

-: suggestions about what initial disks you should have.

-:

-: On side two:

-: A3.HELPS1 (subdirectory)

-: :Battery Backup : How to put one in your Apple III

-: :CURSOR.MOD : Modify the Cursor III Joystick to play A ][

-: games.

-: :GRAB.BAG : A grab bag of tips from a variety of sources.

-: :SERIAL.CABLE : How to build one.

-: :SOS.DRIVERS : Safely modifying your SOS.Driver file.

-: A3.HELPS2 (subdirectory)

-: :EPSON PRINTERS : Escape sequences for Epson and clone printers.

-: :POWER SUPPLIES : Power supply problems and how to fix them. -: :RF.NOISE :How to deal with this problem.

-: :TITAN.CARDS :128K Apple ][e emulation on two cards.

-: A3.INFORMATION :Where to find the information, dealers, etc. you need.

-: A3.NUTSHELL :How to start up your III with power off or on.

-: A3.QUESTIONS (subdirectory)

-: : Set1 : Alligning Disk Drives and other questions.

-: : Set2 : Emulation mode, stack overflows and more.

-: : Set3 : 3EZ Pieces, 512K expansion, repairs.

-: A3.SOFTWARE :A list of the latest software versions.

-: A3.DOCTOR :Symptoms of a sick Apple III and possible solutions.

-: COLOR.MONITOR :Hook up your color monitor so it will work in emulation.

-: DRIVER.CONFIG :How to set up your SOS.Driver file.

-: SOFTWARE.HELPS :PFS file conversion, Clock chip after 2000 and more.

-: SOS.DRIVER.NOTE :How the SOS.Driver file is set up on this disk.

-: THE.APPLE3 :The real skinny about your Apple III and its features.

-: UPGRADING.SOS :How to make sure you have the latest SOS version (1.3).

Hard to believe it's the same listing isn't it? It has taken a long time to complete. But the effort was worthwhile, because we now have this in one (huge!) 3EZ Pieces data base that makes searching for files a snap. I'll put this into the PD soon. Given its size, the database will probably have to be split in half. But you'll be able to re-combine it and

ш. Ш.

put it on one 800k disk or onto a hard disk for easy access.

This material will now go to Paul Meyers, who has been working to update the Apple II and III hard copy PD listings. Soon, you'll be able to buy a book just as nice as the Mac PD library has, but one that lists Apple II and III disks. New WAP members who own an Apple II or III will also get it as part of their New Member Disk.

### **Public Domain Library**

We have some wonderful disks for you this month. I'm happy to say that we continue to get some great PD contributions from our members. I like developing PD disks and there are still a small corps of IIIers out there who obviously do too. I hope you'll consider joining us!

In any case, this month we offer FOTOVIEW, a Basic program that will let you look at or print any Apple III FotoFile you might choose. This disk (3GRX-31) was developed by John Lomartire and Ed Gooding, two of the Real Good Guys in the III Community (more on John below).

I've added a number of graphics to this disk, to make it easy for you to use the program. Complete documentation is available on disk and it is self-booting on side one.

3GRX-32 is a disk I've spoken to you about a number of times. It's called "A2 to A3 Graphics" and is a disk that I started working on a long time ago. It's full of Applesoft Basic programs I've attempted to convert over to Apple III Business Basic. Some with more success than others.

I consider this a disk still "in the making" since it is not complete. I hope you'll take a look and see if you can improve on my attempts. It's a great exercise to help you learn Basic programming or to just see the differences between the Apple II's Applesoft Basic and the III's Business Basic.

This is a double-boot disk, which means you can boot it in an Apple II or III. There is some documentation, but I've not taken the time to convert these programs to ASCII text files so they can be pulled into a word processing program. But take a look and see what you think. I'd love to see your suggestions or any conversions you might have done. We'll include them in a future update to this disk.

Disk 3UTL-34 is a demo disk for anyone interested in CustomFont, disk 3UTL-21. It's Pascal based, self-booting and provides an excellent demonstration of what CustomFont can do (which is allow you to create custom Apple III Fontfiles.)

That said, what's on the front burner for new disks? More 3EZP templates, Fortran for the Apple II, new disks from Dr. Bloom and more "Best of" disks from the Apple Three Users of Northern California (ATUNC). The latter was developed by our old friend Robert Howe, who continues to support our III SIG even while moving on the the Mac (more about him below too).

### **Budget** time

It's that time of year for WAP and I've put in some requests for our SIG. Number one on the list is money to purchase a set of Titan III+IIe cards for our III+ in the WAP office.

Perhaps of more interest is a separate request I've made for \$500.00 in seed money to use for an Apple III software development fund. The number of people out there willing to write drivers or programs for our III is growing steadily thinner. I hope to get other Apple III groups (TAU and ATUNC primarily) to contribute to this fund as well. Together, we would decide on a project or projects that is of great interest to the III Community and then use this fund to provide the seed money to get it started.

I'm not sure if the WAP Board will approve all or part of the request, or if the other groups will participate. But I feel strongly that we need to try something to get some additional software developed for our III.

That said, what kind of projects could this go for? Drivers for some of the newer printers (Apple or others) and for the Vitesse Quickie Scanner comes immediately to mind, as well as those new CD ROM drives (used with On Three's SCSI card). If you have others, please forward them to me.

### **On Three**

I thought that one possible use for these funds might be to help push On Three's Bob Consorti to finish his GoBack harddisk backup utility program. He told me recently on CompuServe that he is finding much success programming for the IIe side of our family and does not feel providing seed money would help at this time ("I can make 1-2 grand per week programming on the Apple IIe but the III market can't support the kind of money necessary to keep me programming a 2-3 month long project."). He does promise to work at finishing the program this summer IF nothing else comes up. Let's hope he does, as this is one program many of us would really like to see.

Bob also says that orders for the 512k upgrade are not coming in very quickly. In fact he says, "even if we get the magic number it's going to be a problem getting the boards built as the PCB manufacture house that we used burnt down and all of our engineering films went down with it. I've got the masters somewhere in a storage locker and I'll have to dig them up before we do anything."

As I mentioned last month, if there were two upgrades that I would consider for a III, the 512K upgrade, along with the Titan cards would rank one and two respectively. If you are at all interested, I would urge you to call On Three at 206-334-8001 and place your name on their waiting list. **Mentors and Hotliners** 

III

.

Dave and Joan Jernigan have really outdone themselves for our III SIG. I asked them to take on a rather big project a number of months ago, namely to contact all members of our SIG and find volunteers willing to serve as Mentors to new III SIG members as well as Hotline Volunteers.

The results are finally in and I'm happy to report a total of eleven members have agreed to help out. They include members both local

and as far away as California: Dr. Al Bloom, Joseph Brown, Robert Howe, Dave and Joan Jernigan, Jim Jutzin, John Lomartire, J. Carey McGleish, Dave Ottalini, Eric Sheard and Jim Suthard.

The Jernigans included the letters from some of those contacted and I'd like to pass along some of the comments. Eric Sheard, of Lescon, Inc. of Flemington, NJ. says he has a total of three Apple IIIs. Two are used in his business. He writes "We are not hackers and know little if anything about programming or other fancy stuff. But we do get the most out of the programs we use. So if this is helpful to you, it is OK by me." Eric also says "Keep up the good work. We are part of the silent group that cannot get to the meetings, but could not survive without the WAP Magazine and the help of others."

(Disk library continued from page 87) 3UTL-11 The Retriever Power Print III (1A) Disk Window III (1A) Source Window/Data Window (1) 3UTL-12 3UTL-13 3UTL-14 3UTL-15 Powercat and Basic XRF (1) 3UTL-16 Basic Extension (1A) Power Keys DM Plus (1A) 3UTL-17 3UTL-18 RAM+3/Two-n-Fro III /128K 3UTL-19 **Basic GTO** 3UTL-20 **Custom Font Manual** 3UTL-21 **Custom Font** 3UTL-22 Fonts - Disk 01 3UTL-23 Disk III Backup by Bloom Gucspar by Bloom ASCIIDIF by Bloom 3UTL-24 3UTL-25 Mail List Manager Manual by Bloom MLM Utilities by Bloom MLM Utilities by Bloom 3UTL-26 3UTL-27 3UTL-28 EDUCATION MLM Utilities by Bloom AppleWriter to 3 EZP by Bloom 3UTL-29 **3UTL-30** 3UTL-31 Pascal Menu Maker **TECH NOTES** 3UTL-32 **Catalyst Release 3UTL-33** Reformatter III

### /// WORD PROCESSING

| 3WDP-01 | AppleWriter         |
|---------|---------------------|
| 3WDP-02 | Footnote III        |
| 3WDP-03 | Ink Well Manual     |
| 3WDP-04 | Ink Well Program    |
| 3WDP-05 | AppleWriter2.0 Demo |
| 3WDP-06 | Script III          |

### APPLE II DISKS

THESE ARE ALL 3.5" DISKS

**APPLE SYSTEM DISKS** 2APS-01 System Disk - Utilities V. 3.1

COMMUNICATIONS 2COM-01 TCS Instructions 1.05 2COM-02 Applenet V. 1.3

2EDU-01 Newton's Apple/Cocaine/Teeth

2TEN-01 IIGS-GSOS-About-Index 2TEN-02 IIc-IIe-IMWR - etc. 2TEN-03 FTNS-STDS-Tidbits

### UTILITIES

2UTL-01 New Member Disk 2.01 2UTL-02 DB Master V.5 (Shareware)

Then there's the inimitable Dr. Al Bloom (Blacksburg, Virginia). No stranger to these pages, Dr. Bloom has contributed many, many excellent programs to our PD (and there are more coming). Commenting about his expertise, he writes "... Mail List Manager and in Pascal Programming and in file and data conversion twixt the III and other computers. In those areas I would have stacked myself up with anyone in the world. I would be happy to help where I can. My skills are dated and perhaps blunted, but I'd like to help."

Robert Howe (Placerville, California) is a long-time friend of and contributor to our SIG and has been a frequent caller into the TCS. His efforts to create a number of new "Best of ATUNC" PD disks will soon make their way into our PD. Even though he no longer owns a III, he says he is "willing to have my name down as a reference."

And finally, another long-time friend of our SIG, John Lomartire (Westport, Connecticut), writes "although I may not have the solution to all questions that might arise, I generally can do a bit of checking to see if the answer to the question can be found."

It's never too late to throw your name into the hat as a Mentor or Helpline Volunteer. If you're interested, please contact Dave or Joan Jernigan. Their address is Rt. 3 Box 163-A, Lovettsville, VA. 22080.

### Software galore

III SIGer and ATUNC Newsletter Editor Tom Linders has lots of Apple III software available for sale or rent he says. The software includes AppleWriter, Quick File, Backup III, Visicalc, Pascal manuals, Business Basic, and various other manuals. He also has keyboard lights, 32k memory chips, copies of Catalyst IIe and III and copies of Word Juggler/Lexicheck IIe and III for free. Write to him at 12604 Wardell Ct., Saratoga, CA. 95070.

## **MAXIMIZE YOUR** COMPUTING **POWER AT...**

FOSE's Microcomputer Conference and Exposition for the Federal Government

### August 20-21, 1991 **Washington Convention Center** Washington, DC

• **Discover** the next generation of innovations in microcomputer hardware, software and peripherals from more than 250 leading edge exhibitors

• Explore the exciting new world of interoperability, networking and open systems

• Learn how you can unleash the power of today's computers with over 40 valuable educational sessions-**All FREE!** 

• Participate in the fastest-growing and most highly rated computer show in America

• Preview hundreds of new microcomputer products including ...

- Application Software **Computer Graphics Desktop Publishing**
- Software **Development Tools**
- Windows 3.0 · Laptops, Portables, Notebooks
- RISC Workstations Peripherals
  - Drives, Modems, Optical Disk, CD-ROM
- Networks LANs, WANs
- · Multi-Media

... and much more!

### **Special Bonus!**

Attend the FOSE **CD-ROM Confer**ence & Exposition time....featuring

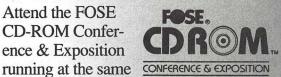

captivating conference sessions and a comprehensive exposition.

### Call 800/638-8510 or 703/683-8500 today for your **FREE ticket!**

### Or send this coupon:

| YES, please send                                          | l me addit | ional inform                             | nation!                    |
|-----------------------------------------------------------|------------|------------------------------------------|----------------------------|
| Name                                                      | , crida    | ( to a second                            | 1.1.15                     |
| Title                                                     |            | 46-101962<br>                            | an in                      |
| Organization                                              |            |                                          |                            |
| Address                                                   | iste       | 1. 1. 1. 1. 1. 1. 1. 1. 1. 1. 1. 1. 1. 1 | البريا                     |
| City/State/Zip                                            |            | a stard                                  | 1530                       |
| Phone ()                                                  | ale ana    | Lei le d                                 |                            |
| Send to: National 7<br>313 South<br>Alexandri<br>FAX: 703 | a, VA 22   | treet<br>314-3567                        | c. 4 (1)<br>4 (1)<br>4 (1) |

(c) 1991, NTP

P

## **Byts And Pyces**

Apple II Talk

This is a regular monthly column which includes Apple II information of the hints, techniques, suggestions, helps, information, news, etc. genre. Information which may not, in itself, warrant a separate article in the Journal but would, nevertheless, be of interest to Apple II readers. You are asked to submit your hints, ideas and suggestions to me for monthly organization and publishing. You may do it via the TCS or direct mail to me at 8255 Canning Terrace, Greenbelt, Maryland 20770. Telephone calls to (301) 345-3230. Please note that this column is often submitted for publication 45 to 75 days prior to its appearance in print.

### But that's the way he spells!

LEE RAESLY contributed this gem, so I thought that I would lead this column with a cultural item — a poem.

SPELLING CHECKER I have a spelling checker, It came with my PC. It plainly marks four my revue Mistakes I cannot sea. I've run this poem threw it, I'm sure your please too no; Its letter perfect in it's way, My checker tolled me sew. Anon (or was it Ibid)

### Top Ten Apple II

A couple of columns ago I listed a possible 10 top programs for the Apple II. It seems that the publication 'The Road Apple' did the same

### by Gary Hayman

thing. Here is what they say. Do you agree? Write in with your nomina-tions.

"It seems that every publication puts out what it considers to be the best (or the worst) of whatever it deals with. "The Road Apple' is no exception. Here are the top ten programs according to the publisher.

"1. APPLEWORKS - Absolutely no surprise here. This "do-itall" word Processor, Spreadsheet and Data Base is the backbone of the Apple II line and the one against which others are judged and that includes similar programs for other computers. It is simply amazing what jobs AppleWorks is called up to do and how well it does them. After six years (prehistoric by computer standards), AppleWorks still keeps chugging away tirelessly. It does what other programs are supposed to do and it is so easy to learn.

"2. TIMEOUT - Timeout's enhancement series for AppleWorks is no surprise for second place. The Beagle Bros. Boys consistently churn out quality programs, stand alone and enhancements, that meet the needs of the consumers and in the case of the TO series, keep AW up to date. The documentation is always first-rate and the programs work. Their philosophy of no copy protection has cost them dearly but the honest consumers appreciate the attitude of trust. The beauty of this series is that you only have to buy what you need and that keeps the investment cost way down. However,

'Ultramacros' is a must to use AW most effectively.

"3. PROSEL - This is a hard disk owner's dream come true. The disk management system is comprehensive and easy to use once understood. The documentation is thorough, though not easy to understand at first reading. It's been said that author GLEN BREDON's sentences read like paragraphs and the paragraphs read like books. Amen. Once you've tried ProSel, you'll never go to anything else. Besides, what else is there?

"4. PROTERM - A 'must' for the modem user. Even a dummy like the 'Road Apple" publisher can use it to great effectiveness with just a little work on the learning curve. It's fast, easy to set up and adaptable.

"5. PUBLISH.IT! - For the Apple ][ desktop publisher fanatic there is nothing finer. The ability to import AW text directly (after using the spell checker) and graphics from a variety of sources along with a fine printing output makes this the best of the bunch. It is also the fastest and most versatile.

"6. PRINT SHOP/PRINT SHOP GS - This granddaddy graphics program is still mighty useful for making those special banners, cards, and posters. There are whole libraries of graphics and fonts available for every occasion.

"7. LABELS, LABELS, LABELS - This "sleeper" from Big Red Computer Club is a handy program for creating custom mailing labels directly from an AW Data Base complete with different fonts and graphics and in color, if you want. Almost any kind of label can be made for disks, videocassettes or whatever.

"8. SHRINKIT - Here is the packing program that does it all. It is menu driven, easy to learn, and operates at good speed. Now that I've had my computer for a few

A P P L E II

II

years, it's time to archive and ShrinkIt is the program of choice.

"9. SHANGHAI - It's just for the GS but it has got to be the greatest "chewing gum for the mind" game to come along. Absolutely no time limit, dexterity, or coordination problems. You play it at your own pace (a timed game is available). It's a great way to relax.

"10. FINGERPRINT - It is not software, but it performs a valuable software function - saving whatever is on the screen and prints it out so you can study it later. This little gem has been very useful in analyzing fonts and graphics or capturing something important that wouldn't be ordinarily printable.

"I'm sure that some of these are on your top ten list. You could also have others and be willing to give me an argument for your favorite. However, I like 'em. They work. They are cost effective. And they will be around for a long time. By the way, I'll stack them up against similar programs for any other computer system."

Oh! there are so many more that I would like to put in the Top Ten too. Which ones would you like?

### Apple II magazines

MICHAEL McCONNELL, writing in 'Apple Spice' came up with a short overview of the Apple II magazines available by subscription and/or on the newsstands. Although he left out the Journal of the Washington Apple Pi, he has collected a good listing.

\* A2 CENTRAL - An 8-page newsletter that has been around since January, 1985. Devoted to the Apple II, the newsletter is an invaluable source of tips, hints, news and ideas. The newsletter spends a lot of time on AppleWorks and the IIGS, although articles on IIe's, IIc's and Applesoft programming can be found. A monthly 3.5" Disk is also offered. I highly recommend it. [PO Box 11250, Overland Park, KA 66207]

\* GS+ - This is a fairly new GS specific magazine. The magazine is still too new to really judge, but so far I am satisfied with it. Now up to 41 pages, the magazine contains programming tips in Pascal and "C", an ongoing series of articles on how to use painting programs, and some very good, honest program reviews. I recommend it. [% Ego Systems, PO Box 15366, Chattanooga, TN 37415]

\* COMPUTIST - A 24-page tabloid size newspaper is the latest incarnation of this magazine. Computist has had a severe identity problem over its seven-year history, and has changed the format at least five times. However, it's the only magazine to find information on how to de-protect copy protected programs. Recent issues have had articles on building your own hardware cards. The last six months have been financially shaky, although I believe the magazine will survive. Issues have been known to arrive as much as four weeks late. [PO Box 110846-T, Tacoma, WA 98411]

\* APPLEWORKS FORUM - A newsletter devoted to AppleWorks since August, 1986. If you use AppleWorks, this is the place to learn all the neat tricks and shortcuts. The newsletter runs about 36 pages and features articles by people like MARK MUNZ from Beagle Bros and DAVE GAIR, a recognized AppleWorks guru. Topics include how-to's on writing your own macros, work-arounds and bug fixes. An excellent source of information. [National AppleWorks User Group, PO Box 87453, Canton, MI 48170.]

\* 8/16 - This new monthly journal will be the result of combining several publications from Ariel Publishing. The journal will feature articles on Orca/c, Micol Advanced Basic GS, Merlin 8 and 16 bit assembly, Applesoft, ZBasic, Pascal, Orca/M and others. A journal for programmers. [Ariel Publ., PO Box 398, Pateros, WA 98846]

\* NIBBLE - This magazine has been around for over 11 years and remains dedicated to the Apple II. I have been rather disenchanted with it lately. Once a hefty 200 pages, the last issue was a rather skimpy 88 pages, 15 of which were devoted to software products sold by MindCraft. The GS specific information is sporadic at best. I recommend you pick up the one or two issues that catch your eye from your local newsstand. [MindCraft Public Corp., 52 Domino Dr., Concord, MA 01742]

\* INCIDER/A+ - The result of the merger between two major magazines. InCider after seven years of publication, remains an Applespecific magazine. The reviews have a tendency to look at everything with rose colored glasses. Occasionally, articles are informative, and several departments (such as Apple Clinic and the Game Room) are worth reading. If you need reading material for the throne room, this is not that bad a magazine. [IDG Communications, Inc., PO Box 50358, Boulder, CO 80321-0358]

\* HOME OFFICE COMPUT-ING - This magazine is not devoted to any specific computer (it does have an overall blue tint) but rather dedicates itself to the home business market. There is an Apple-specific column which devotes itself to reporting on programs and hardware peripherals useful in a home business. A lot of useful ideas on how to make money with your computer are presented in a format that lets you see how other brands of computers are being used. Sometimes it doesn't hurt to see what's going on on the other side of the fence! I think it's an informative magazine. [PO Box 51344, Boulder, CO 80321-1344]

\* COMPUTER SHOPPER -You had better eat your Wheaties before you pick up this magazine! At over 720 pages in a 10"x13" format, one slip and you're in for a monumental hernia! I've included this listing only because it's so unique. The magazine was originally a 'shopper' magazine, with all advertisements. Now there are articles for most brands of computers including Apple. Although 99% of the magazine is for IBM users, there are some Apple-specific reviews and how-to articles. DON LANCASTER, an avid AppleWriter and laser printer supporter, is still a regular contributor. Perhaps you'll want to pick up just one or two of these from your local newsstand, but be sure to take the pickup truck! [PO Box 51020, Boulder, CO 80321-1020]

### Rumor mill

II

D

D

Warning! Some may be true some not (and some we'll never know).

\* K-MART OR SEARS? - An unknown source sez,"...that Apple will [or has] remove[d] the Apple II computers from the dealers price and order lists. The same source also says on that date it will be announced that a major nationwide department store chain will begin selling the Apple II line." [note the latest rumor says that "Low end Apples {Mac Classics and the IIGS} will be distributed by CompUSAed]

\* SUPERDRIVE CARD? -From unknown: "Apple's RALPH RUSSO told a user group in Minnesota that; Apple plans to offer a SuperDrive card for the Apple IIgs. No date or price information was offered."

\* NEW GS/OS - It looks like a new GS/OS will be out on the streets shortly. It is believed that version 6.0 (replacing 5.0.4) will be announced — perhaps at KansasFest this summer. I hope it has a new FINDER and that our own ANDY NICHOLAS, Apple's Finder Engineer, has done wonderful things to it.

\* DIAL 900 FOR APPLIED **ENGINEERING - From GEnie:** "My girlfriend is an Applied Engineering dealer. Yesterday she got a dealer news sheet from Applied Engineering. The contents of the note are not labeled as confidential and in fact what it announced has already taken place. What it says is that effective March 1, new product warranties on ALL Apple II products from Applied Engineering will be dropped to one year. Macintosh product warranties will NOT be affected by this change. They've also announced a new special technical support line for Apple II questions. The regular tech support number will no longer be available for Apple II questions. Instead, to get support for your Apple II products through AE, you'll have to dial a special 900 number. The charge for this 900 number will be \$1.50 Per minute. No mention of 900 numbers for Mac or Amiga users was mentioned. We (my girlfriend and I, that is) called them to confirm what this said, and the guy we talked to there said this was all true as written.

\* HIGH DENSITY BUT VERY LOW FREQUENCY OF USE - A warning from DAVID WEITZBERG about Applied Engineering's new High Density disk: "I spoke to a man on the AE 1-900 Tech Support line, and he said that the IIGS doesn't have the hardware to boot a High Density disk. This explained why my system crashed into the monitor when I tried to boot my HD system disk.

"The disk also won't boot even if ProDos is launched from a double density system disk, with the driver installed. The drive, I found, is also prone to spit disks out during the startup scan. This includes Prodos 8 disks, GS/OS disks, and some Dos 3.3, 3.5" Disks I have. SO....if you are planning to buy a AEHD drive with one of the intents I had, adding CDevs, DA's, and fonts to the system disk, I recommend that you don't buy it and go through all of the troubles I had (believe me, there were a LOT)."

RICH SANDERS retorts, "Now that really frosts me. I called AE on the phone and asked them that very question (if you could boot from their high density drive) I didn't know that they were playing games with that question. I was think about buying one so I could have a bootable high density system disk and put all the fonts etc., that I want. Now it appears that they severely streeeeched the truth."

### Font sizes

The editor of 'Applesauce 2'(\*)had some recent comments (he/she said trivia) concerning font sizes which are of interest to our readers. "Font Point Sizes vs. CPI Sizes: Most of you probably know this, but just in case... If you have an ImageWriter or other dot matrix or daisy wheel printer, you are familiar with the print sizes being graded in characters per inch. These sizes are based on the width of the characters, so that 10 cpi is bigger than 12 cpi is bigger than 15 cpi etc. Font sizes for the IIgs are based on the height of the characters and are graded in points. One point is 1/ 72nd of an inch. Thus, 10 pt is smaller than 12 pt is smaller than 14 pt, just the opposite of cpi numbers. Confused?"

## Clean your mouse, clean your monitor

DAVID ARDAY of AAAUG contributed this one. "Don't forget to clean your mouse periodically to prevent the buildup of dirt on the rollers which can interfere with tracking and smooth operation. Using a mouse pad that is kept clean can reduce the rate of buildup and need for cleaning. If you have to clean the ball, use Q-tips and

APPLE

alcohol." Dave turns his attention to monitors stating, "One continuous problem all computer users have, unless they work in a hermetically sealed room, is the buildup of dust on monitor screens. A whole array of expensive special spray cleaners and anti-static cloths have come on the market to solve this problem, but I have noticed that most of the sprays leave a residue that guarantees any fingerprints accidentally put on the screen will glare, forcing you to spray and wipe again.

"For several years now, I have mixed my own cleaner, a weak ammonia solution with a bit of enzymatic surfactants [GH: what's that, Dave?] added. While it doesn't stop static any better than the others, using it with a soft cloth has not harmed any of my screens.

"Recently I heard of using antistatic dryer cloths, like Bounce, to lightly wipe monitors and reduce dust buildup. The cloths leave a slight residue which can then be removed with a soft, clean cloth. After wiping your monitor, you can still throw the dryer sheet in with a load of laundry, so the cost is essentially zero. I haven't tried this trick yet, so I am not recommending it. One must always be very careful to avoid scratching or otherwise damaging the coating on some color monitors, like Apple's."

### Input devices

'APPLESAUCE 2' published and interesting piece which I would like to relay to you. "Ever stop to think of all the INPUT devices we use in the everyday operation of our computers? Let's think about it now. Of course, we start with the keyboard and, for many, the numeric keypad also. Let's not forget the mouse and/or the trackball. The graphics tablet is available to some for using a handheld pointer or stylus to create "drawings" on the screen. Relatively new are the scanners which can copy magazine or book pictures to

the screen. These can be either hand-held or the Thunderscan type that works within the ImageWriter printer. And how about the newfangled video digitizers that'll take any video image from a VCR, video tape or camcorder and input it into the computer? That's high tec, but the process that inputs music or other sound via a microphone is not. Can we call the modem an input device? After all, it does take squeals and whistles and inputs them for use.

"And how can we ever forget the trusty disk drives which are certainly major input devices, and we might include the hard drive along with them. Also, did we overlook the venerable tape, cassette or reel, which used to be the only way to go? Even before them was the punch card and paper tape which were, after all, other ways to input data. Remember the shortlived Caussin (probably not spelled correctly) reader which scanned a series of funny looking 'squibbles' that translated into regular programs? Magazines and flyers used to feature these at one time. Are there other input devices or methods not listed here? ... And you thought the old-hat keyboard was the only way to go!"

### Another poem?

Perhaps you enjoyed the column's opening poem. Well if you are a glutton for punishment, here is a 'prayer' which appeared in 'SNAC Time':

Our Program who art in Memory, Hello be

Thy name. Thy operating system come, thy

Commands be done, at the printer as it is on

The screen.

Give us this day our daily data, and forgive

Us our I/O errors as we forgive those whose logic

Circuits are faulty.

Lead us not into frustration and deliver us From power surges. For thine is the Algorithm, the application And the solution, looping forever and ever.

Return.

[GH: Please note, if you are of a different persuasion, you may substitute the word 'Enter' in place of 'Return']

### Excellent words about InWords

Direct from ROB RENSTROM of WestCode Software, the publishers of InWords, "InWords v1.1 Will be released in a few weeks. This version will be a maintenance release, fixing the minor problems in the first version. Several new features will also be included.

"One of the more powerful new features is the Font search option, which lets you scan a small section of text, then it will automatically select the font table that is the closest match to the type style scanned. This is handy if you're scanning something new and don't know which font table to use, or whether you should train a new font table from scratch.

"Another new option lets you control whether InWords will allow numeric characters to be mixed with alpha characters, thus, preventing character substitutions, such as a 1 (one) for l (lower case "L").

"Version 1.1 will be sent automatically to all registered users. Make sure that you send in your registration card.

"One other addition to v1.1 that I forgot to mention in the previous message is compatibility with Thunderware's LightningScan GS scanner.

Rob also discussed some related items.

Inwords is a ProDos8 program and standard ProDos8 doesn't recognize more than 2 partitions of A P P L F

a hard drive, therefore you can't place it on Hard3 or Hard4.

If you are scanning double spaced typewritten text, sometimes InWords repeats the first couple of characters on the next line. This usually happens on indented lines. The upcoming maintenance release, v1.1 should take care of the problem.

"When using InWords in combination with a modified Quickie card there is sometimes a problem. Vitesse [distributors of Quickie] had an intermediate solution to a hardware problem that involved adding a capacitor to the Quickie card if a 'Short Scan' was occurring. The current version of InWords will work with this fix. However, they recently introduced a different modification to the card that does require a change to InWords. If you have a new Quickie card and InWords doesn't turn off the scanner, contact us [WestCode Software] for a replacement disk that will work with the new card. Just call us with your registration number and we'll mail you a modified disk that works with the new card.

"By the way, for those who may be wondering, the "Short Scan" problem causes the scanner to shut off prematurely before the user releases the START button. According to Vitesse, this was the result of a tolerance problem between the motherboard and the Quickie card that occurred only on a very small number of systems. The new version of InWords will contain the fix too."

Answering a complaint about InWords not working to well with underlines and a question, "Is is possible to save the raw scan and use a paint program to erase the lines and other unwanted stuff and then run the image through InWords?", Rob replied, "No, InWords will not save (or load) an image in a file for use with a paint program. Besides, removing underlines this way would be a very time-consuming process if you had to swap images files between two different programs. Although your question gives me another idea: an eraser tool built in to InWords. This would be handy for removing smudges, etc. Unfortunately this isn't in the plans for the next version (maybe a later version). However, version 1.1 will handle underlines without the fuss. Until then, does anybody have any whiteout that Bill can borrow?"

Way to go, Rob! It looks like WestCode is listening and acting to the users in the field.

### Mousetext on an Imagewriter

AFL OLI from America Online (a national tele-communications service), tells us that, "All Imagewriter II printers have the mousetext built in. All you have to do is activate it with the right code. In AppleWorks 3.0. This is done best by using the special codes in the word processor. Go to the printer codes definition area, and proceed to the special codes definition. You can define up to six special codes.

Call the first code "Mousetext On". Define it as ESC &.

Call the second code "Mousetext Off". Define it as ESC \$.

"Escape out to the main menu. Now, when you are working with the Word Processor, enter the first special code, and then enter the character for the mousetext you want. I'm not sure where we have a list of all of them online here on AO, but the ImageWriter II manual that I have lists them on page 119. The solid apple is @, so your text would look like this: This is the solid apple  $\wedge @ \wedge$ . (Be sure to turn OFF mousetext immediately after the mousetext characters you want.) And, of course, if you are on an older IIe, you must be sure to have the enhanced ROMS."

MARK MUNZ quickly added, "Oli described how to get mousetext out to the printer. If you want to have it appear in the Word Processor, you'll need to use something like the macro on MacroEase which allows you to convert standard characters to mousetext characters.

"Note that, currently, you can't have both. If it appears on the screen as mousetext (in the WP), it will appear as standard characters. And if you use Oli's method to print mousetext, it won't appear on the screen as such."

\* - 'AppleSauce 2' is published by the ACES user group.

The author is currently Chairman of both the AppleWorks and Apple IIGS Special Interests Groups. He is published frequently in the Journal of the Washington Apple Pi. He is also a Beagle Buddy and a Seven Hills Partner for the WAP. Professionally, he is a Certified Hypnotherapist in private practice in McLean, Virginia and does part-time Apple II family computer application programs consulting and teaching. Book review

## **Learning About Laptops**

One of the delights of owning a laptop is being able to transfer files from distant places to and from your home computer. Journalists, researchers, and other nice people have embraced the laptop as a tool that liberates their minds and bodies to wander far afield from cluttered conventional offices and other confining closed spaces.

Any book that claims to explain about the various choices of laptops must by necessity cover the topic of modems and telecommunications. One relatively new book (copyrighted in 1990; obsolete in another week or two), is The Complete Laptop Computer Guide, by David H. Rothman. (Published by St. Martin's Press, cover price of \$18.95, 374 pages in length.) Besides giving lots of practical consumer advice about buying laptops, this book gives advice and information about using modems-both here and abroad.

In one chapter, titled "An Electronic Baedeker," Rothman explains various odds and ends about the power plugs and phone connections in Europe and other out of the way places. For instance, in the darkest jungles of Africa it's useful to carry alligator clips to connect your modem to the local phone. Also, keep an eye out for lurking American-style RJ-11 phone plugs at the various hotels you might visit.

While travelling through Egypt, you can rest assured that their packet-switching network is top notch. You can even dial international calls directly. Few other

### By Phil Shapiro

developing countries offer such conveniences.

More backward countries, such as Germany, absolutely forbid anyone from plugging foreign attachments into their telephone lines. What this means is that you can go right ahead and do it anyway, but your tampering might cause a strain on the NATO alliance.

Seriously, one needs to proceed with caution when tampering excessively with foreign phone systems. Rothman describes a hapless traveller who blew up his modem and a complete village phone system in Greece. Other American travellers have been known to inadvertently destroy a hotel's phone system while innocently playing around with the wiring.

To be on the safe side, Rothman recommends carrying along a small "burglar kit" to help you do whatever you need to do.

And, while you're at it, you might want to practice the phrase, "Oh, I'm terribly, terribly sorry," in the native tongue of each country you're planning on travelling through.

Other countries/continents Rothman discusses include: Algeria and Tunisia, Asia (General), Australia and New Zealand, Brazil, Canada, China, France, Hong Kong, Hungary, India, Iraq, Italy, Japan, Jordan, Kenya, Korea (South), Latin America (General), Malaysia, Mexico, Pakistan, Somalia, Soviet Union, Switzerland, and the United Kingdom. As you see, this gentleman seems to have gone out of his way to go out of his way.

11

P

P

E

Two of the more interesting chapters in this book cover communications topics in some depth. One brief chapter titled, "A Quick Tour of On-line Services," compares GEnie, CompuServe, Dialog, MCI Mail, and several of the other online information services. The other chapter, "Some Basics of Electronic Mail (Including How to Send Email, Faxes, Telex and Paper Letters Via CompuServe and MCI Mail)," goes into good detail about the whole subject of electronic mail.

Among other things, Rothman compares the price of sending mail via various of these services. What he doesn't mention is that you can send unlimited amounts of mail thru the GEnie service, all for a flatrate of \$4.95 a month.

(The recipient of such mail must also be a GEnie subscriber, since GEnie doesn't have a tie-in with the other networks).

Finally, this book has several noteworthy appendices. Seven appendices, to be precise. These appendices cover a breadth of miscellaneous topics, as indicated by their titles:

\* 1) Screenwright: A Delightful \$49.95 Program for Screenwriter and Playwrights

\* 2) Software Tips for Owners of the Mac Portable

\* 3) Cellular Modems for Laptops

\* 4) From Laptop to Desktop (or Vice Versa) — And a Few Words About Local Area Networks

\* 5) A Fast Way of Using Floppies for Multi-File Transfers Between a Desktop and Laptop

\* 6) CD ROMs: One Way to Augment On-Line Information Services

\* 7) Should You Buy a Mac Portable? (An Apple Owner's Side) by WAP's own Paul J. Chernoff. The appendix on Cellular Modems for Laptops makes for interesting musings on the day when the whole world will be connected instantly with one another via modem [the medium is the message???-ed]. For now, however, this remains a luxury few can afford on a regular basis. The subject of cellular modem use is a complicated one, which Rothman untangles with some skill.

П

88

80

Conspicuously missing from Rothman's book is any mention of the highly secret laptop Apple II being developed at Apple. This selffulfilling prophesy is just a few months away fromcompletion. With its built-in 3.5 inch disk drive, and AppleWorks 3.0 in ROM, this little critter is going to raise quite a few eyebrows upon its release. (Macintosh users will be able to use it too, transferring their files over with the Apple File Exchange program.)

Most amazing about the Laptop II is its affordable list price of \$650 (about \$450 street-price). At that price, people will be snapping them up to take on trips with the kids (as well as for serious purposes too). Marketing claims they'll be able to ship over a million in its first year out.

For further information about the release date of the Laptop II, write to Larry Tesler, Vice President, Advanced Products Division, Apple Computer, 20525 Mariani Ave., Cupertino, CA 95014. Please don't call him by phone. He's doing his best to get this product finished on time.

### Further reading

### INTRODUCTORY BOOKS

Complete Handbook of Personal Computer Communications, Alfred Glossbrenner

Dvorak's Guide to PC Telecommunications, John C. Dvorak

How to Look It Up On-Line, Alfred Glossbrenn SERIOUS REFERENCE BOOKS

The Matrix: Computer Networks and Conferencing Systems Worldwide, John Quarterman, 1989. (720 pages, illustrated. Published by Digital Press)

!%@:: A Directory of Electronic Mail Addressing and Networks, by O'Reilly and Associates

HELPFUL INFORMATION ABOUT THE MAJOR INFORMA-TION SERVICES

GEnie Information Service: 1-800-638-9636

MCI Mail: 1-800-323-0945

CompuServe Information Services: 1-800-848-8990

(The author is the founder of Balloons Software, a new Apple II educational software company.)

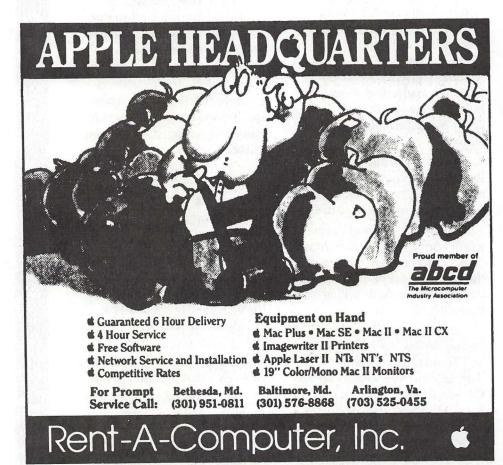

The scratching post

## **View from the Cathouse**

One of things that I have learned in working on or with different BBSs is that not all modems are created equal. Which brings me to the central theme of this month's column: modems. A modem, in a simple definition, is just a device for translating digital information (the bits and bytes of computer text, usually) into analog information (sound) and back again in a reliable fashion.

The most obvious difference between different modems is the maximum rated speed of transferring data. This is expressed correctly as the number of bits per second (bps), though some people may incorrectly state this speed as the baud rate. What's the difference? Baud is a term that applies to the frequency of change from one state to another (on to off, 1 to 0, etc.) per second while bps refers to the actual number of bits transferred per second. Did that sound the same? Well, it is the same if there is only 1 bit per baud. However, at higher speeds most modems actually transfer more than one bit per baud so that the baud rate is almost always less than the actual bps rate. Of course, baud rate is easier to say in casual conversation than B-P-S so undoubtedly this incorrect nomenclature will stick around for awhile.

The first modem that I ever bought was a Hayes Smartmodem 300, the standard of its time. Buying a standard usually means paying the price, and my Hayes was, at that time, pretty expensive to me. I also found that I could read all incoming

### by Kim Brennan

text far faster than a 300bps modem could transfer it. So, eventually I made the first in a long line of additional modem purchases in search of increased speed.

The next step up was a 1200bps mostly 'Hayes compatible' modem. Time for another educational lecture. What made the Haves Smartmodem a standard was its use of a consistent series of commands so that the computer, or person using the computer, could instruct the modem in how to dial the telephone. There were, and continue to be to this day, a series of commands that also allow you to change certain internal characteristics of the modem to suit your individual needs. If some other manufacturer of modems supports this command structure they claim that their modem is 'Hayes compatible'. Sometimes, however not all of the commands are actually supported so that a modem becomes mostly 'Hayes compatible', certain features not being implemented. Usually these other features are of only limited use to the average user so there loss is of little concern. If you really need those features, then you'll have to pay for them. Now, most modems that are 'Hayes compatible' actually do have all of those features and some have features that Hayes modems don't. This commands are also referred to as the AT command set.

Anyway, back to my 1200bps modem. It was mostly Hayes compatible and for the most part I could live with it, but I was still hungering for more speed. And

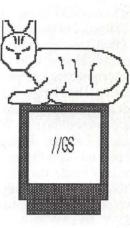

then, one day Egghead Software made a mistake. Egghead had advertised a modem that had a respected name for quality and low prices, Practical Peripherals, but Egghead put their cost price instead of list price in the ad. Since the ad had already been published, Egghead honored the advertised price for a couple of weeks while the correction was being issued. I was fortunate enough to discover Eggheads misfortune at just that time, I was able to purchase the PP2400SA modem. A modem that served me very well for almost 5 years.

Now the transition between each of these modems was easily made. The only real change being that of increased speed. Yes, the 1200bps modem had lacked some of the features that the others had, but truthfully, I didn't know that at the time. And then I bought my current modem, the Practical Peripherals PP9600SA. Oops.

This time the transition was just a little rocky, not because the modem is poorly designed or lacking in features, but rather because this modem has dozens of new features. So many features in fact, that I almost didn't know how to use the modem at my old bps speed of 2400 let alone at the new higher speed modes.

One of the confusing aspects of a higher speed modem is the plethora of modes. At 300 bps there is only one popular mode of use. APPLE

decided to create a high-speed mode (HST) instead of waiting for the communications committee (CCITT) to establish one. US Robotics' new mode was a breakthrough because it had long been thought that reliable transfer rates above 2400bps were difficult without dedicated wiring. The high price of the new modems implementing the HST mode was offset by the fact that they were the only guys in town, so to speak. Eventually, the CCITT did establish a standard for 9600bps communications (V.32), but the various manufacturers people have been slow to convert. US Robotics themselves now make their dual standard modems which support V.32 and HST modes. I must point out that the HST mode is a proprietary communications protocol not an official protocol. The official protocols are designated by the CCITT.

And now to those official protocols that the CCITT did designate. V.32 is the official modulation standard for transferring information at 9600 bps. For you information the official modulation standards for other speeds are Bell 103 for 300 bps, Bell 212 for 1200 bps, and CCITT V.22bis for 2400 bps. Those are the facts. V.42 and V.42bis actually deal with error control and data compression.

One of the methods explored for higher speed communicating was through the use of compression. Data compression is like a hardware implementation of ShrinkIt, but applied to everything that comes and goes through the modem. There are two different types of compression, MNP/5 and V.42bis. MNP/5 tries to compress everything going through the modem regardless of whether or not it is actually compressed. Certain files, such as ShrinkIt archives actually grow in size when MNP/5 'compresses' them. On the other hand the V.42bis protocol is

more sensitive to the compressibility of the data passing through the modem and compresses only what can be compressed. All of this occurs invisibly to the computer user, of course. V.42bis can be implemented at any modem speed but is most commonly used at 9600bps, though recently some 2400bps modems have begun to implement it.

Another feature that is implemented in the PP9600SA is hardware error control. Error control in the modem is similar to the error control that occurs when you download a file from a BBS using Xmodem (or some other protocol transfer method). In the case of Xmodem, the computer doing the sending computes a value based on the information that it is sending to the receiver, after the information is transferred the sending computer sends the computed value. The receiving computer also computes a value based on the information it received. It then compares the received computed value to its own computed value, if the numbers are different it requests the information be sent again. Error control modems do the same type of thing on all information passing through the modem, not just downloaded files. This means that with error control enabled the text you receive will be exactly like the text that was sent. V.42 is the standard that addresses error control. Some modems may utilize MNP 2-4 error control. Since these are actually included under the V.42 standard getting a modem that has V.42 will cover all bases.

So let's put this together. V.32 is 9600 bps communications. V.32bis is 14,400 bps communications (this is NOT implemented on my modem but has just recently passed the CCITT). V.42 is the error control standard. V.42bis is a data compression standard (which can get compressions of up to 4:1). So a 2400 bps modem using V.42bis could get (under favorably conditions) transfer rates as high as 9600bps.

Confused yet? You haven't seen the half of it. Along with all of these new speed, error control and compression standards you have a host of modem features for enabling/disabling them or for changing how the modem responds when polled by another modem.

When you have all of these features enabled you may have trouble talking to another modem that does not have some or all of these features. This was certainly the case with the America Online software program which expected messages to be returned one way, which is somewhat differently than the default way for a 9600bps modem. The short of it is I had to send the following command sequence, ATW2&W0. The &W0 portion just tells the modem to store this as part of the power on settings which is a must of using with the America Online software. It also means that for calling other BBS's I have to include the command sequence of ATW0 otherwise the communications program will think I've connected even when I have received a busy signal.

All of the information included in this article is what I have learned. Any errors are entirely mine, butI would like to thank Mark Cinelli and Walt Roshon for providing me with information that helped me understand it (I think).

# **Classified Advertisements**

Classified advertisements can be placed by mailing copy to the business office of Washington Apple Pi. Ltd., 7910 Woodmont Avenue, Suite 910, Bethesda, MD 20814. Be sure to include your WAP membership number and indicate area codes with your phone numbers. Ads must be received by the 1st of each month for inclusion in the following month's issue. Any ads postmarked after that time will be included at the discretion of the Editor. Cost is \$2.00/line (40 characters per line), maximum 12 lines. Members of Washington Apple Pi.,Ltd., may place ads up to 3 lines at no charge. The editor reserves the right to refuse any ads deemed inappropriate.

#### **VOLUNTEERS NEEDED**

Your Users' Group needs you!! Washington Apple Pi needs volunteers to coordinate and/or help with the following tasks:-

Apple II Tutorial Coordinator Apple II Disk Librarian Hotline Volunteers Apple II Disk Annotators Hotline Volunteers

Apple II Disk Duplicators If you are interested in lending us a hand, please call Nancy at 301/654-8060.

#### **HELP WANTED**

Mac Programmer

HyperCard or C experience. Flexible PT hours. Send resume to Digit Software, P.O. Box 1425, Silver Spring, MD 20915

#### **VIDEO PRODUCTION SERVICE**

Network quality video production is now affordable to both large and small businesses, thanks to special "wholesale pricing" of Award winning company: International Television Productions, Inc.

Full production and editing services, special effects, animation, all you need is available, and cost effective. Call Guy Durant at I.T.P. District Sales Office: 202/575-0414 ext. 123

#### FOR SALE

Apple ImageWriter II printer. Brand new in box. Never been used. Price \$300. Call Winfield at 301/270-5576.

#### FOR SALE

All In Stock Apple/Macintosh 30-50% off. MacDraw Reg. \$195, Sale \$127; Wingz Reg. \$399, Sale \$239; 4th Dimension Reg. \$695, Sale \$417. HLA Inc., 5700-J Sunnyside Ave., Beltsville, MD, 20705, 301/345-1123

#### **MUST SELL**

Apple II GS, with color monitor, ImageWriter II printer, 3.5 & 5.25 disk drives, 512K, mouse, WordPerfect, surge protector, manuals. Best offer. Call 703/960-3307, leave message.

#### FOR SALE

Never-opened Digital Fast Cache for Ilci \$100 (new) and Adobe Type Reunion \$10. Call 703/207-0521.

#### FOR SALE

Mac Plus, easy on your eyes! Radius full page monochrome monitor. 4 MB of RAM, 40 MB external hard drive, System Saver, external floppy, standard keyboard, mouse, cables. Ready to run. \$2000.00 Call 301/ 923-0309

#### FOR SALE

Mac IIsi with 2.0MB RAM, 40 MB internal HD, Apple 13 in. color monitor, SwitchBoard keyboard, includes System 6.0.7, HyperCard 2.0, all documentation and packing. Bought new 11/90. Sell for \$3,050. Call Eric 301/684-2474 (day) or 301/ 730-8533 (evening).

#### **DONATIONS WANTED**

Mac Pluses, SEs, External Disk Drives, Laser Printers, ImageWriters and Fax Machines desired by environmentally- and sociallyconscious non-profit, tax exempt Washington research group. Established in 1975, the Council on Hemispheric Affairs (COHA) has specialized in monitoring the U.S. -Canada - Latin America relationship and embracing growth of democracy and social justice through the region. COHA publishes its highly regarded bi-weekly publication, the Washington Report on the Hemisphere, and weekly "news and analysis" releases distributed to the Washington press corps. Our unpaid staff of 26 talented interns now operates on four 15-yearold Kaypro computers, and are in desperate need to secure adequate technology to do their job. Please contact Bonnie Perrin at COHA, (202) 393-3322

#### FOR SALE

Prometheus 2400/9600 baud send/ rec fax modem. Used only 1 wk and unregistered. Includes Maxfax V2.03 and Macknowledge V1.1 communications SW. \$250. 703/527-0336.

#### TRAINING

Macintosh, Computer Training, Software and Hardware, Personal and Small Groups, Educational and Scientific. Flexible hours, Gaithersburg area. Call 6 - 9 p.m. (301) 963-5841.

#### LASER PRINTER WANTED

Christian Worship Assembly is looking for a good used laser printer for their office use. We are a nonprofit organization and would appreciate any discount you can give us toward the purchase of this kind of printer, as it would be tax deductible. Free would be fabulous! Please call at 703/437-7747. All offers considerd.

#### FOR SALE

MacPlus - 2MB, 30MB HD, Fan, 101key keyboard, external 800K drive, Thunderscan Scanner, case, other accessories. \$1030 or B/O. Brian 301/341-0178

#### **OCR SCANNING**

OCR scanning \$0.50 per page. Call Jerry at 703/241-8556

#### ANYBODY OUR THERE DOING. . .?

I'm interested in talking with anyone doing work in the therapeutic use of computers on the minds of older persons. My special interest is in human memory and other cognitive functions, and how computers can enhance and promote mental functioning. Phil Shapiro, 202/686-54655 (home/office)

#### FOR SALE

Mac Table 48" \$239; ImageWriter I with Thunderscan \$220; Kayak \$349. Call Joe Klimek, 301/299-5137

#### DONATIONS NEEDED

Å

-

8

800

2000

Macintosh System and all telephones stolen from church and non-profit N.C.S.C. office next door. Mission San Juan is a ministry to inner city Hispanic residents. Late Sunday, April 14th, a break-in occurred at the church office and all the telephones and the Macintosh computer system were stolen and the thieves also broke into the adjacent non-profit office of the N.C.S.C. stealing all of the expensive two-line phones in that office also. I don't believe either office had insurance coverage. Because of hard times, donations have fallen off and they can not afford to replace the phone or computer systems. Please consider a tax deductible donation to either or both of these organizations of your Macintosh system or office phone equipment. Thank you!

Contact: Guy Durant at 202/363-0366 for donation information.

#### **DONATIONS WANTED**

The Washington Apple Pi office is looking for a typewriter for use in the office, electric or manual, preferably in working order. If you have one you would like to donate, please call the office at 301/654-8060.

#### ENGINEERING CAREERS JOB PLACEMENT SERVICE

Specializing in Computer Scientist/ Engineers with EBI/SBI & Poly. Call or send resume: 301/740-2610, P.O. Box 1750, Ellicott City, MD, 21043

#### **DINOSAUR LOOKING for a HOME**

Xerox 850 computer, model A, printer too, lots of 8" disks, in service at the British Embassy as recently as 1987. Call Perry at 202/829-8260 or 202/ 722-4907.

#### **TEACHER WANTED**

Want to learn Think C Programming for Mac. Have software, book and Mac Plus, and know HyperCard. Willing to pay for personal instruction. Call Jamie at 703/437-3921.

#### Index to Advertisers

| Award Publications                                                                                                    | 47                 |
|----------------------------------------------------------------------------------------------------|--------------------|
| B.O.S.S.                                                                                                    |                    |
| Bruce Presentations                                                                                                    |                    |
| Capital Presentations                                                                                                    |                    |
| Computer Age                                                                                                    |                    |
| Data Conversion Services, Ltd                                                                                                    |                    |
| Executive Presentations                                                                                                    |                    |
| Fed Micro '91                                                                                                    | 61                 |
| Interactive Data Systems                                                                                                    |                    |
| Laser Print                                                                                                    |                    |
| Laser's Resource                                                                                                    |                    |
| Mac Corner                                                                                                    |                    |
| Mac Temps                                                                                                    |                    |
| Mac Upgrades                                                                                                    | Inside front cover |
| Maya Computer                                                                                                    |                    |
| Mitch Hall                                                                                                    |                    |
| Multisoft Resources                                                                                                    |                    |
| PET Software                                                                                                    |                    |
| Publishers Service Bureau                                                                                                    | Inside back cover  |
| Rent-A-Computer                                                                                                    |                    |
| Williams Designs                                                                                                    |                    |
| THE PARTY OF THE PARTY OF THE P |                    |

#### Continued from Page 13

have installed, removed, reinstalled so many Fonts, DAs, applications and versions of System Software that I wasn't really sure what was what any more. There were all these preference folders, dictionaries and other miscellaneous "stuff" floating about. Since I keep my originals reasonably accessible, I thought I might take this opportunity to clean house a bit.

The first thing I did was to use Font/DA Mover to make a backup of all of my currently installed fonts and DAs. I did take the opportunity to only copy the fonts and DAs that I really use, as opposed to all of the stuff that somehow accumulated over the years. I also separated all of the INITs and CDEVs and kept them in a separate folder. Next I took careful inventory of all the files on my hard drive. I used DiskFinder by Williams and Macias, but just about there are a number of equally good public domain or shareware programs to do the same. (Disk Librarian is a shareware program that you should be able to get from the WAP disk library or either the WAP TCS or the Twilight Clone BBS systems.) Now I was ready for the next part.

# Updating Your Hard Disk's Driver

Sounds high-tech, doesn't it? This part is all too easy to try and ignore. When you bought your hard drive (or if it came with your computer), it probably came preformatted. Most of us just plugged it in and off we went. Unfortunately for some people, that won't be good enough. Some of the hard drive software isn't compatible with System 7.0. The only way to know for sure is to call your hard drive manufacturer and ask if the hard drive utilities software version you got with your drive is compatible with System 7.0.

Please see Page 84

GENERAL INTEREST

Searching for programs

# **Design Contest**

Computer professionals, analysts, programmers, all kinds of computer users, and specialists in disabilities and rehabilitation from all over the country are joining in a unique competition, The Johns Hopkins National Search for Computing Applications to Assist Persons with Disabilities. A \$10,000 Grand Prize will be awarded to the inventor of the best computer program or device that assists persons with disabilities. Over one hundred additional prizes will also be given to other winning entries.

Sponsored by the National Science Foundation and MCI Communications Corporation, the National Search is intended to encourage creative and affordable solutions to many problems faced by persons with disabilities.

Dissemination of the information collected is another important goal. "We want to heighten the nation's awareness," said Larry Oliver of the National Science Foundation. "We expect creative people from all walks of life to conceive and implement an unparalleled array of solutions that will improve the quality of life of individuals with disabilities. The public needs to know about the many solutions that computing technology can provide."

#### National Teleworkshop

"This is more than just a contest," said William Buchanan, National Search Project Engineer. "Throughout this year, we will be holding major events around the country encouraging people to

## July 1991

by Louis Biggie

apply their creative resources to helping the sector of our population in the greatest need." A recent National Search telecast was beamed out to an estimated 5,000,000 viewers. Simultaneous workshops were held at universities and rehabilitation institutions throughout the 10 Federal regions of the United States, and participants were able to telephone questions to a panel of experts in Washington, D.C. Louis Biggie, National Search coordinator, attended the Boston University workshop, where he reported "great enthusiasm and excitement...The participants here weren't just curiosity seekers," Biggie said. "Many were ready with inventions, and wanted to enter the competition on the spot."

#### Smithsonian Institution

In December, 1991, Science Museums all over the country will hold special exhibitions where hundreds of regional winners will be selected and prizes awarded. The top 30 regional winners will be invited to exhibit in The National Exhibition at The Smithsonian Institution in Washington, D.C. At this event, the top 10 National winners will be selected and honored with special awards.

#### First National Search

In 1981, a similar project, The Johns Hopkins First National Search, yielded over 8,000 participants and resulted in inventions that have become standard equipment for many of the nation's 25 million disabled citizens. "The Johns Hopkins National Search ... has been pivotal in priming research..." according to Elizabeth Lahm, product development and dissemination coordinator for the Council for Exceptional Children.

#### Adaptive Firmware Card

The Apple Adaptive Firmware Card is among the many useful inventions emerging from the First National Search. Used by thousands of Apple II users, it provides easy access to computers for many creative and productive persons with physical limitations.

A reason for the success of this product is its transparency to software programs. This meant that a very large number of unmodified standard programs could now be used by many people with a variety of disabilities.

# Reading Machine for the Blind

Raymond Kurzweil of Newton Highlands, Massachusetts, won a prize for adapting his highly acclaimed Reading Machine for the Blind to interface with a personal computer. It converted ordinary printed or typed materials in numerous sizes, styles, and formats into unlimited vocabulary, fullword, synthetic English speech. The system could even scan a program listing, recognize it as a computer program, load it into a personal computer, and actually run the program.

# Paper and Pencil for the Blind

Deane Blazie of Blazie Engineering, a winner in 1981, says that the First National Search "changed my life and the lives of thousands of specially abled persons."

His entry, TOTAL TALK, a talking computer terminal for the blind won national acclaim for giving the blind access to computers. His work did not stop after receiving his award. His current product Braille 'n Speak is hailed as the pencil and paper for the blind, and at less than \$1,000 can be afforded by many blind persons.

## A Changing World

"The world has changed dramatically since the 1981 Search," notes Paul Hazan, the National Search Project Director, who also directed the 1981 Search. "In 1981, there were only a few hundred thousand personal computers in the country. Today, there are over 20 million. Furthermore, the equipment is much more capable and numerous, versatile and standard software tools are available. There is also a large, more sophisticated, and knowledgeable body of users, who are aware of, and care about, the needs of persons with disabilities."

#### Legislation

Legislation, such as the 1989 Americans with Disabilities Act, which goes into effect on July 26, 1992, and the 1988 Technology-Related Assistance Act have encouraged disabled youth and adults to seek employment in today's rapidly changing workplace. These laws support and fund adaptive technologies, architectural access, and provide for occupational training of individuals with disabilities. The intent of this legislation is to provide incentives for companies to help extend the reach of persons with disabilities and enable them to achieve their full potential.

Frequently, a computer-based device, such as HeadMaster, a headset that allows users who are paralyzed to use a Macintosh, can permit a severely disabled person to compete in the workplace. "Meaningful employment provides the disabled individual with an enhanced quality of life," according to Rita Thomas Noel of Western Carolina University.

#### **Economic Benefits**

There are also economic benefits to employing persons with disabilities. For those without jobs, lifetime disability payments plus the cost of medical and social services may easily amount to more than \$1,000,000.

The Federal Government regards the annual value of a job to public revenues to equal \$65,000 in terms of total taxes paid, the saved costs of social services, and the ripple effect from consumer spending.

#### **Growing Awareness**

Technology companies are increasingly aware of the need to develop and market "disabilityfriendly" software.

•Easy Access, a program that is bundled with every Macintosh sold, changes the numeric keypad into cursor controls.

•IBM has developed Phone-Communicator, a system that brings a wide range of telephone communication options to persons who are hearing and/or speech impaired.

Other computer-based devices already on the market include keyboard emulators, screen reading devices, electronically controlled wheel chairs, and portable respirators.

Hazan emphasizes that a competition entry does not necessarily have to involve high technology. "It is far more important that the device be useful and affordable," he says. For example, a versatile low-cost computer screen magnifier would qualify because of its value to partially sighted people.

An effective computer-assisted instruction program for learning disabled children or a tutoring or communication aid for the deaf or hearing impaired could all win awards and help thousands of individuals.

#### Conclusion

For most of us, computer technology is a convenience. But for a person with a disability, a computer-based aid or tool can mean the difference between dependence and independence, between frustration and true selffulfillment, and between boredom and meaningful leisure. For a learning disabled student, a wellconceived program can open doors to education and a bright future.

The National Search is a wonderful opportunity to change the lives of thousands or even millions of people. It is open to all residents of the United States.

The competition deadline is August 23, 1991.

Persons wishing to enter the competition should request an entry flier by writing to:

CAPD, P.O. Box 1200, Laurel, MD 20723.

# **WAP Membership Directory**

by Dana Schwartz and Nancy Pochepko

The Washington Apple Pi Membership Directory will be published in the next few months. There will be over 3,500 names listed, and with such a large number, there are bound to be some errors. In order to catch some of these problems before publication, we have listed below the WAP membership numbers of those members who *will not be* included. The list includes new member numbers up to #15761, and information received (via renewals and other communications) in our office as of *May 28, 1991.* An asterisk (\*) to the right of the number indicates that you have given WAP permission to publish your information in the directory but did not give us a telephone number. If you want to be included, you must supply a telephone number. If you do not want to be listed, and your membership number is not in the list below, please advise us that you do not want to be included.

The Directory will include ONLY the following information: first and last name, home phone number, city and zipcode. There will be two lists, one sorted alphabetically and the other sorted by zip code. The Directory will be distributed only to those persons who have given WAP permission to include their names. There will be a nominal cost for the Directory (to cover printing costs), and details of pre-ordering will be included in next month's Journal.

If the information below is incorrect, or if you wish to change your directions to WAP, please fill out and return the form located on page 77. Changes and corrections *MUST* be received in the WAP office no later than July 26, 1991. We will not be able to include information arriving after that date.

| 00027  | 00783  | 01998  | 03816  | 04848  | 05885 | 06586  | 07111  | 08081 | 08560  |  |
|--------|--------|--------|--------|--------|-------|--------|--------|-------|--------|--|
| 00123  | 00825  | 02217  | 03841  | 04893  | 05898 | 06607  | 07138  | 08093 | 08575  |  |
| 00201  | 00870  | 02254  | 03877* | 04899  | 05917 | 06682  | 07147  | 08102 | 08587  |  |
| 00207  | 00878  | 02307  | 03904  | 04941  | 05957 | 06759  | 07149* | 08181 | 08605  |  |
| 00234  | 00891  | 02345  | 03949  | 04943  | 05995 | 06765* | 07183  | 08208 | 08692  |  |
| 00250  | 00960  | 02590  | 03995  | 04977  | 06019 | 06772* | 07219  | 08235 | 08694  |  |
| 00257* | 00967  | 02619  | 04133  | 05100  | 06023 | 06786  | 07243* | 08249 | 08726  |  |
| 00284  | 01009  | 02652  | 04157  | 05106  | 06062 | 06839  | 07286  | 08254 | 08730  |  |
| 00450  | 01298  | 02754  | 04202  | 05121  | 06064 | 06846  | 07306  | 08263 | 08761  |  |
| 00451  | 01313  | 02895  | 04261  | 05131  | 06166 | 06869* | 07316  | 08265 | 08778  |  |
| 00455  | 01338  | 02943  | 04284  | 05154  | 06247 | 06899  | 07424  | 08281 | 08841  |  |
| 00462  | 01340  | 03056  | 04462  | 05328  | 06339 | 06939  | 07427  | 08323 | 08846  |  |
| 00475  | 01440  | 03118  | 04512  | 05538  | 06354 | 06965  | 07434  | 08352 | 08859  |  |
| 00567* | 01449* | 03171  | 04551  | 05574  | 06355 | 06990  | 07438  | 08357 | 08881  |  |
| 00568  | 01466  | 03186  | 04569  | 05587  | 06400 | 06997  | 07557  | 08390 | 08888* |  |
| 00582  | 01469  | 03194  | 04649  | 05650  | 06411 | 07037  | 07627  | 08426 | 08897  |  |
| 00586  | 01501  | 03223  | 04787  | 05724* | 06445 | 07046  | 07730  | 08470 | 08945  |  |
| 00601  | 01530  | 03295  | 04789  | 05727  | 06454 | 07048  | 07856  | 08476 | 08995  |  |
| 00649  | 01746  | 03367* | 04802  | 05749  | 06533 | 07060  | 07873  | 08478 | 09002  |  |
| 00721  | 01752  | 03381  | 04803  | 05803  | 06557 | 07091  | 07894  | 08513 | 09035  |  |
| 00727  | 01777  | 03512  | 04822  | 05835  | 06569 | 07099  | 07898* | 08558 | 09043  |  |
| 00750  | 01920  | 03573  | 04838  | 05852  | 06585 | 07100  | 08057  | 08559 | 09056  |  |
|        |        |        |        |        |       |        |        |       |        |  |

| 09061  | 10041  | 11179  | 12036* | 12957  | 13654  | 14181  | 14655  | 14983  | 15231  |
|--------|--------|--------|--------|--------|--------|--------|--------|--------|--------|
| 09095  | 10055  | 11191  | 12043  | 12983  | 13693  | 14199  | 14657  | 14984  | 15235  |
| 09100  | 10146  | 11197  | 12137  | 12985* | 13694  | 14253  | 14661  | 14993* | 15237  |
| 09105  | 10155  | 11211  | 12139  | 12986  | 13703  | 14254  | 14664  | 14994* | 15244  |
| 09133  | 10156  | 11219  | 12180  | 13006  | 13706  | 14266  | 14691  | 14997* | 15251  |
| 09141  | 10159  | 11230  | 12194  | 13055  | 13725  | 14271* | 14695  | 15000* | 15257  |
| 09258  | 10169  | 11262  | 12231  | 13091  | 13730  | 14273* | 14696  | 15003  | 15263  |
| 09260* | 10170  | 11279  | 12240  | 13117* | 13751* | 14297  | 14698  | 15013  | 15265  |
| 09270  | 10211  | 11306  | 12274  | 13133  | 13780  | 14329  | 14699  | 15019  | 15267  |
| 09279  | 10254  | 11318  | 12318  | 13134* | 13785  | 14361* | 14710* | 15026  | 15272  |
| 09332* | 10282  | 11327  | 12332  | 13164  | 13789  | 14366  | 14712* | 15032  | 15279  |
| 09382  | 10378  | 11344  | 12364  | 13168  | 13795  | 14385  | 14713  | 15036* | 15287  |
| 09407  | 10410* | 11417  | 12366  | 13179  | 13807  | 14388  | 14715  | 15039  | 15294  |
| 09423* | 10423  | 11445  | 12367  | 13233  | 13809* | 14395  | 14717  | 15048* | 15296  |
| 09433  | 10449  | 11471  | 12385  | 13252  | 13834  | 14398  | 14721* | 15051  | 15298  |
| 09456  | 10479  | 11499  | 12398  | 13264  | 13835  | 14410  | 14726  | 15052  | 15300  |
| 09500  | 10562  | 11500  | 12422  | 13286  | 13838  | 14414  | 14731  | 15054  | 15301  |
| 09553  | 10578  | 11504* | 12440  | 13317  | 13848* | 14417  | 14743  | 15058  | 15315  |
| 09560* | 10610  | 11518  | 12445  | 13318  | 13866  | 14436  | 14749  | 15059  | 15317  |
| 09585* | 10620  | 11525  | 12465  | 13326  | 13891  | 14468  | 14752  | 15073  | 15321  |
| 09588  | 10640  | 11533  | 12520  | 13331  | 13897  | 14479  | 14758  | 15075  | 15327  |
| 09610  | 10646  | 11550  | 12522* | 13345  | 13914  | 14481  | 14759  | 15077  | 15330  |
| 09628* | 10653  | 11600  | 12526  | 13347  | 13915  | 14485* | 14767  | 15083  | 15332  |
| 09658  | 10664  | 11622  | 12543  | 13354  | 13924  | 14486  | 14772  | 15087  | 15334  |
| 09660  | 10700  | 11662  | 12563  | 13355  | 13925* | 14488  | 14774  | 15097  | 15335  |
| 09664  | 10714  | 11677  | 12575  | 13364  | 13947  | 14496  | 14791  | 15110  | 15336  |
| 09731  | 10723  | 11704  | 12589  | 13380  | 13952  | 14511  | 14793  | 15128  | 15339  |
| 09749  | 10787* | 11709  | 12603  | 13385  | 13962  | 14513  | 14796  | 15133  | 15340  |
| 09756  | 10807  | 11724  | 12633  | 13398  | 13968  | 14517  | 14801  | 15138  | 15345  |
| 09760  | 10808  | 11727  | 12656  | 13408  | 13973  | 14526  | 14809  | 15141  | 15353  |
| 09767  | 10809  | 11741  | 12658  | 13412  | 14012  | 14530  | 14823  | 15142  | 15356  |
| 09810  | 10810  | 11751  | 12661  | 13463  | 14021  | 14569  | 14826* | 15145  | 15359  |
| 09815  | 10901  | 11754  | 12673  | 13478  | 14028  | 14572  | 14829* | 15148  | 15363  |
| 09845* | 10913  | 11770  | 12686  | 13485  | 14034* | 14575  | 14899  | 15152  | 15368  |
| 09850  | 10918  | 11812  | 12696  | 13487  | 14045  | 14576  | 14909  | 15168  | 15371  |
| 09857  | 10935  | 11824  | 12708  | 13513  | 14050* | 14578  | 14922* | 15185  | 15380  |
| 09869  | 10953  | 11826  | 12712* | 13534  | 14054  | 14597  | 14929  | 15189* | 15385  |
| 09899  | 10977  | 11872  | 12741  | 13538  | 14060  | 14600  | 14936* | 15191  | 15394  |
| 09911* | 10987  | 11904  | 12751  | 13556  | 14065  | 14608  | 14945  | 15193  | 15405  |
| 09916  | 11022  | 11923  | 12774* | 13561  | 14104  | 14610  | 14951  | 15205  | 15410  |
| 09923  | 11080  | 11948  | 12784  | 13570  | 14136  | 14612  | 14955  | 15207  | 15412  |
| 09957  | 11098  | 11985  | 12812  | 13612  | 14148* | 14616  | 14957  | 15213  | 15417  |
| 09977  | 11133  | 12004  | 12825  | 13643  | 14166  | 14640  | 14958  | 15217  | 15418* |
| 09995  | 11139  | 12013  | 12875  | 13645  | 14170  | 14641  | 14960  | 15224  | 15419  |
| 10015  | 11154  | 12030  | 12876  | 13649  | 14180  | 14646  | 14973* | 15225  | 15421  |
|        |        |        |        |        |        |        |        |        |        |

| 15422  | 15477  | 15557  | 15620 | 15697  |
|--------|--------|--------|-------|--------|
| 15424  | 15478  | 15560  | 15635 | 15704  |
| 15425  | 15482  | 15563* | 15636 | 15706  |
| 15426  | 15486  | 15564  | 15638 | 15711  |
| 15428  | 15487  | 15565  | 15646 | 15714  |
| 15436  | 15490  | 15572  | 15648 | 15721  |
| 15438  | 15491  | 15573  | 15652 | 15725  |
| 15443  | 15492  | 15575  | 15653 | 15726  |
| 15444  | 15498  | 15576* | 15654 | 15728  |
| 15445  | 15503  | 15586  | 15661 | 15734* |
| 15450  | 15504  | 15589  | 15662 | 15741  |
| 15451  | 15505  | 15591  | 15667 | 15750  |
| 15455  | 15511  | 15594  | 15668 | 15759  |
| 15458  | 15513  | 15596  | 15671 |        |
| 15460  | 15514  | 15597  | 15679 |        |
| 15461  | 15526  | 15608  | 15680 |        |
| 15462  | 15527* | 15609  | 15684 |        |
| 15463  | 15532  | 15610  | 15688 |        |
| 15464  | 15538  | 15613  | 15690 |        |
| 15471  | 15539  | 15617  | 15694 |        |
| 15473* | 15551  | 15619  | 15695 |        |
|        |        |        |       |        |

#### **Bylaws** Change

Article VII, "Board of Directors," Section 9 was amended by the Board of Directors at its regular meeting on June 13, 1991, in response to the Board's conclusions about the effectiveness of efforts to make telephone participation in Board meetings work effectively. This change is effective July 1 when the term of the new Board begins. Deleted material is shown in strikethrough. New material is shown in <u>dotted underscore</u>.

#### Amendment to Article VII, BOARD OF DIRECTORS:

SECTION 9. ACTION BY CONSENT-OR BY TELE-PHONE. Any action required or permitted to be taken at any meeting of the Board of Directors may be taken without a meeting if a written consent to such action is signed by all members of the Board of Directors and such written consent is filed with the minutes of the proceedings of the Board. The Board of Directors may participate in a meeting by means of a conference telephone or similar communications equipment by means of which all Directors participating in the meeting can hear each other at the same time. Participation by such means shall constitute presence at such meeting.

SECTION 10. PROXIES. Participation in a Board of Directors meeting requires personal attendance. No Director may vote by proxy at a meeting of the Board of Directors.

ZIPCODE

DATE

## Wasbington MApple Pi, Ltd.

## MEMBER DIRECTORY CHANGE NOTIFICATION

Use this form **ONLY** if you wish to **CHANGE** your instructions to Washington Apple Pi. See the article titled "Member Directory" elsewhere in this issue for details and instructions.

NAME (Please print)

MEMBERSHIP NO. (Required)

ADDRESS

CITY \_\_\_\_

SIGNATURE

the second second second second second second second second second second second second second second second s

STATE \_\_\_\_\_

Please check one (only) of the following boxes:

HOME PHONE NUMBER (Please include Area Code)

I DO NOT want to be included in the Member Directory

*I AUTHORIZE* the release of my name, city, state, zipcode, home phone number and machine type to other members through the Membership Directory. (Phone number **MUST** be supplied above)

Washington Apple Pi policy prohibits releasing a member's personal information unless you authorize the release of that information by checking one of the boxes above and signing your name below. You must choose to be included in the Directory in order to obtain a copy of it. Your response on this form will supersede any previous instructions to WAP.

Please return this form to the WAP Office, so that it is received no later than July 26, 1991. Mail to:

Washington Apple Pi, Ltd. Attn: Member Directory 7910 Woodmont Avenue, Suite 910 Bethesda, MD 20814

## WAP Disketeria offerings

# **Macintosh Disk Library**

#### New Disks

We have 14 new disks this month; five TrueType<sup>™</sup> Fonts series (Mac Disks #7.01 through #7.05) and nine Apple Macintosh System Software 7.0 series (Mac Disks #SS.D1 through #SS.D8 and Before You Install).

#### TrueType<sup>TM</sup> Fonts series

With the introduction of System 7.0 which includes the TrueType<sup>™</sup> outline font technology, the font developers have been busy converting their Type 1 PostScript fonts to TrueType font format. We have collected five disks worth in the past month and have started a new disk series (Mac Disks #7.01 through #7.05). The TrueType fonts will give you excellent results from a PostScript printer, an ImageWriter or DeskWriter printer and on the screen. This is true for most any point size as long as the size is not too small for the resolution of the printer or screen. Since System 7.0 makes installation of fonts simple, we were able to easily produce samples of each of the TrueType fonts. These samples will be available at the office to help you in your selection of disks.

Remember, you may also use TrueType fonts with Systems 6.0.5 and 6.0.7 if you install the two Apple TrueType disks; *TrueType Fonts and Software* and *TrueType Printing Tools*. The Fonts and Software disk includes the required font suitcase, the Font/DA Mover and the INIT for the System folder. The Printing Tools disk has all of the necessary drivers for Apple's laser and impact printers. This twodisk set is available from the Disketeria; see the order form in the back of the Journal.

#### System 7.0 Frenzy

As I write this (on Sunday, May 26th), Washington Apple Pi has already sold over 120 nine disk sets of System 7.0 to members in just eight days. That translates to nearly 1,100 disks copied in the last eleven days. Folks, this is one popular item—we didn't have this much interest in the HyperCard 2.0 update in three months.

Macintosh System Software Version 7.0 (the *official* title) is available from a variety of sources. You may purchase official updates from Apple dealers, you can buy the disks from WAP or you can download them from the TCS or other bulletin boards. What you decide to do depends on your needs and your level of expertise.

You may buy a System 7 Personal Upgrade Kit or a System 7 Group Upgrade Kit from Apple dealers (\$99 and \$249 list). This gives you an attractive package with eleven floppy disks and all of the Apple documentation. Two of the eleven disks include updates to HyperCard to version 2.1. If you buy from a dealer, they may hold your hand during the installation; at that price they should so ask first. Also ask about discounts for WAP members. The WAP is permitted to distribute the nine disks which include the eight System 7.0 disks and a *Before You Install* disk with *Compatibility Checker*. The Apple documentation is not included and we are not permitted to distribute the HyperCard 2.1 update. We have priced the nine disk set on special for \$20 for members and \$45 for non-members or \$55 for disks and membership.

Compressed versions of the nine disks are also available on the TCS and many other bulletin boards such as GEnie. You may download them at your leisure. Be forewarned that downloading will take a lot of time—definitely not recommended if you are paying connect charges or long distance charges.

The install procedures are relatively painless for anybody with just the basic (point, select and double click) knowledge of the Macintosh. The Before You Install disk with Compatibility Checker stacks introduces each of the new System 7.0 features and requires HyperCard 1.2.2 or higher. The Compatibility Checker prints out a Compatibility Report of all the software on your disk. It will also move any incompatible or unknown items in the System folder into a separate folder for later testing or update. The first disk, Install 1, includes an Installer program that will update the contents of any designated System Folder to System 7.0 or will install System 7.0 from scratch. After you double click the Installer icon and click OK, you may then proceed by clicking Install for a standard installation. (A Customize selection is also available for the more adventurous or experienced.) From the time you click Install, installation is automatic and the Installer will ask you to insert each of the disks in turn until installation is complete. Plan on about one half to one hour for the installation

fonts in conjunction with it. A whole page of DavysDingbats characters just may cause your printer to reset due to memory limitations and the page won't print. Read me DavysDingbats is in Μ A C

N

Т

0

S

Η

text format. Shareware - donate \$12 or more to Columbia University. DISK #7.02 - TT 2 TRUE TYPETM FONTS

DavysOtherDingbats TT DavysOtherDingbats: By David Rakowski. Another font full of really cool pictorial characters including Calvin, Hobbes, Schroder and Snoopy and other pictures of interest. Read me DavysOtherDingbats is in text format.

- Davys Ribbons TT f: Davys Ribbons: By David Rakowski. A font that looks like a long, unfurled banner or ribbon displaying the letters. Read Me DavysRibbons is in TeachText format and includes a sample picture of the font. Shareware - \$7.49 to Columbia University.
- Display2 TT f: By David Rakowski. A collection of display fonts. Read me Display TT fonts 2 is in TeachText format and includes pictorial samples of the fonts. Shareware - \$3.99 for each font (except Zaleski \$.99) to Columbia University.
  - Polo Semiscript: A brushstroke font with plenty of swashes. It makes a good specialty font for advertisements when an informal feel is desired.
  - Pixie: A Type font that roughly looks like Bodoni must look like after ten or more beers — an uneven, handdrawn serif font with a wide variation of thicks and thins. It makes a good specialty font for advertisements when an informal feel is desired or when you want to recreate generic 1950's advertisements from Boys Life or Mechanix Illustrated. Read me Pixie is in text format. Shareware – donate \$4.99 to Columbia University.
  - Rudelsberg: The font is in the Art Nouveau vein (turn of the century Germany in this case) and may be thought of as a second cousin to Adobe's Arnold Boecklin font, in that the lower case letters are a little similar, although the upper case characters lack the swashes of

exclusive of testing old applications and system files.

Once installed, you are in for a treat. System 7.0 is much more powerful than earlier systems but it is also more intuitive and easier to use. The Balloon Help (available in the menu on the top right hand corner of the screen) will help the novice learn the function of the various menus and Apple files and applications.

One last word on System 7.0. Make sure that you test even those files and applications that the Compatibility Checker declares as incompatible and in need of an update. Some publishers may be using System 7.0 as a marketing tool to sell upgrades to more capable versions. Your current version may work quite well but may not take advantage of some of the more advanced System features such as Publish and Subscribe. While you are testing, be prepared for System Bombs by backing up thoroughly and often. Happy Super 7 to all of you.

#### Mac Disk Catalog

We will resume updating the Mac Disketeria Catalog just as soon as this article is finished. Update was suspended during the production of the System 7.0 disk sets and during the development of the TrueType Font Series. If all goes well, the catalogs will be available by early July. The catalog covers all Macintosh disks issued through July 1991 and includes disk descriptions and alphabetical lists of programs and files.

#### **About Shareware Requests**

Please honor authors' requests for shareware fees if you decide to add shareware programs to your software library. Shareware is an important distribution channel for low cost software and it is important to encourage authors to use this channel by paying them for their efforts.

# DISK #7.01 - TT 1 TRUE TYPETM FONTS

- Albatross TT f: Albatross: By LORVADTM (formerly Printers Devil). A body text font with a moderately short x-height. The relative point size is a bit small, i.e., 14 point is closer to what most people would consider 12 point. It contains all the regular characters and many special characters. Read Me First-LORVAD.txt is in text format. Shareware - \$10.
- Architect TT f: Architect: By Hank Gillette. Architect simulates hand printing of the type typically done by architects. It was inspired by Adobe's font Tekton™. It has a full set of letters, numbers, and punctuation, and quite a few extra characters. Architect Read Me is in MacWrite format.
- Black Chancery TT f: Black Chancery: A font that has an Old World look. This one was missing any author information; can anybody out there help identify the author and shareware fee if any?
- BlackForest TT f: BlackForest: By LORVAD<sup>™</sup> (formerly Printers Devil). A font with an old world German feel with intricate upper case letters. It is designed without any curves. Best at larger sizes. Read Me First!! is in text format. Shareware - \$10.
- BODIDLYBold TT f: BODIDLYBold: By LORVAD<sup>™</sup> (formerly Printers Devil). A font that looks great in small or large sizes. This one can readily pass for Poster Bodoni at a fraction of the cost. Read Me First! is in text format. Shareware – \$10.
- CartWright TT f: CartWright: By LORVAD<sup>™</sup> (formerly Printers Devil). A font inspired by the Adobe wood type Ponderosa font. Just the font for designing those old west wanted posters. Read Me First!! is in text format. Shareware - \$10.
- <u>DavysDingbats TT f:</u> DavysDingbats: By David Rakowski. A font full of really cool pictorial characters. There are around 200 pictorial characters of varying use. Check the option keyboard for ballerina dancers in various poses, and the option-shift keyboard for some really wonderful Art Nouveau images. Experiment - find the images that best suit you. You should use the font in moderation, and not use too many other downloadable

Adobe's font. Rudelsberg contains the full set of upper- and lowercase characters, numbers, and some punctuation, but no diacritics.

Zaleski Caps: A font named for Jean Zaleski, the New York painter who is, among other things, short. It is modeled on an Art Deco typeface called Ashley Crawford. It is bold and brash and serifed. Numbers and punctuation are also in the font.

## 

- <u>Display1 TT f:</u> By David Rakowski. A collection of display fonts. **Read me Display TT fonts 1** is in TeachTextformat and includes pictorial samples of the fonts. *Shareware - \$3.99 for each font to Columbia University*.
  - **Crackling Fire**: An all-caps font, plus period, comma, exclamation point and question mark. It looks like Dom Casual letters beginning to go up in flames.
  - ParisMetro: A font that is modeled on the font used on some of the old Art Nouveau Metro stations in Paris. It is also a rather black font. In this font is a full set of upper-case characters — no lower-case characters — as well as full punctuation and numbers.
  - **Showboat:** A font created with Fontographer 3.1 in an old nineteenth century marque'e style. It includes all 26 capital letters plus rudimentary punctuation.
  - Starburst: A display font with caps, numbers and punctuation only. Each character is drawn as a black sans serif character with what looks like a bright light cut into its middle with many rays emanating from the light.
  - Tribeca: A font containing a full character, number and punctuation character set. It is modeled on "Newton Inline," an Art Deco font often used for titles on paperback editions of mysteries.
- <u>Dubiel TT f:</u> **Dubiel** and **Dubiel Italic**. By David Rakowski. These fonts are modeled on the Torino and Torino Italic fonts which are similar to a condensed Bodoni except with lighter strokes. They work well as either text or display fonts. Since the FOND re-

sources have not been merged you must select the italic font from the font menu rather than selecting the Dubiel font and giving it an italic style. **Read me Dubiel fonts/TT** is in TeachText format and includes samples of the font. **Shareware** -**\$14.99 to Columbia University**.

<u>Fleurons TT f:</u> Fleurons: This typeface of fleurons (printer's flowers) are modeled on those found in John Ryder's "A Suite of Fleurons" (Charles T. Branford, Boston, Massachusetts, 1957). Most all of the flowers date from the 18th century. An accompanying Illustrator file shows all of the characters and indicates some ways of using them.

# Disk #7.04 — TT 4 TrueType™ Fonts

- <u>GoudyHundred TT f:</u> Goudy Hundred: By Stephen Moye. This typeface is a rendering of Frederick Goudy's Bertham type. The drawings and matrices were lost in a fire in 1939. The complete roman font is shown in Goudy's "Half Century of Type Design" (page 210). The font was named for Goudy's wife, Bertha. **ReadMe** GoudyHundred is in text format.
- <u>Graphic Light TT f:</u> Graphic Light: By Richard Mitchell. A font patterned after a metal type from the Baltimore Type Foundry. It has an unusual "ft" ligature and a small x-height. If you use it for blocks of text, always try it first set solid, that is, with a line spacing equal to its size, 12 on 12, for instance. The face, because of its small x-height, is very small on the body, and the lines will fly apart with too much leading. Please Read... and Generic READ ME - TrueType font are in text format.
- <u>Harrington TT f:</u> Harrington: By Sam Wang. A flamboyant Art Nouveau font that's full of curls and curves; perfect for love letters. It's complete with upper and lower case and numbers. **ReadMe** is in text format. *Free but \$5 donation gratefully accepted*.
- Informal Oblique TT <u>f</u>: Informal Oblique: By Phil Noguchi. This is a fully functional slanted font useful for informal correspondence and note taking. It replaces the shareware font Slant Informal in public distribution; this is a complimentary ProtoType<sup>™</sup> font. Informal Oblique 21 April 1991

and **Wd Informal Oblique 21 April 1991** are in text and Word formats respectively.

- InkaBod TT f: InkaBod: By LORVAD™ (formerly Printers Devil). A display font designed without any curves. With one or two exceptions, all angles are multiples of 45 degrees. Read Me First-LORVAD.txt is in text format. Shareware – \$10.
- <u>Judas TT f:</u> Judas: By LORVAD™ (formerly Printers Devil). A display font patterned on Adobe wood type Ironwood. It contains only caps, numbers, and a few special characters and seems to look best at 16 points or larger. Very interesting negative space. **Read Me First-LORVAD.txt** is in text format. *Shareware – \$10*.
- Lemiesz & Salter TT f: Lemiesz and Salter: By David Rakowski. Lemiesz is modeled on the font Publicity Gothic and looks like a very bold sans serif font with rough edges. Salter is based on a font called Perspective which features black sans serif characters with a very long, striped shadow which goes off above and to the right of each character. They are both display fonts. **Readme Lemiesz&Salter TT** is in TeachText format and includes samples of the fonts.
- LoopDeLoop TT *f*: LoopDeLoop: By LORVAD™ (formerly Printers Devil). A fun display font with uppercase characters patterned on Bee Line. They have a stroked effect simulating a continuous line, looped to create each character. The lowercase characters are a solid variation on the shape of the uppercase. **Read Me First-**LORVAD.txt is in text format. *Shareware – \$10*.
- <u>Manhatten TT f:</u> By David Rakowski. A TrueType conversion of earlier Type 1 Postscript fonts. **Readme Manhatten TrueTypes** is in TeachText format and includes samples of the fonts. **Shareware –** *donation to Columbia University as indicated*.
  - **Upper East Side:** An art deco style that works well in both text and display applications. It contains a full set of characters, including diacritics, and has 477 kerning pairs. It resembles the well known Parisian display font. *\$9.99*.
  - Upper West Side1: This font is the font which is used for the logo of the NEW YORKER magazine and

M A C I N T O S H

which is also used for headings throughout each issue. It contains a full set of upper- and lower-case characters, punctuation, and numbers. And several characters are filled with the image of the New Yorker's famous FOP. **\$9.99**.

- Lower East Side: A font modeled on an Art Deco typeface called Astur. It looks like bold, 3-D brush strokes forming the characters with deep shadows — it also tends to look like bent pieces of plywood with shadows. It is kerned, and ought to be used for display text only at sizes 72 points and larger. *\$2.99*.
- Lower West Side: A font created with Fontographer 3.1. It contains a full upper- and lower-case alphabet, numbers and punctuation — no diacritics. It is based on the typeface "Shatter" and looks much like the famous signs saying things like "STRESSED OUT?" or "ARE YOUR EYES BAD??" Obviously the typeface is of limited use, except for calculated irritation. **\$2.99**.

## **D**ISK **#7.05** — **TT** 5 **T**RUE**T**YPE<sup>TM</sup> **F**ONTS

- Mazama TT f: Mazama: By James M. Harris. A beautiful TrueType-compatible display typeface based on M.G.B. Patrician. This font has uppercase characters, numerals, and punctuation only. There are numerous alternate swash characters for most of the characters (several characters have two alternates). Read Me—Mazama is in text format. *Shareware – \$25*.
- <u>OSWALDblack TT f</u>: **OSWALDblack**: By LORVAD™ (formerly Printers Devil). A display font that looks great in small or large sizes. **Read Me First-**LORVAD.txt is in text format. Shareware – \$10.
- Premium Thin v2.0 TT f: Premium Thin: By James M. Harris. This Type 3 decorative typeface is based upon a very famous display typeface called Premier Lightline. It now contains the lower case characters as well as upper case. There are also many alternate characters, punctuation marks, and numbers 0-9, and there are nearly 300 kerning pairs. **Read Me**— **PremiumThin** is in text format. *Shareware* – *\$25*.
- <u>Rak Student TT f:</u> By David Rakowski. A collection of True Type conversions

#### of earlier PostScript fonts. Shareware-donate \$2.99 for each font to Columbia University.

- **Benjamin Caps:** A font in the Art Nouveau style; it has a wood-carved feel to it. All 26 capital letters are in the font, and the tail of the capital 'Q' is amazingly long.
- **Carrick Caps:** A font which contains all 26 capital letters. The I and the J, however, look exactly alike. The letters are drawn in black in a gothic style, on top of a stained-glass window (kind of) pattern.
- **Green Caps**: A font in the Art Nouveau style, consisting of all the capital letters plus numbers and a period. Each letter is an outline letter on the top half, a black letter on the bottom half, so each looks like it is "half full" of ink.
- Horst Caps: Another font in the Art Nouveau style, and consists of a set of script capital letters with fairly substantial curly-Q's. The font lacks I, X and Y.
- Kinigstein Kaps: A that consists of 23 capital letters (Q, X and Y are missing). It is drawn in a decorative Art Nouveau style such that each cap is drawn in black and looks somewhat as if it's been pressed onto a square of foil.
- Konanur Kaps: A font with all 26 capital letters drawn in an Art Nouveau style such that each cap is drawn in black and surrounded with some simple, round pen strokes.
- Lee Caps: A font that contains all 26 capital letters, numbers, and punctuation. The characters have a 3dimensional look.
- **Reynolds Caps:** A caps-only display font in an Art Nouveau style.
- Varah Caps: A font that consists of all 26 upper-case alphabetic characters drawn as black characters on what looks like rectangular stained glass windows in the background. It is extremely detailed and ornate. Because it is so detailed, it is not recommended for use in sizes smaller than 48 points on a 300-dpi printer, not smaller than 120 points on an ImageWriter.
- <u>Relief Deco TT f:</u> **Relief Deco**: By David Rakowski. A caps and numbers font, no punctuation; lower-case letters are identical to upper-case letters. It is generously kerned. The letter images are of a heavy slab serif typeface, but

of the shadows only, making it a "kind of cool" (sic) display font, unsuitable for text applications, and not so good looking below 18 points. **Read me Rudelsberg** is in text format. *Shareware – \$2.99 to Columbia University*.

- Saint Francis TT f: Saint Francis: By Hank Gillette. Saint Francis is a TrueType version of Apple Computer's venerable San Francisco font. It has the full character set that San Francisco has, plus some alternate characters (try Option e, Option g, and Option W), and some visual puns included for the author's amusement. SaintFrancis Read Me is in text format.
- <u>Thomas TT f:</u> **Thomas**: By David Dowe. This font is a slightly antique looking book face best shown in 9 or 10 points but perfectly suitable for larger display uses. The face is based on Caxton - a font named after William Caxton, the printer/publisher who first published Chaucer's works.

## System Software 7.0

This package is available only as a nine disk set (or as replacement disks in exchange for defective media). It is Apple's new Macintosh standard for personal computing bringing dynamic new capabilities and greater ease of use to everyone who uses a Mac. It requires a Mac with a minimum of 2 megabytes of memory and a hard disk drive. The package consists of the following disks:

Before You Install System 7

Install 1 – SS.D1 Install 2 – SS.D2 Install 3 – SS.D3 Fonts – SS.D4 Printing – SS.D5 Tidbits – SS.D6 More Tidbits – SS.D7 Disk Tools – SS.D8 On the learning curve...

# **Tutorials** — July

## Washington Apple Pi Training Classes for July

Have a new computer, but don't quite know how to use it? Want to learn a specific program, such as Word or AppleWorks? Whether you're a novice or an old pro exploring new subjects, the Washington Apple Pi Education & Training Program has something for you. We provide classes for WAP members on a regular basis. We have training for non-members too- it's just a little bit more expensive. We've provided complete course descriptions for the Macintosh tutorials courses. Unless otherwise indicated, all class sessions are scheduled for three hours and will be held at the WAP office in downtown Bethesda.

We urge you to bring your computer with you to most classes, since we have none for you to use at the office. If you can't bring your own computer, you'll have to look over someone else's shoulder. Please note that some classes, conducted in the seminar format, do not require you to bring your computer.

Occasionally, the WAP class schedule changes due to conflicts or other circumstances beyond our control. Please call the office at least one business day before the class date to confirm that your class will be held as scheduled. We regret any inconveniences that may arise.

### **Payment for Courses**

The fees for each session are generally fifteen dollars for members, twenty dollars for non-

#### by Keith Malkin

members. Please refer to the specific class description for exceptions. Register for classes by sending in the registration form (found in any recent issue of the Journal at the end of this article) or by phoning your registration into the office. Please do not ask any of the Education Program volunteers to register you. If you've signed up for a class and need to cancel, please do so two business days before the class, or we cannot refund your money.

#### Volunteers and Instructors

Please send your ideas, comments, or suggestions to us. You can write to me, Keith Malkin, at 9505 Draycott Court, Burke, VA 22015-3253. We need your enthusiastic support and creativity to make the Washington Apple Pi Education & Training Program a success. Let us know:

- What courses, seminars, or workshops you would like to see offered
- Which subjects you want covered in a tutorial
- The most convenient times for you to attend a class
- The most convenient area for you to attend a class
- What course, seminar, or workshop you would like to teach.

We are always looking for instructors, seminar leaders, or teachers. Many of you have asked for classes on the following software packages:

- · Claris FileMaker Pro
- Claris MacWrite II (a "Pro" version is forthcoming)

- · Claris Hypercard 2.x
- Microsoft Works
- Timeworks Publish It Easy!
- Quark XPress

• Macintosh Programming, including Pascal and C.

If you are skilled in any of these subjects, please consider instructing. If you would like to teach, please call Bob Morris at: (301) 963-3129(h) or (301) 501-7814 (o). Instructors are compensated for their time, effort, and expense.

We wish to embark on a rather ambitious program of expansion to create a classroom laboratory environment within WAP, complete with hardware and software. (No more lugging your Mac to class!) The only way we can accomplish this is to increase class registration. If you are a graphic designer, commercial artist, illustrator, desktop publisher, editor, ad copywriter, or just an enthusiastic member, please give us a hand with publicity. (This could be a wonderful opportunity for self-promotion, if you are an entrepeneur.) Call me at (703) 503-5369, (9AM-6PM)

#### **Macintosh Tutorials**

Introduction to Macintosh, Part I (Course # M10791). This class is designed for the beginning user. You should go through the Guided Tour disk that came with your computer before you come to class. You'll learn each of the components of your Macintosh, both hardware and software. You'll discover what the System, Finder, Icons, the Active Window, and how they all work. You'll also investigate the components of the Control Panel.

Materials required: Your Macintosh, external drive, startup disk, and an unformatted disk.

Course Date: Monday, July 8, 1991, 7:00 PM—10:00 PM.

Introduction to Macintosh, Part II (Course # M20791). This

class is designed for the beginning user. You should go through the Guided Tour disk that came with your computer before you come to this class. You'll learn each of the components of your Macintosh, both hardware and software. You'll learn the finer points of the Menu Bar, various error messages, what the Clipboard and the Scrapbook are, various peripherals and how they are connected to your Macintosh, and, finally, you'll learn about command key () equivalents (keyboard shortcuts for Menu Bar commands).

Materials required: Your Macintosh, external drive, startup disk, and an unformatted disk.

Course Date: Monday, July 15, 1991, 7:00 PM—10:00 PM

Introduction to Macintosh, Part III (Course # M30791). This class is designed for the beginning user. You should go through the Guided Tour disk that came with your computer before you come to this class. You'll learn which version of the System software you should be using; you'll learn how to update your system files; about the Set Startup command; how to use the Font/DA Mover; learn about MultiFinder; and finally, you'll learn about the various RAM configurations possible with each Macintosh.

Materials required: Your Macintosh, external drive or hard drive, startup disk, and an unformatted disk.

Course Date: Monday, July 22, 1991, 7:00 PM-10:00 PM.

Using 4th Dimension by Acius (Course #4D10791). How to make use of the powerful, relational database manager and its query language. Topics will include a discussion of the many features and functions of the award-winning program, database development and structure, database programming, nested and complex queries, and reports.

Materials Required: Your Macintosh and a copy of your 4th Dimension software.

Course Date: Tuesday July, 30, 1991, 7:00 PM—10:00 PM

#### Seminars

These classes do not require you to bring your computer.

Maintaining Your Macintosh (Course # OS30791). You asked for a course on how to maintain and troubleshoot your Mac; here it is! Topics will include avoiding system crashes, how to decipher error messages, how to manage Inits and avoid conflicts, backups, viruses, hard disk management, and Macintosh housekeeping philosophies.

Course Date: Monday, July 1, 1991, 7:00 PM—10:00 PM

Using System 7.0 (Course # OS20791). A discussion of the new Macintosh operating system, including how to install and use its features. This seminar will take up where June's Overview left off. Topics will include the installation process, checking for compatibility, System 7 "friendly" applications, memory management and virtual memory, multitasking, interapplication communication and how to "publish and subscribe," TrueType, font/DA management, sound resources, and other new features of System 7.

Course Date: Tuesday, July 23, 1991, 7:00 PM—10:00 PM.

|                                                                                                    | Washington Apple Pi<br>mont Avenue, Suite 910<br>lethesda, Maryland 20814<br>301-654-8060 |
|----------------------------------------------------------------------------------------------------|-------------------------------------------------------------------------------------------|
| Name                                                                                                    | Course Numbers                                                                            |
| Address                                                                                                    | Please fill in the course<br>number of the class you wish<br>to take                      |
| City/State/Zip                                                                                                    | Class # 1                                                                                 |
| Phone (day) (Eve)                                                                                                    | Class # 2                                                                                 |
| Member _ Number Non-Member                                                                                                   | Class # 3                                                                                 |
| Number of Classes Class Fee \$ = Total Fees \$                                                                               | Class # 4                                                                                 |
| Check/Money Order Credit Card Card Number                                                                                    | Class # 5                                                                                 |
| Card Expiration       Signature         WAP Form #CL006 (mod. 7-90)       Mail registration and payment to the above address | Class # 6                                                                                 |

#### Continued from Page 72

M

A

С

Π

N

0

S

H

If you happen to have an Apple hard drive, the disk name "Disk Tools" contains an application named "Apple HD SC Setup". Run that application and update your driver. Of course, before you do this you will make that backup I talked about, won't you?

If you don't have an Apple Drive or if you own multiple hard drives, you may want to consider purchasing SilverLining from LaCie. They have a System 7.0 compatible version and it is probably the best hard drive formatting utility available. (That is my own highly subjective judgement.)

You can always run the risk of just trying it for yourself. You may just get lucky. Of course, if you do start experiencing some unexplained problems, don't say I didn't warn you.

#### **Install System 7.0**

Now is the time to make sure your hard drive has sufficient room. I had already deleted all of my old system folder and most of my applications. If you prefer not to reinstall most of your applications, you may have to make room by temporarily deleting some folders. You can always restore the folder from your backup.

Now go ahead and run the installer. When it's done, you're ready to reinstall any fonts and DAs that you originally had with System 6.

#### **FONTS**

Last month I talked about WYSINWYG (What You See Is Not What You Get). I now have a better understanding of what caused that

problem. Of course, just because I understand it, doesn't necessarily mean my explanation will help you, but that never stopped me before.

Fonts have always been somewhat confusing. With all the great new technology, fonts have gotten much better and considerably more confusing.

Bitmap fonts are those fonts that you used to install with Font/ DA mover. Unless you have ATM or TrueType, those are the fonts you normally see on your screen.

The term "outline font" describes a technology. Type 1 and Type 3 fonts are PostScript language outline fonts. TrueType is Apple's version of an outline font. Adobe Type Manager (ATM) is Adobe's way to display Type 1 outline fonts on your screen. Confused? You should be.

Bitmap fonts you already have. You may have ATM if you already bought it. If you don't have it already, you might never need it now. Some TrueType fonts come with System 7.0. The figure shows you what the icons for some of these font things (font things is a highly technical phase, rarely used in polite society) look like.

A really good question to ask is what happens when I have a bitmap font, TrueType, Type 1 and ATM of the same font all installed at once? Don't laugh-it does happen.

Suppose you are displaying 12 point Helvetica on your screen. If you have a 12 point helvetica bitmap installed, that's what gets displayed. If you don't have that bitmap installed, System 7.0 will try to display a TrueType version of Helvetica. If that isn't available, System 7.0 will next try to display an ATM rendition of Helvetica. When

none of the above are available, your Macintosh will try to scale a 12 point Helvetica from another size Helvetica. Sounds straightforward. On the screen the order is Bitmap, TrueType, ATM and scaled Bitmap.

Would that life were so simple. When you print to a PostScript printer (LaserWriter IINT or NTX, LaserWriter Plus, Personal LaserWriter or one of many 3rd party printers) the order changes! The first to get printed is Helvetica from your printer's ROM. If that isn't available it will look next in the Printer's RAM, then it will try the printer's hard disk. Next it will try any Type 1 or Type 3 version of Helvetica in your system folder. It will try a TrueType version last. None of this would be a problem if TrueType and PostScript versions of Helvetica 12 were the same size, but they aren't necessarily the same width. Therefore, WYSINWYG.

With a non-PostScript printer (StyleWriter, ImageWriter, LaserWriter SC or the personal version, HP's DeskWriter, fax modems and other third party printers) the order is the same as on your screen.

What this means to you is that if you have a postscript printer, use TrueType versions of your PostScript fonts with extreme caution. If WYSINWYG, then check to see if you have both a TrueType and a Type 1 or 3 PostScript font installed somewhere.

#### Next Month

Next month I'll go on about more of the wonders of System 7.0. Until then, just try some of the features out yourself. And don't forget to backup your hard disk.

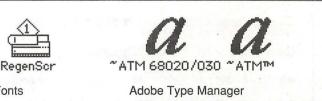

**Helvetica** Helvetica TrueType Bitmap

- 9

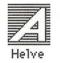

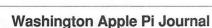

84

#### **APPLE II DISKS**

#### THESE ARE ALL 5.25" DISKS APPLE SYSTEM DISKS

APSD-01 System Disk - Utilities V.

#### APPI FWORKS

APWK-01 Desk, Printer and Money Helpers APWK-02 Food, Lists, etc. (815/816) APWK-03 Reserved for Tax Templates

#### COMMUNICATIONS

COMM-01 TCS Instructions 1.05 A & B - Disk 1 COMM-02 TCS Instructions 1.05 C & D - Disk 2 COMM-03\*WAPABBS.1 Documentation (121) COMM-04 WAPABBS.1 (135/136) COMM-05 DI COMM - Shareware (503) COMM-06 Kermit 3.78 - Kermit File Transfer COMM-07 Comm Term and Telecom (808/817) COMM-08 MicroModem II (SW) - Hayes Term

#### CP/M

\* Master Catalog (401) WISC-01 WISC-02 Utilities I and II (402/404) Communications (403/409) Communications (403/409) MISC-03 Communications (403/409) MISC-04 ZCPR2 Install and Utilities (406/408) MISC-05 ZCPR2 Docs /Essential Utils (407/410) MISC-05 ZCPR2 Docs /Essential Utils (407/410) MISC-06 Text Editor and Spreadsht (411/412) MISC-07 MDM740 (SSC//7710, & A-CAT) MISC-08 Kermit Documentation (417) WISC-10 WISC-10 WISC-11 Small C. Compiler (420) MISC-13 DVENTURES \* Dungeon Designer and City /Clouds Beginners Cave (Master) & Alt \* Lair of Minotaur and Cave of the Mind \* Zyphur Riverventure and Castle/Doom \* Caves of Treasure Is. and Furioso \* Magic Kingdom and Tomb of Molinair \* Lost Island and Abductor's Quarters \* Quest and Undergr City (194/195) \* Magic and Lower the Mind MISC-23\* CP/M-01\*\* CP/M-02 CP/M-03 CP/M-04 CP/M-05 CP/M-06 CP/M-07 CP/M-08 CP/M-09\* CP/M-10 Utilities (419) CP/M-11 Small C. Compiler (420) CP/M-10

EAMON ADVENTURES EAMN-01 Utilities II and III (220/221) EAMN-02\* Dungeon Designer and City /Clouds EAMN-03 Beginners Cave (Master) & Alt EAMN-04\* Lair of Minotaur and Cave of the Mind EAMN-05\* Zyphur Riverventure and Castle/Doom EAMN-06\* Death Star and Devil's Tomb EAMN-06\* Death Star and Devil's Tomb EAMN-07\* Caves of Treasure Is. and Furioso EAMN-08\* Magic Kingdom and Tomb of Molinair EAMN-09\* Lost Island and Abductor's Quarters EAMN-10\* Quest and Undergr City (194/195) EAMN-11\* Merlin's and Hogarth Castle (196/197) EAMN-12\* Deathtrap and Black Death (198/199) EAMN-13\* Temple of Ngurct Black Mountain EAMN-14\* Nuclear Nightmare /Feast of Carroll EAMN-15\* Master's Dungeon /Crystal Mountain EAMN-16\* Lost Adventure and Manxome Foe EAMN-18\* Future Quest and House of Secrets EAMN-18\* Future Quest and House of Secrets EAMN-19\* Sewers/ Chi /Slave Pits of Kzorland EAMN-20\* Lifequest and Swordquest (215/216) EAMN-21\* Priests of Xim! and Heroes Castle EAMN-22\* Temple of the Undead and Quest EAMN-23\* Caves/Mondamen &Orb of Polaris EAMN-24\* Death's Gate /Escape From Orc's Lair

#### **EDUCATION**

| EDUGAIN | DN                                   | υı |
|---------|--------------------------------------|----|
| EDUC-01 | Education and Personal Education     | UT |
| EDUC-02 | Personal Education 2 and Education 3 | UT |
| EDUC-03 | Math / Science and Education 4       | UT |
| EDUC-04 | Advanced Math and Vectors / Motion   | UT |
| EDUC-05 | Albert Camus Int and Elementary Math | UT |
| EDUC-06 | French Vocab/ Tutorial (46/123)      | UT |
| EDUC-07 | Boot for L'Hote and L'Hote (48/49)   | UT |
| EDUC-08 | Tic-Tac-Toe in French /L'Hote Quiz   | UT |
| EDUC-09 | French Poetry Tut and Appollinaire   | UT |
| EDUC-10 | Rafel Boot Disk and Rafel (55/56)    | UT |
| EDUC-11 | Tic-Tac-Toe in Spanish /Rafel Quiz   | UT |
| EDUC-12 | Matute and Lo Fatal (58/59)          | UT |
| EDUC-13 | Reading Fun (Shareware) (505)        | UT |
| EDUC-14 | Language Arts Treasures              | UT |
| EDUC-15 | Floppy Book 1                        | UT |
| EDUC-16 | Computration Game /AW Temp           | UT |
| EDUC-17 | Algebra Tutorial and Bagels Disk     | UT |
| EDUC-18 | Newton's Apple (Cocaine)             | UT |
| EDUC-19 | Newton's Apple (Teeth)               | UT |
| EDUC-20 | WAP Stack and Tutorial Demo          | UT |
|         |                                      | UT |
| FORTH   |                                      |    |

| FORTH   |                                                                                                    | GSGX-04                     |
|---------|----------------------------------------------------------------------------------------------------|-----------------------------|
| FRTH-01 | Assembler/Disassmbler /Screen Editor                                                                           | GSGX-05                     |
|         | Go Forth Tutorial and Fig/Forth 78                                                                             | GSGX-06                     |
|         | Forth and Floating Point Arithmetic                                                                            |                             |
|         | FOR YOUR REFERENCE - THE NUMBERS SHOWN IN PARENTHESES                                                          | () AFTER THE DISK NAMES ARE |
| 1.0     | and a second second second second second second second second second second second second second second second | In the second               |

#### GAMES

Games A and B (102/107) Games C and D (111/128) Games E and F (162/164) Keyboard and Paddle Games (72/74) GAME-01 GAME-02 GAME-03 GAME-04 GAME-05 Pinball and Arcade Games (142/157) Text Adv /Mystery House (SIERRA) Educational Games G and H (508/509) Sports and Utilities / Games (143/160) GAME-06 GAME-07 GAME-08 GAME-09 GAME-08 Sports and Onities / Games (143/16 GAME-09 Adventures /Game Room (811/812) GAME-10 Haunted House (176/810) GAME-11 Mostly Games /Wizard Worker I

#### LOGO

Logo Tool Kit and \DocS (145/146) LOGO-01 LOGO-02 Sample Disk and Dallas Apple Logo

#### **MISCELLANEOUS**

SS (Coin Collect) and Misc. (95/115) MISC-01 Miscellaneous (119/120) Miscellaneous and Recipe Files Miscellaneous and Recipe Files Glaq and No Name Yet (129/175) Special Databases /Jim's Data Base Misc and Applesoft /AppleWriter IIe) Astronomy Short Programs (506) Griffith and Weise Astronomy (507) Aviation - General (Disk 1 of 2) (514) Aviation - Navigation (Disk 2 of 2) (515) Gardner's Assistant (518) Music and Sights / Sounds (71/126) Merry Christmas and Happy Holidays Graphics and Cat Graphix (108/171) Print Shop Graphics (172) Print Shop Graphics (172) Color Graphics for Fun/Science / Engi. Plots / Graphs and Charts / Graphs Business/Math Stat and SS (70/90) SS (Investment) and SS (Business) Business A and B (104/113) Investments A and B (153/154) Spreadsheet A and Miscellaneous Rilev's Personal Instrumentation (173)

#### PASCAL

AttachBios for Pascal 1.1 and Utilities PASC-01 PASC-01 PASC-02 PASC-03 PASC-04 PASC-05 PASC-06 PASC-07 PASC-08 Crypto / Graphics and Bios / Printers Misc and Read/Write DOS / Printers Catalogger and Hires Printing / Lisp Puffin / Holiday Music -CPM-Pascal 3D Education /Drill /Hackers Stuff Stocks / Weightwatch/Guerilla Guide Pascal / To & From DOS /(133/314)

#### PILOT

PILT-01\*\* Pilot Language (167) UTILITIES

New Member's Disk - 2.01 A/ B (821) New Member's Disk - 2.01 C/D (822) UTIL-01 UTIL-02 New Memper's DISK - 2.01 C/D (82 Utilities A and B (100/101) Utilities C and D (112/118) Utilities E and F (124/132) Utilities G and H (138/43) Utilities I and J (44/77) Mach. Lang. Utilities and One-Key TIL-03 IL-04 TL-05 TIL-06 IL-08 DOS TIL-09 Beginners Choice /Intermediate Utils. TIL-10 Diversi Copy and Diversi DOS (45/ 130)IL-12 Additions to ProDOS and Zap Utility TIL-13 Utilities A (ProDOS) and File Cabinet Utilities A (ProDOS) and File Cabinet Imageworks (174/807) DOS 3.3 System Master and Tutorial Visi-Trend / Visi-Plot and Calculink AppleSoft Tutor and Picture Packer AppleWriter Utilities (168) AppleSoft Programs and Love's Follies "Old" New Member's Disk (134) LovReader (Shareware) (819) 1L-14 IL-15 IL-16 IL-17 IL-18 IL-19 TIL-20 TIL-21 TIL-22 JoyReader (Shareware) (819) Large Type JoyReader (SW) (823) 11-23

#### APPLE IIGS DISKS

THESE ARE ALL 3.5" DISKS

#### **IIGS SYSTEM DISKS (2 DISK SET \$6)**

| GSAS-01 | System Disk V. 5.0.4  |
|---------|-----------------------|
| GSAS-02 | System Tools V. 5.0.4 |

#### **IIGS COMMUNICATIONS**

GSCM-01B FreeTerm GS (2003) GSCM-02A SnowTerm

| <b>IIGS DEMO</b> | S (15 DISK SET \$45)              |
|------------------|-----------------------------------|
| GSDM-01          | Cartooners Demo                   |
| GSDM-02          | Deluxe Paint II Demo              |
| GSDM-03          | Music Studio Demo                 |
| GSDM-04          | Beagle Write Demo                 |
| GSDM-05          | Calendar Crafter Demo             |
| GSDM-06          | G.A.T.E. Demo                     |
| GSDM-07          | Crystl Q, Drgn Wrs,Pyrmd          |
| GSDM-08          | Diversi-T, Nexs, Prosell6, Salvtn |
| GSDM-09          | Shanghai & extra tiles sets       |
| GSDM-10          | Medley 2.0 Demo                   |
| GSDM-11          | Battle Chess Demo                 |
| GSDM-12          | Task Force Demo                   |
| GSDM-13          | Genesys, Proterm 2.2, TIC         |
| GSDM-14          | Space Harrier Demo                |
| GSDM-15          | HCGS, MastrTrcks Jr, SysEx MIDI   |
|                  |                                   |

| IIGS DESK | ACC. (8 DISK SEI \$30)    |
|-----------|---------------------------|
| GSDA-01   | Desk Accessories I (2020) |
| GSDA-02   | Desk Accessories 2        |
| GSDA-03   | Desk Accessories 3        |
| GSDA-04   | Desk Accessories 4        |
| GSDA-05   | Desk Accessories 5        |
| GSDA-06   | Desk Accessories 6        |
| GSDA-07   | Desk Accessories 7        |
| GSDA-08   | Desk Accessories 8        |
| GSDA-09   | Desk Accessories 9        |
| GSDA-10   | Desk Accessories 10       |

#### IIGS FONTS (10 DISK SET \$30)

|          | 110 010110  |
|----------|-------------|
| GSFT-01  | Fonts A-1   |
| GSFT-02  | Fonts A-2   |
| GSFT-03  | Fonts B-1   |
| GSFT-04  | Fonts B-2   |
| GSFT-05  | Fonts C-1   |
| GSFT-06  | Fonts C-2   |
| GSFT-07A | Fonts D-1   |
| GSFT-08  | Fonts E/F-1 |
| GSFT-09A | Fonts G-1   |
| GSFT-10  | Fonts H-1   |

#### IIGS GAMES(21 DISK SET \$63)

| nuo unine                                                                                                    |                                                                                                    |
|----------------------------------------------------------------------------------------------------|----------------------------------------------------------------------------------------------------|
| GSGM-01<br>GSGM-03<br>GSGM-04<br>GSGM-05<br>GSGM-05<br>GSGM-05<br>GSGM-07<br>GSGM-09<br>GSGM-10<br>GSGM-10<br>GSGM-11<br>GSGM-13<br>GSGM-13<br>GSGM-14<br>GSGM-15<br>GSGM-15<br>GSGM-17<br>GSGM-18<br>GSGM-19<br>GSGM-20<br>GSGM-22 | Mean 18 Golf Courses 1 (2007)<br>Mean 18 Golf Courses 2 (2018)<br>Bouncing Bluster Boot Disk<br>Bouncing Bluster Data and Docs<br>Bouncing Bluster Consn Set<br>Games 1<br>Games 2<br>Games 3<br>Games 4<br>Games 5<br>Games 5<br>Games 6<br>Games 7<br>Games 8<br>Games 9<br>Games 10<br>Games 11<br>Mean 18 Golf Courses 3<br>Games 12<br>Games 13<br>Games 14<br>Columns GS v.2.0<br>Lode Runner GS |
|                                                                                                    | HICS (20 DISK SET \$60)                                                                                                    |

| GSGX-01<br>GSGX-02<br>GSGX-03<br>GSGX-04<br>GSGX-05 | Demo Disk A (2002)<br>Slide Show I (2004)<br>Slide Show 2 (2016)<br>Slide Show 3 (2017)<br>Nucleus Demo – BOM 3 |
|-----------------------------------------------------|----------------------------------------------------------------------------------------------------|
| GSGX-05                                             | Nucleus Demo -ROM 3                                                                                             |
| GSGX-06                                             | GIF Graphics 1                                                                                                  |

E THE OLD DISK NUMBERS

#### FOR YOUR REFERENCE - THE NUMBERS SHOWN IN PARENTHESES ( ) AFTER THE DISK NAMES ARE THE OLD DISK NUMBERS

HyperStudio System - Demo HS.Demo - Demo Version GSHS-01 GSHS-02 GSHS-03 HS Sounds - Demo Version More Stacks - Demo Version More Stacks 2 - Demo Version GSHS-04 GSHS-05 Video Demo - Demo Version Com Stack - Demo Version GSHS-06 GSHS-07 GSHS-08 MUG 087 - Demo Version GSHS-09 **USA - Demo Version** Hs Art 2 - Demo Version Misc. HS Stacks 1 GSHS-10 GSHS-11 GSHS-12 Misc. HS Stacks 2 Arizona Stack Disk 1 GSHS-13 Arizona Stack Disk 1 Arizona Stack Disk 2 Photography Stack 1 Photography Stack 2 1906 SF Quake & Fire - 1 1906 SF Quake & Fire - 2 Misc. HS Stacks 3 GSHS-14 GSHS-15 GSHS-16 GSHS-17 GSHS-18 GSHS-19 GSHS-20 Misc. HS Stacks 4 GSHS-21 Misc. HS Stacks 5

| (8 DISK SET \$24)     |
|-----------------------|
| Finder Icons 1 (2022) |
| Finder Icons 2 (2027) |
| Finder Icons 3        |
| Finder Icons 4        |
| Finder Icons 5        |
| Finder Icons 6        |
| Finder Icons 7        |
| Finder Icons 8        |
|                       |

#### IIGS MUSIC (12 DISK SET \$36)

GSMU-01ASoundSmith and Songs GSMU-02 SoundSmith Songs 1 GSMU-03 SoundSmith Songs 2 GSMU-04 SoundSmith Songs 3 GSMU-04 SoundSmith Songs 4 GSMU-05 SoundSmith Songs 4 GSMU-06 SoundSmith Songs 5 Diversi Tune (C) Songs 1 Music Studio Songs 1 GSMU-07 GSMU-08 GSMU-09 MS Songs 2 GSMU-10 Variety Pack of Songs GSMU-11 SoundSmith Songs 6

#### **IIGS MISCELLANEOUS**

| GSMS-01 | New Member's Disk (2000)  |  |  |  |  |
|---------|---------------------------|--|--|--|--|
| GSMS-02 | Demo Source Code 1 (2005) |  |  |  |  |
| GSMS-03 | Demo Source Code 2 (2006) |  |  |  |  |
|         |                           |  |  |  |  |

#### IIGS SOUNDS (16 DISK SET \$48)

| GSSN-01A | Sounds 1 (2014)             |
|----------|-----------------------------|
|          | Sounds 2 - Nostalgia (2015) |
| GSSN-03  | Sounds 3                    |
| GSSN-04  | Sounds 4                    |
| GSSN-05  | Sounds 5 - Simpsons 1       |
| GSSN-06  | Sounds 6 - Simpsons 2       |
| GSSN-07  | Sounds 7                    |
| GSSN-08  | Sounds 8                    |
| GSSN-09  | Sounds 9                    |
| GSSN-10  | Sounds 10                   |
| GSSN-11  | Sounds 11                   |
| GSSN-12  | Sounds 12–Cartoons 1        |
| GSSN-13  | Sounds 13–Cartoons 2        |
| GSSN-14  | Sounds 14–Cartoons 3        |
| GSSN15   | Sounds 15–Cartoons 4        |
| GSSN-16  | Sounds 16–Cartoons 5        |
|          |                             |

**IIGS TUTOR TECH** GSTT-01A WAP Stack (2019) IIGS UTILITIES (9 DISK SET \$27) GSUT-01A Utilities 1 (2001) GSUT-02 JumpStart Program Sel V. 3 GSUT-03A Utilities 2 (2028) GSUT-04A Utilities 3 (2029) GSUT-05 Utilities 4 GSUT-06A ZZ Copy - v 2.21 Disk copier GSUT-07 Utilities 5 GSUT-08B UtilityWorks GS

GSUT-09 Utilities 6 GSUT-10 Utilities 7 GSUT-11 Utility Works Launcher 2.2.2

# APPLE /// DISKS

#### THESE ARE ALL 5.25 DISKS

Easy Accounting

3ACT-01 3ACT-02 3ACT-02 Easy System and Accounts Rec. 3ACT-03 Easy System and A/Cn. Ledger /// 3EZP & AW TEMPLATES 3AWZ-01 AW - EZP Bus Templates 3AWZ-02 Checkbook Plus by Lomartire 3AWZ-02 Accounting/Finance Templates /// BUSINESS BASIC Pohlman Disk 01 (1017) Pohlman Disk 02 (1018) 3BSB-01 3BSB-02 Pohlman Disk 03 (1019) 3BSB-03 3BSB-04 Pohlman Disk 04 (1020) 3BSB-05 Pohlman Disk 05 (1021) 3BSB-06 PPT Demo / BASIC Helps 3BSB-07 BASIC 1.23 & Utilites / **Best of OnThree** 3BSB-08 /// GAMES Games 01 (1001) Games for Kids (1007) 3GAM-01 3GAM-02 3GAM-03 Cap'n' Magneto 3GAM-04 Games-Disk 02 3GAM-05 Star Trek ///GRAPHICS 3GRX-01 3GRX-02 3GRX-03 Sketchpad and Slideshow Fig Factory Manual (1069) Fig Factory - Black and White Fig Factory - Color (1071) Raster Graphics Tool Kit (1072) 3-D Modeling Tool Kit (1073) Chartmaker III (1074) Craphics (1075) 3GRX-04 3GRX-05 3GRX-06 3GRX-07 Graphics Utilities (1074) Graphics Disk 01 (1062) Graphics Disk 02 (1076) Graphics Disk 03 (1077) 3GRX-08 3GRX-09 3GRX-10 3GRX-11 Graphics Disk 04 (1078) Graphics Disk 05 (1079) 3GRX-12 3GRX-13 Graphics Disk 05 (1079) Graphics Disk 06 (1080) Calendar by Bloom (1081) Typewriter Art Disk 01 (1082) Typewriter Art Disk 02 (1083) Poster by Bloom (1084) Raster Demo / Tmapio Icon Demo / Tfont Trixelmap Demo / Mask Demo 3GRX-14 3GRX-14 3GRX-15 3GRX-16 3GRX-17 3GRX-18 3GRX-19 3GRX-20 3GRX-21 Timem Demo / Trects Demo GIF Graphics 01 GIF Graphics 02 GIF Graphics 03 3GRX-22 3GRX-23 3GRX-24 3GRX-25 3GRX-26 GIF Graphics 04 Grafixworks 1 and 2 (Shareware) Grafixworks 3 and 4 (Shareware) 3GRX-27 3GRX-28 3GRX-29 Sign by Bloom 3GRX-30 Scanned Graphics #1 3GRX--31 FOTOView by Lomartine 3GRX32 A2/A3 Graphics

#### /// INFORMATION

3INF-01 WAP III SIG PD Catalog

| 3INF-02 | New Member's Disk- Side 1A     |
|---------|--------------------------------|
| 3INF-03 | Best of MAUG Side One          |
| 3INF-04 | Best of The Source (1A)        |
| 3INF-05 | Best of TAU (1A)               |
| 3INF-06 | Best of ATUNC (1A)             |
| 3INF-07 | Best of III's Company - 01(1A) |
| 3INF-08 | Best of Ill's Company - 02(1A) |
| 3INF-09 | The Best of Bloom (1A)         |
| 3INF-10 | Impert's Corner by Bloom (1)   |
| 3INF-11 | Phase III Conference Plus! (1) |
| 3INF-12 | Best of Ottalini - Disk 01 (1) |
| 3INF-13 | Best of Ottalini - Disk 02 (1) |
| 3INF-14 | Best of Ottalini - Disk 03 (1) |
| 3INF-15 | Best of Ottalini - Disk 04 (1) |
| 3INF-16 | Best of Pair BBS (1)           |
| 3INF-17 | Reviews by Bloom (1)           |
|         |                                |
| 3INF-18 | III Cheers (Boot and Program)  |
| 3INF-19 | III Cheers (Issues 1 and 2)    |

#### /// MISCELLANEOUS

3MSC-01 File Cabinet / Sort Directory (1046) Contributions - Disk 01 (1A Contributions - Disk 02 (1A 3MSC-02 3MSC-02 Contributions - Disk 01 (1A 3MSC-03 Contributions - Disk 02 (1A 3MSC-04 Contributions - Disk 03 (1A 3MSC-05 Le Grayhaven Cookbook P 3MSC-06 Double Boot 3MSC-07 Apple III Demo Disk 01 3MSC-08 Apple III Demo Disk 02 3MSC-09 Apple III Demo Disk 03 3MSC-10 Apple III+ Keyboard Demo 3MSC-11 Best of Salerno (1) Le Grayhaven Cookbook Plus! (1A) Best of Salerno (1) 3MSC-11 Apple II Boot Disk 3MSC-12 3MSC-13 French tutor 3MSC-14 Italian Tutor Contributions - Disk 04 (1) 3MSC-15 3MSC-15 Bowling Grid/Grade 3MSC-16 Floppy Book by Shapiro (1) 3MSC-17 Music, Music, Music (1)

#### /// PASCAL\_

| 3PCL-02 Pa<br>3PCL-03 Pa<br>3PCL-04 Pa<br>3PCL-05 Pa<br>3PCL-06 Pa<br>3PCL-07 Pa<br>3PCL-08 Pa | ascal 1.2<br>ascal 2.0 Compiler/TookKit<br>ascal ToolKit #2/#3<br>ascal Pronto Debug/SANE<br>ascal SANE #2/#3<br>ascal SOS I/O/ExerSOS (1)<br>ascal Utilities: PutDemo/PutLib<br>ascal Wade's Patch/PCode Dis<br>haos Programs in Pascal. |
|------------------------------------------------------------------------------------------------|----------------------------------------------------------------------------------------------------|
|------------------------------------------------------------------------------------------------|----------------------------------------------------------------------------------------------------|

#### /// REPAIRS

| /// 1161 /111 |                               |
|---------------|-------------------------------|
| 3REP-01       | Apple 3 Diagnostics - Disk 01 |
| 3REP-02       | Apple 3 Diag - Block Edit     |
| 3REP-0        | Repairing your Apple III (1A) |
| 3REP-04       | Brain Surgeon                 |
| 3REP-05       | Disk Map                      |
| 3REP-06       | Disk Check and Pro Health     |
| 3REP-07       | Vindicator and Catalyst Fixer |
| 3REP-08       | Block Editor and Block Byter  |
| 3REP-09       | Jeppson Disassembler          |
|               |                               |

#### /// TELECOMMUNICATIONS

| 3TEL-01      | Telecom - Disk 01 (1A)            |
|--------------|-----------------------------------|
| 3TEL-02      | Telecom - Disk 02/Access III      |
| 3TEL-03      | Telecom - Disk 03 (1)             |
| 3TEL-04      | Kermit III                        |
| 3TEL-05      | XModem III                        |
| 3TEL-06A     | TerminALL Manual                  |
| 3TEL-07A     | TerminALL                         |
| 3TEL-08      | WAP TCS Disk (1)                  |
| /// UTILITIE | S                                 |
| 3UTL-01      | System Utilities and Data         |
| 3UTL-02      | Apple II Emulation - Disk 01 (1A) |
| 3UTL-03      | Apple II Emulation - Disk 02 (1A) |
| 3UTL-04      | SOS Drivers - revised 9/90 (1A)   |
| 3UTL-05      | Basic Boot Disk                   |
| 3UTL-06      | Basic Utilities - (1A)            |
| 3UTL-07      | Programmers Power Tools (1A)      |

| 3UTL-08 | Applecon                     |      |
|---------|------------------------------|------|
| 3UTL-09 | Diskmaker and Appleseeds     | (1A) |
| 3UTL-10 | Basic XT and Basic Utilities | (1A) |
| (D)     |                              |      |

(Please turn to Page 58)

# MACINTOSH DISKS & WAP DISKETERIA ORDER FORM

| No. of Concession, Name |                                                                                                    | The state of the second second s | and the second second s | and the second designed of the second second s                                                                                                    |                                                                                                    | the state of the state of the s |
|-------------------------|----------------------------------------------------------------------------------------------------|----------------------------------------------------------------------------------------------------|----------------------------------------------------------------------------------------------------|----------------------------------------------------------------------------------------------------|----------------------------------------------------------------------------------------------------|----------------------------------------------------------------------------------------------------|
| Нуре                    | Anti-Virus Utilities<br>5 disk set: \$15<br>1.01C - AV 1<br>1.02C - AV 2<br>1.03C - AV 3<br>1.04B - AV 4<br>1.05 - AV 5<br>Desk Accessories<br>16 disk set: \$48<br>2.01B - DAs 1<br>2.02B - DAs 2<br>2.03B - DAs 3<br>2.04B - DAs 4<br>2.03B - DAs 5<br>2.03B - DAs 6<br>2.07B - DAs 6<br>2.07B - DAs 6<br>2.07B - DAs 7<br>2.08B - DAs 6<br>2.07B - DAs 7<br>2.08B - DAs 6<br>2.07B - DAs 7<br>2.08B - DAs 6<br>2.07B - DAs 7<br>2.08B - DAs 6<br>2.07B - DAs 7<br>2.08B - DAs 6<br>2.07B - DAs 7<br>2.08B - DAs 10<br>2.11B - DAs 10<br>2.11B - DAs 11<br>2.12B - DAs 12<br>2.13B - DAs 15<br>2.16B - DAs 15<br>2.16B - DAs 16<br>FKeys (Function Keys)<br>2 disk set<br>4.01A - FKs 2<br>ImageWriter Fonts<br>15 disk set; \$45<br>5.06 - IW 1<br>5.07 - IW 7<br>5.08 - IW 8<br>5.09 - IW 9<br>5.10 - IW 10<br>5.11 - IW 11<br>5.12 - IW 12<br>5.13 - IW 13<br>5.14 - IW 14<br>5.15 - IW 15<br>LaserWriter Fonts<br>18 disk set; \$54<br>6.01 - LW 1<br>6.02 - LW 2<br>6.03 - LW 3<br>6.04 - LW 4<br>6.09 - LW 9<br>rCard Upgrade requires Hyp | 9.07 - 1/C 7<br>9.08 - 1/C 8<br>9.09 - 1/C 9<br>9.10 - 1/C 10<br>9.11 - 1/C 11<br>9.12 - 1/C 12<br>9.13 - 1/C 13<br>9.14 - 1/C 14<br>9.15 - 1/C 15<br>9.16 - 1/C 16<br>9.17 - 1/C 17                                                                                                    | 12.08 - S 8<br>12.09 - S 9<br>12.10 - S 10<br>12.11 - S 11<br>12.12 - S 12<br>12.13 - S 13<br>12.14 - S 14<br>12.15 - S 15<br>12.16 - S 16<br>12.17 - S 17<br>12.18 - S 18<br>12.29 - S 20<br>12.21 - S 21<br>12.22 - S 22<br>12.23 - S 23<br>12.24 - S 24<br>12.25 - S 25<br>12.26 - S 26<br>12.27 - S 27<br>12.28 - S 28<br>12.24 - S 24<br>12.25 - S 25<br>12.27 - S 27<br>12.28 - S 28<br>12.21 - S 31<br>2.20 - S 30<br>12.31 - S 31<br>elecommunications<br>9 disk set; \$27<br>13.03A - T 3<br>13.04A - T 4<br>13.05A - T 5<br>13.06A - T 6<br>13.07A - T 7<br>13.08A - T 8<br>13.09 - T 9<br>12.30 - S 30<br>12.31 - S 31<br>13.04A - T 4<br>13.05A - T 5<br>13.06A - T 6<br>13.07A - T 7<br>13.08A - T 8<br>13.09 - T 9<br>14.00 - PH 2<br>14.03 - PH 3<br>14.04 - PH 4<br>14.05 - PH 5<br>14.01 - PH 1<br>14.12 - PH 12<br>14.03 - PH 3<br>14.04 - PH 4<br>14.05 - PH 5<br>14.06 - PH 6<br>14.07 - PH 7<br>14.10 - PH 10<br>14.11 - PH 11<br>14.12 - PH 12<br>14.13 - PH 13<br>14.14 - PH 14<br>14.15 - PH 15<br>14.16 - PH 16<br>14.17 - PH 17<br>14.18 - PH 18<br>14.19 - PH 19<br>14.20 - PH 20<br>14.21A - PH 21<br>14.22A - PH 22<br>y of original disk, first                                                                                                    | 14.23 - PH 23           14.24 - PH 24           14.25 - PH 25           Miscellaneous Utils           11 disk set; \$33           15.01A - MU 1           15.02A - MU 2           15.03A - MU 3           15.05A - MU 4           15.05A - MU 5           15.06A - MU 6           15.07A - MU 7           15.08A - MU 8           15.09A - MU 9           15.10A - MU 10           15.08A - MU 9           15.10A - MU 10           15.10A - MU 10           15.10A - MU 10           15.10A - MU 11           System Utils           13 disk set; \$39           16.01B - SU 1           16.02B - SU 2           16.03B - SU 3           16.04B - SU 4           16.05B - SU 5           16.06B - SU 6           16.07B - SU 12           16.108 - SU 13           16.108 - SU 14           16.138 - SU 15           Word Processing Utils           3 disk set           17.01A - WP 1           17.02A - WP 2           17.03A - WP 3           Adobe Screen Fonts           16 disk set; \$48           18.04A - AF 1 | HyperCard StackWare<br>44 disk set; \$132<br>19.01A - SW 1<br>19.02A - SW 2<br>19.03 - SW 3<br>19.04 - SW 4<br>19.05 - SW 5<br>19.06 - SW 6<br>19.07 - SW 7<br>19.08 - SW 8<br>19.09 - SW 9<br>19.10 - SW 10<br>19.11 - SW 11<br>19.12 - SW 12<br>19.13 - SW 13<br>19.14 - SW 14<br>19.15 - SW 15<br>19.16 - SW 16<br>19.17 - SW 7<br>19.18 - SW 18<br>19.19 - SW 20<br>19.21 - SW 22<br>19.22 - SW 22<br>19.23 - SW 23<br>19.24 - SW 24<br>19.25 - SW 25<br>19.26 - SW 26<br>19.27 - SW 27<br>19.28 - SW 32<br>19.29 - SW 29<br>19.30 - SW 30<br>19.31 - SW 31<br>19.32 - SW 32<br>19.33 - SW 33<br>19.34 - SW 34<br>19.35 - SW 35 †<br>19.36 - SW 36 †<br>19.37 - SW 37<br>19.38 - SW 38<br>Mac II Series<br>13 disk set; S39<br>20.01 A- M II 1<br>20.02 A- M II 2<br>20.01 A- M II 1<br>20.03 A- M II 3<br>20.01 A- M II 1<br>20.03 A- M II 3<br>20.01 A- M II 1<br>20.03 A- M II 3<br>20.01 A- M II 1<br>20.03 A- M II 3<br>20.01 A- M II 1<br>20.03 A- M II 3<br>20.01 A- M II 1<br>20.03 A- M II 3<br>20.01 A- M II 1<br>20.02 A- M II 3<br>20.01 A- M II 1<br>20.11 A- M II 1<br>20.11 A- M II 1<br>20.11 A- M II 1<br>20.11 A- M II 1<br>20.11 A- M II 1<br>20.11 A- M II 1<br>20.11 A- M II 1<br>20.11 A- M II 1<br>20.11 A- M II 1<br>20.12 A- M II 1<br>20.13 A- M II 1<br>20.13 A- M II 1<br>20.14 A- M II 1<br>20.15 A- M II 1<br>20.15 A- M | HyperCard Externals           5 disk set; \$15           21.01 - HE 1           21.02 - HE 2           21.03 - HE 3           21.04 - HE 4           21.05 - HE 5           System Software 6.0.5           5 disk set; \$15           SS1.ST           SS3.U1           SS4.U2           SS5.NI           SS4.U2           SS3.U1           SS4.U2           SS3.U1           SS4.U2           SS4.U2           SS3.U1           SS4.U2           SS4.U2           SS4.U2           SS4.U2           SS4.U2           SS4.U2           SS4.U2           SS4.U2           TrueType Software           2 disk set; \$6           TT.FS           TT.PT           System Software 7.0           9 disk set; \$20           \$45 Non-member           \$55 Disks+mbrshp           HyperCard Update 1.2.5           HC 445 Nor.Program           HC.02 - Help           HC.02 - Help           HC.03 - Stacks           HC.04 - Nore Stks           HC.05 - Tutorial                                                                                                    |
|                         | Mail this form with your ch<br>Disketeria<br>Washington Apple Pi, Ltd.<br>7910 Woodmont Ave., Ste.<br>Bethesda, MD 20814                                                                                                    |                                                                                                    | All payments m                                                                                                    |                                                                                                    | , Ltd? Yes/No If Yes,<br>against U.S. banking institu<br>prices.                                                                                                    |                                                                                                    |
| Number<br>of Disks      |                                                                                                    | Member<br>Price each Extended                                                                                                    | Name                                                                                                    |                                                                                                    |                                                                                                    | and stand the same                                                                                                    |
| Ξ                       | Singles<br>4 or less @<br>5 or more @<br>Sets (marked above)                                                                                                    | \$ 4.00 =<br>\$ 3.50 =<br>\$ (above)                                                                                                    | Box Number, A<br>Street Address                                                                                                    | partment, Suite, etc.                                                                                                    |                                                                                                    |                                                                                                    |
| _                       | + Postage - \$ 1.00 /disk,<br>max \$ 5.00<br>Disk Catalogs<br>+ Postage @ \$ 1.50 ea.                                                                                                    | \$ 3.00 =                                                                                                    | City                                                                                                    |                                                                                                    | State                                                                                                    | ZIP Code                                                                                                    |
|                         | TOTAL AMOUNT                                                                                                    | and the sector                                                                                                    | Daytime telepho                                                                                                    | one                                                                                                    | Evening telephone                                                                                                    | in how restricted it                                                                                                    |

## Washington Apple Pi, Ltd. 7910 Woodmont Avenue, Suite 910, Bethesda, MD 20814 (301) 654-8060 Membership Application

| Membership Application         Please type or print:         Name         Company         Address |  | Home phone #<br>Work phone #<br>Occupation<br>Sponsor's name<br>WAP has many Special Interest Groups and Activities.<br>Please check boxes of those areas which interest you. You<br>will be contacted by the appropriate group. |  |  |  |
|---------------------------------------------------------------------------------------------------|--|----------------------------------------------------------------------------------------------------|--|--|--|
|                                                                                                   |  |                                                                                                    |  |  |  |

| Basic membership - One Year                  | ble to Washington Apple Pi, Ltd.<br>\$39                                                                                                    | New Member Kit |
|----------------------------------------------|----------------------------------------------------------------------------------------------------|----------------|
| Two years                                    | \$67                                                                                                    | (1 only)       |
| Three years                                  | \$92                                                                                                    |                |
| Student rate * (for one year)                | \$32 *Students please enclose photo-                                                                                                    | Apple II       |
| For other options please add correct amounts |                                                                                                    | Apple IIGS     |
| (1) WAP bulletin Board system (TCS)          |                                                                                                    | Apple III      |
| (2) First class mail (U.S.)                  | \$17                                                                                                    | Mac 400k       |
| <ol><li>Airmail to Canada, Mexico,</li></ol> |                                                                                                    | Mac 800k       |
| West Indies or Central Americ                | ca \$20                                                                                                    |                |
| (4) Airmail to Europe & South Americ         | ca \$38                                                                                                    |                |
| (5) Airmail to Asia & elsewhere              | \$48                                                                                                    |                |
| (6) Surface to Europe, Asia & elsewhe        |                                                                                                    |                |
| Total enclo                                  | )sed \$                                                                                                    |                |
| Applicant signature and date:                | <ul> <li>Please circle Yes or No for the two items listed below.</li> <li>My name, address and phone number may be published in the membership directory. Yes No</li> <li>Please leave my name on the Pi mailing list. (The list never leaves the office and all mailings are supervised by the Pi staff). Yes No</li> </ul> |                |

# Now that she can image her type, photos and logos in place on one piece of film, this woman has a sunny disposition!

••••••••••••••••••••••••

You see, she's discovered that with todays imagesetters her entire ad can be created electronically. Isn't science wonderful? The Publishers Service Bureau can help you see the light.

# We're Good For Your Image(s). **The Publishers Service Bureau**

4300 King Street, Suite 105 Alexandria, VA 2302 703 ◆ 824 ◆ 8022 Washington Apple Pi, Ltd. 7910 Woodmont Ave., Suite 910 Bethesda, MD 20814 July1991

Application to mail at second class postage rates pending at Bethesda, MD

# Where Macintosh Dreams Come True...

**New LOW Price** 

BusinessLaserPrinter Elite

**PostScript Laser Printer** 

## "The BLP Elite offers the best value of any PostScript printer on the market. For \$1,499, you get a printer that offers better performance than Apple's \$2,599 Personal Laserwriter NT and others in its class. An excellent overall value." MacWeek 6/11/91

- GCC

**ECHNOLOGIES** 

MMs 2meg upgrade 4meg upgrade

0

MEMORY

8meg upgrade **\$Call** 16meg upgrade **SCall** All prices include Same Day installation.

Fax 301948-2107

\$133

\$231

8653 Zetts Avenue Gaithersburg • MD • 20877

Macintosh is a ™ of Apple Computer Corporation

The Macintosh Only Store

**ac** 

MAC CORNER IS ON GSA CONTRACT # GSOOK90AG55312, CALL US TODAY FOR IMMEDIATE PRICING ...